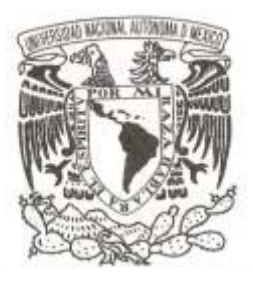

# **UNIVERSIDAD NACIONAL AUTÓNOMA DE MÉXICO**

# **FACULTAD DE CIENCIAS**

# **"COMPLEMENTO DE EXCEL PARA EL CÁLCULO Y ANÁLISIS DE FUNCIONES ACTUARIALES DE LOS SEGUROS DE VIDA"**

# **T E S I S QUE PARA OBTENER EL TÍTULO DE: ACTUARIO P R E S E N T A :**

**ALBERTO LÓPEZ ENRÍQUEZ** 

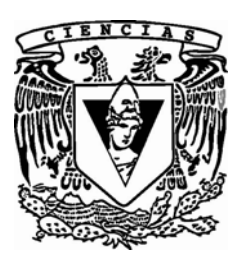

**ACT. JORGE OTILIO AVENDAÑO ESTRADA 2011**

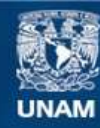

Universidad Nacional Autónoma de México

**UNAM – Dirección General de Bibliotecas Tesis Digitales Restricciones de uso**

# **DERECHOS RESERVADOS © PROHIBIDA SU REPRODUCCIÓN TOTAL O PARCIAL**

Todo el material contenido en esta tesis esta protegido por la Ley Federal del Derecho de Autor (LFDA) de los Estados Unidos Mexicanos (México).

**Biblioteca Central** 

Dirección General de Bibliotecas de la UNAM

El uso de imágenes, fragmentos de videos, y demás material que sea objeto de protección de los derechos de autor, será exclusivamente para fines educativos e informativos y deberá citar la fuente donde la obtuvo mencionando el autor o autores. Cualquier uso distinto como el lucro, reproducción, edición o modificación, será perseguido y sancionado por el respectivo titular de los Derechos de Autor.

- 1. Datos del alumno López Enríquez Alberto (55) 56707496 Universidad Nacional Autónoma de México Facultad de Ciencias Actuaría 093547118
- 2. Datos del Tutor Act. Jorge Otilio Avendaño Estrada
- 3. Datos sinodal 1 Act. Pedro Aguilar Beltrán
- 4. Datos sinodal 2 Act. Ana Rosa Camacho Lombilla
- 5. Datos sinodal 3 Act. Fernando Alonso Pérez Tejada López
- 6. Datos sinodal 3 M. en A. **Oscar** Aranda Martínez
- 7. Datos del trabajo escrito Complemento de Excel para el cálculo y análisis de funciones actuariales de los seguros de vida 153 p 2011

# Índice

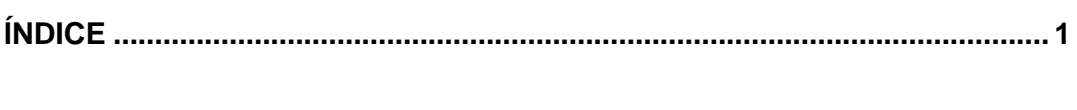

# 

# I ELEMENTOS DE CÁLCULO ACTUARIAL

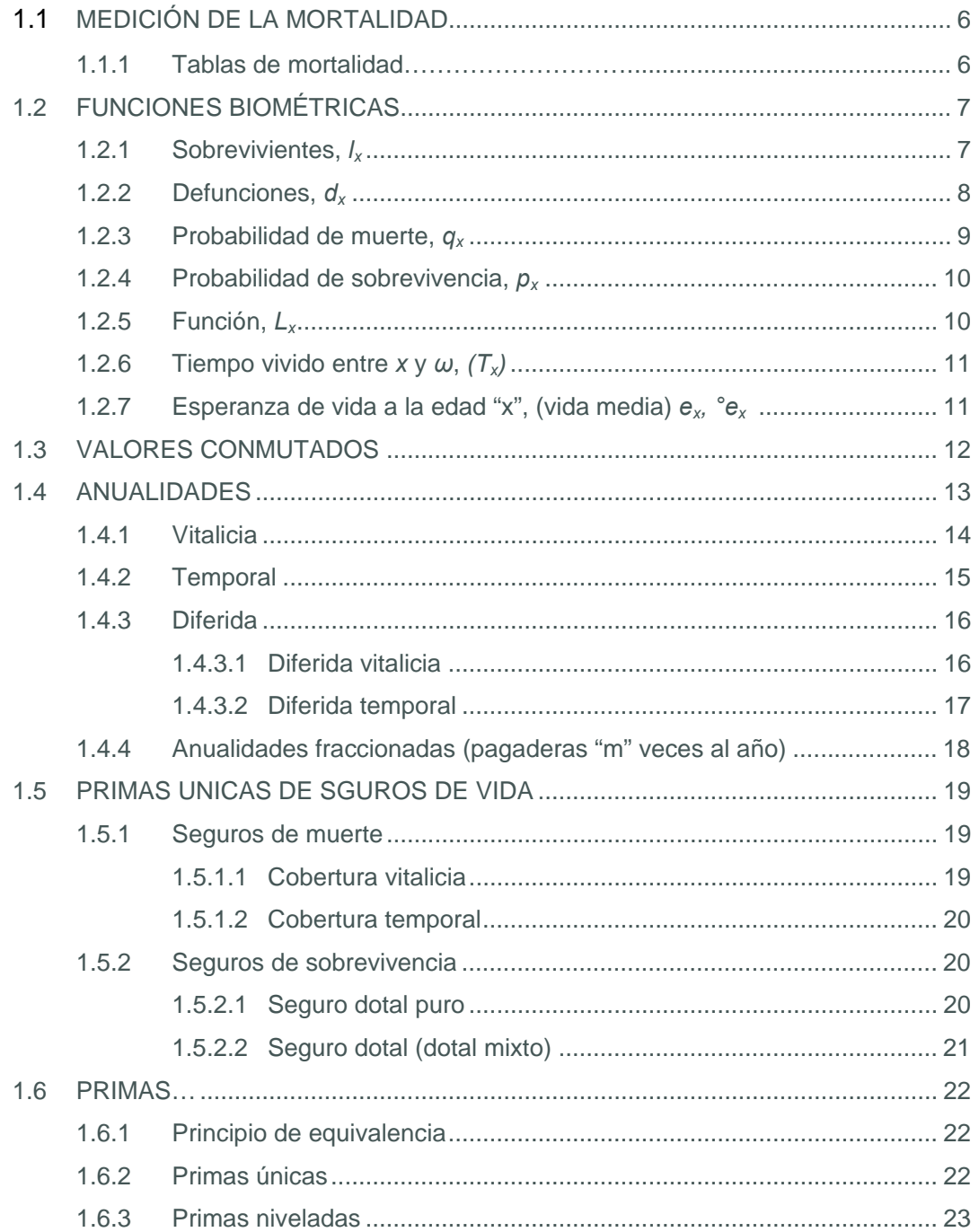

# Índice

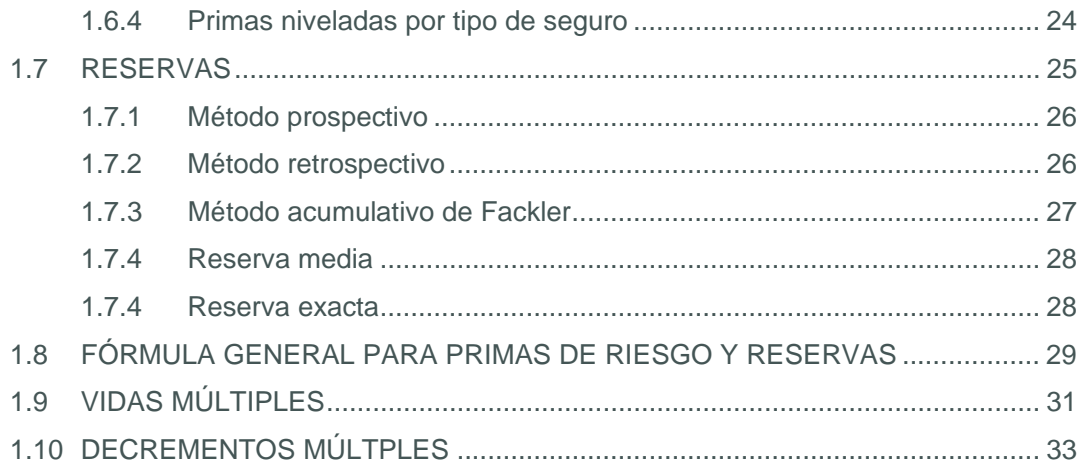

# II ELEMENTOS DE PROGRAMACIÓN Y AUTOMATIZACIÓN DE EXCEL

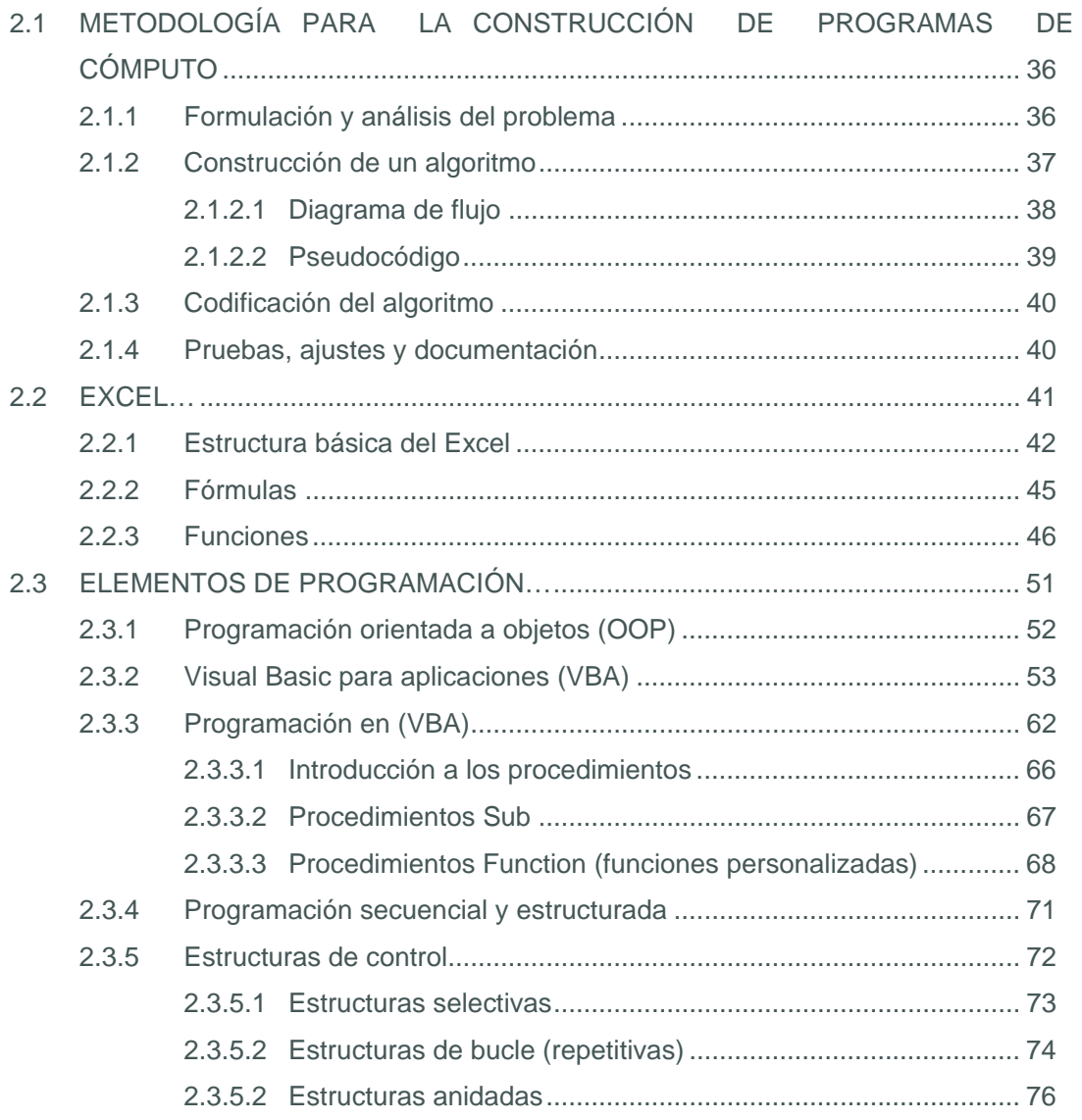

# Índice

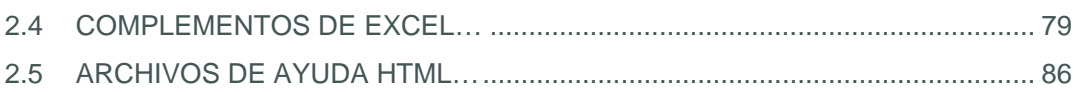

# III IMPLEMENTACIÓN Y DESCRIPCIÓN DEL COMPLEMENTO "tpx.xlam" 15

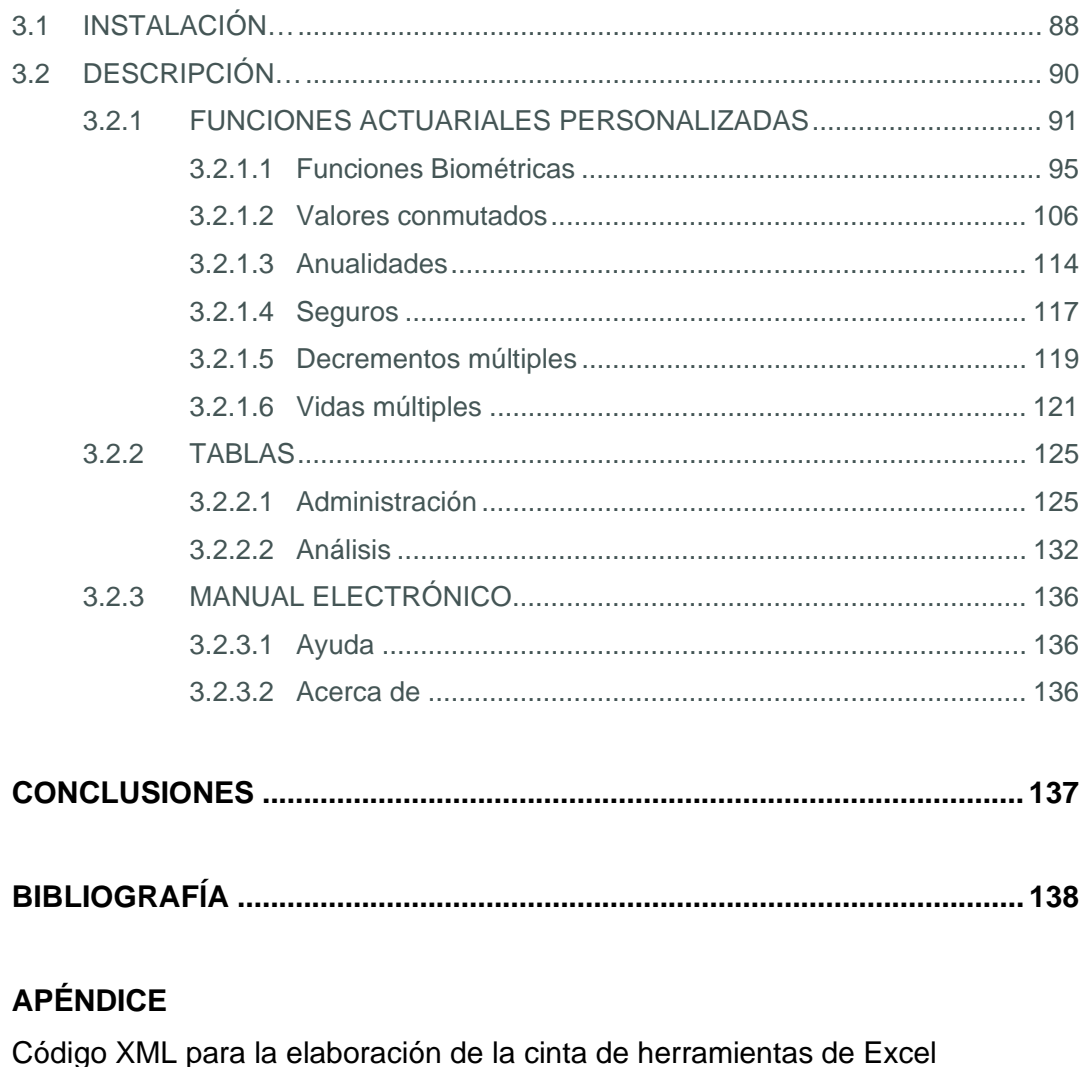

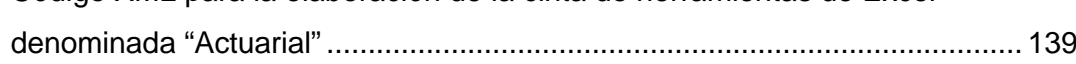

# **Objetivo de la tesis**

El objetivo de esta tesis es construir una herramienta fácil de usar y de manejo cotidiano mediante un complemento add-in de Excel ".xlam" (complemento de Excel 2007 o posterior), el cual proporcionará fórmulas y módulos automatizados para el cálculo y análisis del comportamiento de las funciones actuariales de los seguros de vida, cuando se hacen variar los supuestos de valuación, tales como la edad, las tasa de interé, el plazo de cobertura, etc.

Al mismo tiempo, esta tesis pretende ser un compendio electrónico de fórmulas actuariales de rápido y fácil acceso, tanto para estudiantes como para los actuarios que ejercen la profesión en el campo del seguro de vida y mediante el cual se puedan resolver dudas de carácter académico sobre fórmulas de funciones biométricas, primas y reservas de los seguros sobre una o múltiples vidas.

# **Descripción del trabajo a realizar**

En esta tesis, utilizando el lenguaje de programación Visual Basic para Aplicaciones, se definirán y programarán funciones de aplicación actuarial en el seguro de vida, mismas que no forman parte del conjunto de funciones predefinidas de Excel.

Por otro lado, se programará un archivo de Excel para el análisis de estas funciones, permitiendo al usuario variar los supuestos de valuación mediante el uso de controles y gráficos, tales como barras de desplazamiento, cuadros de lista, cuadros de control, graficas, etc. Con lo anterior, se busca que la interfaz de la herramienta sea altamente interactiva y visual.

Se integra un sistema de ayuda en el cual se exhiba el funcionamiento básico complemento "tpx.xlam", así como un manual para la utilización de las funciones personalizadas incorporadas en este complemento.

El trabajo de tesis de desarrollará de la siguiente manera:

# INTRODUCCIÓN

Como punto de partida, se delinean los conceptos básicos del cálculo actuarial de los seguros de vida, haciendo hincapié en los algoritmos de cálculo, más que en las ideas subyacentes de la teoría.

En acto seguido, se adicionan conceptos básicos de programación en Visual Basic para Aplicaciones y herramientas de automatización de la hoja de cálculo Excel, detallándose, entre otras nociones, la construcción e implementación de los complementos ".xlam" de Excel.

Amalgamando los conceptos de los capítulos anteriores, se describen las características, funcionalidad y alcances del complemento "tpx.xlam" construido; asimismo, se presenta el manual electrónico y el sistema de ayuda "tpx.chm".

# **CAPÍTULO I ELEMENTOS DE CÁLCULO ACTUARIAL**

# **1.1 MEDICIÓN DE LA MORTALIDAD**

La humanidad ha tenido la necesidad de medir la mortalidad dentro de un grupo, prueba de ello es la creación de una ciencia que se especializa para ello, la demografía, la cual tiene como objetivo el estudio de las poblaciones humanas, midiendo dimensión, estructura, evolución y características generales, considerados desde un punto de vista cuantitativo.

Derivado de esto se inventaron diversos medios para la medición de la mortandad, entre ellos las tablas de mortalidad, las cuales sirven para proyectar la mortalidad futura, en base a los fallecimientos observados en grupos anteriores; es decir, proyectar probabilidades de muerte y sobrevivencia.

# **1.1.1 Tablas de mortalidad**

La experiencia de mortalidad de un grupo de personas en un determinado lugar y espacio de tiempo se mide a través de una tabla de mortalidad. Esta herramienta, que se construye a partir de la medición de la mortalidad observada en pasadas generaciones, constituye un elemento imprescindible para la valoración de primas y reservas de seguros de vida.

La tabla está conformada por diversas columnas que proporcionan información acerca de las probabilidades de fallecimiento y sobrevivencia, así como el número esperado de sobrevivientes y fallecimientos a una determinada edad. Comúnmente, se exhiben las funciones biométricas para valores enteros de la edad.

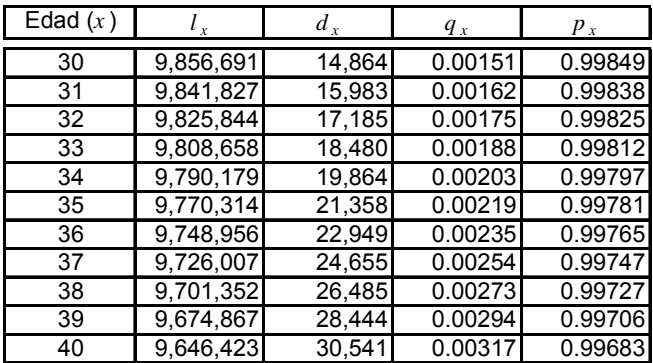

 **Fragmento de una tabla de mortalidad** 

# **1.2 FUNCIONES BIOMÉTRICAS**

Para construir una tabla de mortalidad se debe considerar una serie de funciones con respecto a la edad. Cada una de estas funciones tiene muchas aplicaciones dentro del campo demográfico, por lo que conviene tener una clara compresión de ellas, así como su fórmula de cálculo y su interpretación. A continuación, se detalla el comportamiento de algunas funciones biométricas.

# 1.2.1 Sobrevivientes,  $I_X$

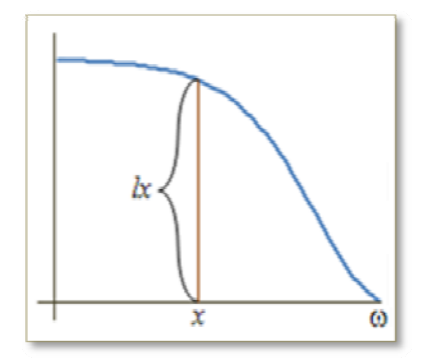

Esta función representa el número de personas de la generación inicial que llegaron con vida a la edad exacta "x". El valor  $I_0$  representa el tamaño de la cohorte inicial (nacimientos) y se conoce como "raíz de la tabla". Se acostumbra representar con  $\omega$ , la edad donde el grupo se encuentra extinto, es decir, el último miembro

del grupo muere a la edad  $\omega$  -1.

Como punto de partida, supongamos que tenemos un grupo inicial de  $\Lambda_0$ personas, todas de edad cero. Para un entero x definimos la variable aleatoria discreta  $\Lambda_x$  como el número de personas del grupo inicial de  $\Lambda_0$  que llegarán con vida a edad x. El rango de esta variable aleatoria es el conjunto  $\{0, 1, ..., \Lambda_0\}$ . Suponiendo que las variables aleatorias que representan el tiempo futuro de vida de estos recién nacidos, son independientes,  $\Lambda_{x}$  sigue una distribución binomial con parámetros  $\Lambda_0$  y  $_xp_0$ , es decir,

$$
P[\Lambda = k] = \left(\frac{\Lambda_x}{k}\right)_x p_0^k (1 - x p_0)^{\Lambda_0 - k}, \text{ para } k \in \{1, 2, ..., \Lambda_0\}
$$

La esperanza de  $\Lambda_x$  es  $\Lambda_0^* \times \mathcal{P}_0$  y se denota por  $I_x$ , es decir,  $I_x$  representa el número esperado de personas que llegarán con vida a edad x del grupo inicial de  $\Lambda_0$ .

# 1.2.2 Defunciones,  $\boldsymbol{d}_{\boldsymbol{x}}$

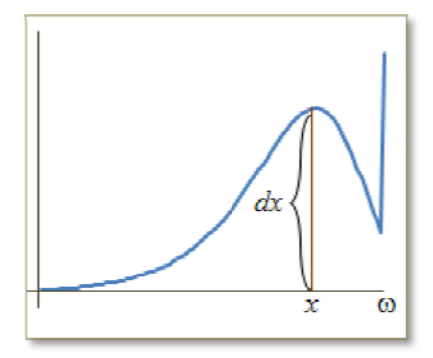

Esta función representa el número de defunciones de la generación inicial, ocurridas entre las edades "x" y "x+1".

Sea  $nD_x$  el número esperado de personas que fallecen entre las edades x y x+n. La esperanza de esta variable aleatoria se denota por  $_n d_x$ . Para encontrar este valor, nótese que  $nD_x$  sigue una distribución binomial con parámetros  $\Lambda_0$  y  $P[x < T(0) \le x + n] = x p_0 - x + n p_0$ . Por lo tanto,

$$
{}_{n}d_{x} = E[{}_{n}D_{x}] = \Lambda_{0}({}_{x}p_{o} - {}_{x} + {}_{n}p_{o}) = \Lambda_{0x}p_{0} - \Lambda_{0x} {}_{x} + {}_{n}p_{0} = I_{x} - I_{x+n}
$$
\n
$$
{}_{n}d_{x} = I_{x} - I_{x+n}
$$

Si  $n = 1$ , entonces  $d_x = I_x - I_{x+1}$  de donde se deriva  $I_{x+1} = I_x - d_x$ . Por otro lado,  $d_{x+1} = l_{x+1} - l_{x+2}$ , por lo que  $l_{x+2} = l_{x+1} - d_{x+1} = l_{x} - d_{x} - d_{x+1}$ . Continuando de esta manera se llega a la expresión:

$$
l_{x+k} = l_x - \sum_{j=1}^k d_{x+j-1}
$$

La edad donde la función  $d_x$  alcanza el valor máximo, se conoce como edad modal de las defunciones. A esta edad se espera la mayor cantidad de muertes. La edad modal, generalmente varía entre los 65 y los 85 años.

### **1.2.3 Probabilidad de muerte,** *qx*

Esta función representa la probabilidad asociada a que una persona perteneciente a la cohorte hipotética muera a la edad cumplida *x* (muera en el año comprendido entre edades "*x*" y "*x+1*"). De acuerdo con el concepto de probabilidad, se tiene que, *qx* es una relación entre *dx* y *lx*, es decir, una relación entre los casos favorables (defunciones ocurridas a la edad cumplida "*x*") y el total de casos (sobrevivientes a la edad "*x*").

$$
q_x = \frac{d_x}{l_x} = \frac{l_x - l_{x+1}}{l_x}
$$

Generalizando, si se desea determinar la probabilidad de que una persona muera entre las edades "*x*" y "*x+n*", es una relación entre *ndx* y *lx*, es decir, una relación defunciones ocurridas entre la edad cumplida "*x*" y la edad "*x+n*" y el total de casos (sobrevivientes a la edad "*x*".

$$
_nq_x = \frac{_nd_x}{l_x} = \frac{l_x - l_{x+n}}{l_x}
$$

También se puede determinar la probabilidad de que una persona de edad "*x*" muera **exactamente** después de "*n*" años *<sup>n</sup> <sup>x</sup> q*/ (es decir, que muera exactamente a edad "*x+n*") o la probabilidad de que muera dentro de los "*m*" años siguientes a "*n*"  $n/m q_x$ , (es decir, entre "x+n" y x+"n+m").

Estas probabilidades se les conocen como probabilidades con periodo de diferimiento, para ilustrar este periodo de diferimiento, dentro de la simbología actuarial se utiliza el símbolo "*|*" escribiendo a la izquierda de este símbolo el periodo de diferimiento, por ejemplo "*n|*" indica un periodo de diferimiento de n años.

Las probabilidades de muerte diferidas se determinan como:

$$
_{n_{n}}q_{x}=\frac{d_{x+n}}{lx}=\frac{l_{x+n}-l_{x+n+1}}{l_{x}} \quad y \qquad _{n_{n}}q_{x}=\frac{l_{x+n}-l_{x+n+m}}{l_{x}}
$$

#### **1.2.4 Probabilidad de sobrevivencia,** *px*

A partir de las probabilidades de muerte  $q_x$  o  $_qq_x$ , se pueden definir las probabilidades de sobrevivencia  $p_x$  o con  $p_x$ , que representa la probabilidad de sobrevivir entre las edades "*x*" y "*x+1*" o entre "*x*" y "*x+n*", respectivamente, son el complemento de las primeras, es decir:

$$
p_x = 1 - q_x
$$
 y  $_n p_x = 1 - _n q_x$   $\therefore$   $p_x + q_x = 1$  y  $_n p_x + _n q_x = 1$ 

De aquí tenemos como resultado las siguientes funciones de sobrevivencia:

$$
p_x = \frac{l_{x+1}}{l_x} \quad \text{y} \quad {}_n p_x = \frac{l_{x+n}}{l_x}
$$

# **1.2.5 Función** *Lx*

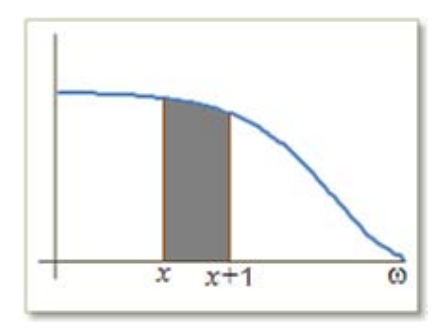

«Representa el valor promedio de la función *ly* entre las edades "*x*" y "*x+1*".

Esta función, también puede ser vista como el número de años vividos entre las edad "*x*" y "*x+1*" por el número de vivos *lx que sobreviven la edad "x"».1*

Si suponemos que el número de defunciones se encuentra igualmente distribuido en todo el año, *Lx* puede aproximarse como *lx+1/2*, (personas que tienen exactamente la edad "*x+1/2*").

$$
L_{X} = \int_{x}^{x+1} l_{y} dy = \int_{0}^{1} l_{x+t} dt \approx \frac{l_{x} + l_{x+1}}{2}
$$

<sup>&</sup>lt;sup>1</sup> Life Contingencies, Chester Wallace Jordan jr.

### 1.2.6 Tiempo vivido entre x y  $\omega$  (Tx)

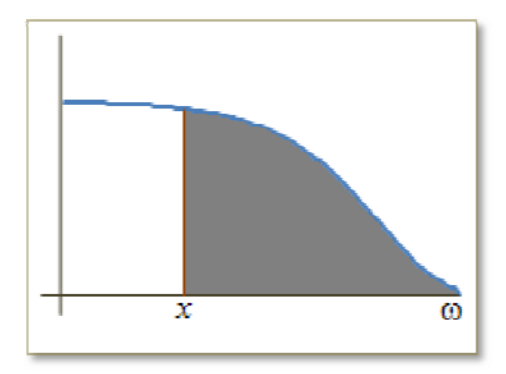

Esta función corresponde al tiempo que le falta por vivir a la generación de edad "x" hasta su extinción.

Una manera sencilla de ver este caso es sumando la aportación de años por año de la generación desde x a  $\omega$ .

$$
T_x = \int_0^{\infty} l_{x+t} dt = \sum_{t=x}^{\infty} L_x = \frac{1}{2} l_x + \sum_{t=1}^{\infty} l_{x+t}
$$

# 1.2.7 Esperanza de vida a la edad "x" (vida media)  $|{\boldsymbol{\ell}}_{{}_X} \rangle|{\boldsymbol{\ell}}_{{}_X}$

Es el tiempo que le falta por vivir a la generación de edad "x" hasta su extinción, distribuido equitativamente entre todos los integrantes de la generación o, en otras palabras, corresponde al número promedio de años que le restaría por vivir a una persona de edad "x".

Para determinar la esperanza de vida completa, se obtiene la razón entre el número de años que le resta vivir a la generación completa a partir de la edad "x" entre el número de sobrevivientes a esta edad, es decir:

$$
\dot{e}_x = \frac{T_x}{l_x} = \frac{1}{2} + \sum_{t=1}^{\infty} {}_t p_x
$$

Si en lugar de admitir que todas las muertes ocurren a la mitad del año, se admite que tienen lugar al principio, se tiene la esperanza de vida abreviada:

$$
e_x = \sum_{t=1}^{\infty} t P_x
$$
, es decir,  $e_x = \dot{e}_x - \frac{1}{2}$ 

# **1.3 VALORES CONMUTADOS**

A mediados del siglo XX, se presentó un gran avance tecnológico, lo que produjo cambios importantes en la forma de realizar cálculos, pasando de hacerlos manualmente (utilizando valores conmutados en el caso de cálculos actuariales) a cálculos automatizados, por medio de ordenadores y/o calculadoras; a pesar de esto, los valores conmutados se siguen utilizando en la literatura y en labores académicas<sup>2</sup>.

Los valores conmutados fueron ideados por Nicolás Titens, George Barret y F. Bayly; estos valores, son fórmulas actuariales que facilitan el cálculo de primas, anualidades, reservas etc., cálculos que requieren la acumulación y reconocimiento del número de vivos a cada edad en el tiempo.

Estos cálculos son abordados en las siguientes secciones, dando una alternativa para su resolución la utilización de valores conmutados, por lo que es conveniente mencionar estos valores.

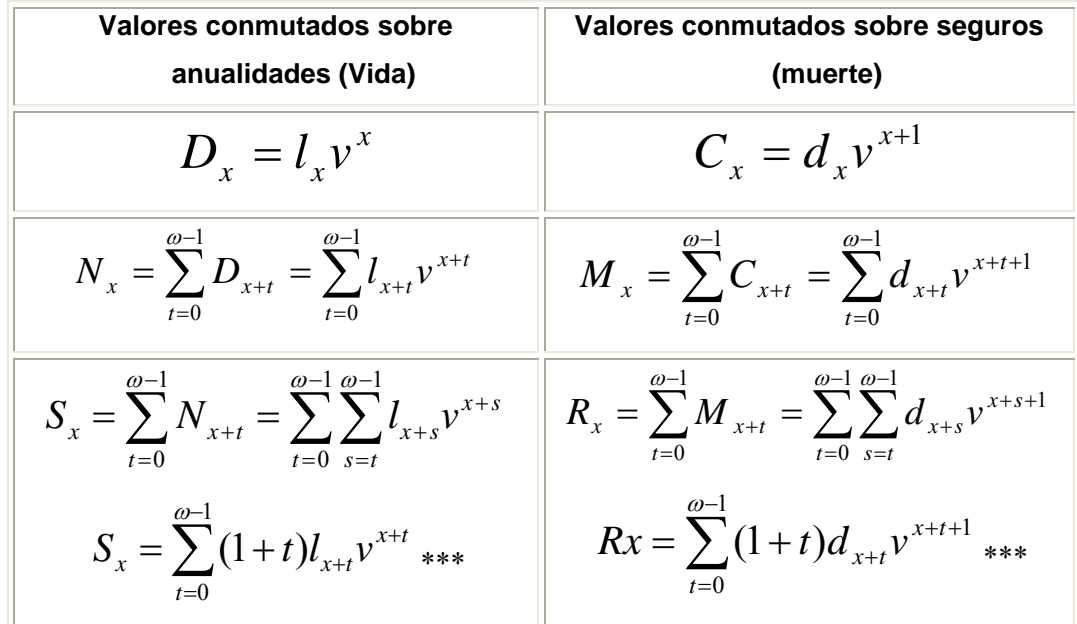

\*\*\* Optimización de la fórmula para su utilización con algoritmos de programación.

Aquí, la variable  $v^n = (1 + i)^{-n}$  representa el valor presente de una unidad durante el tiempo "*n*", a una tasa de interés "*i"*.

<sup>&</sup>lt;sup>2</sup> Actuaría Matemática Manual de Fórmulas y Procedimientos, Valores conmutados.

#### **1.4 ANUALIDADES**

Una anualidad es una sucesión de pagos periódicos en el tiempo. Generalmente, el tiempo que pasa entre pagos es de la misma magnitud; las anualidades se pueden clasificar en:

- Anualidades Ciertas: se caracterizan porque se conoce el número exacto de pagos que se van a realizar.
- Anualidades Contingentes: se caracterizan principalmente porque, teóricamente, se conoce el número de pagos que se van a realizar, pero no se tiene la certeza de efectuarlos todos; es decir, están sujetos a la sobrevivencia de una o varias personas.

Las anualidades contingentes, por su forma de pago, se pueden clasificar en dos tipos:

**Anualidades pagaderas al final de cada periodo**. Son representadas dentro de la notación actuarial por medio del símbolo "*a*".

**Anualidades pagaderas al inicio de cada periodo**, para diferenciar este tipo de anualidades de las anteriores, se utiliza unas diéresis arriba del símbolo de anualidad, son representadas por el símbolo  $\left.\lVert \ddot{a} \right\rVert_{\mathcal{A}}$ 

Dentro de la literatura actuarial existe una discrepancia en el nombramiento de este tipo de anualidades. Para efectos de esta tesis, se nombrará a las anualidades pagaderas al inicio del periodo como anualidades anticipadas, y las pagaderas al final del periodo como anualidades vencidas.

Asimismo, las anualidades contingentes, por su temporalidad se pueden diferenciar como inmediatas o diferidas, temporales o vitalicias.

A continuación, se describen estas anualidades, así como su representación grafica y las fórmulas para su determinación, con enfoque probabilístico y por medio de la utilización de valores conmutados, los cuales se definieron anteriormente.

# **1.4.1 ANUALIDAD VITALICIA**

Corresponde a una serie de pagos de una unidad monetaria, los cuales son realizados durante todo el periodo de vida de una persona de edad "*x*".

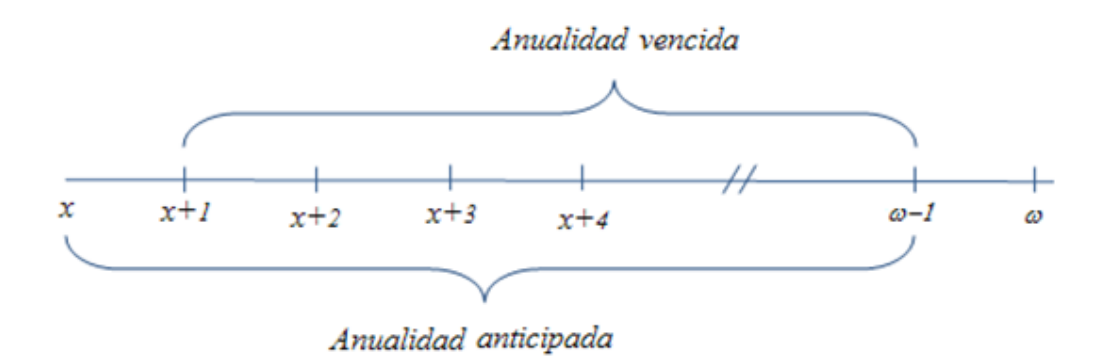

El valor presente actuarial de estas anualidades es calculado como:

**Anualidad vencidas** (pagadera al final del año).

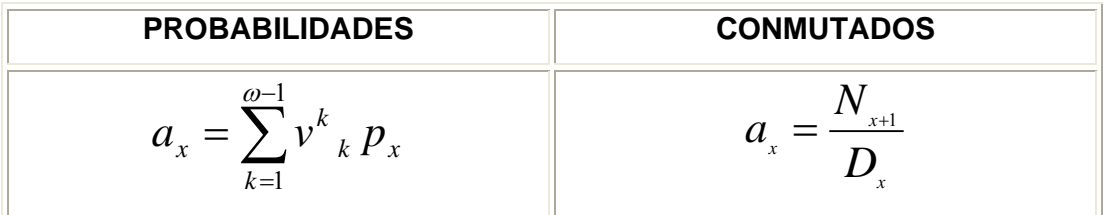

**Anualidad anticipadas** (pagadera al inicio del año).

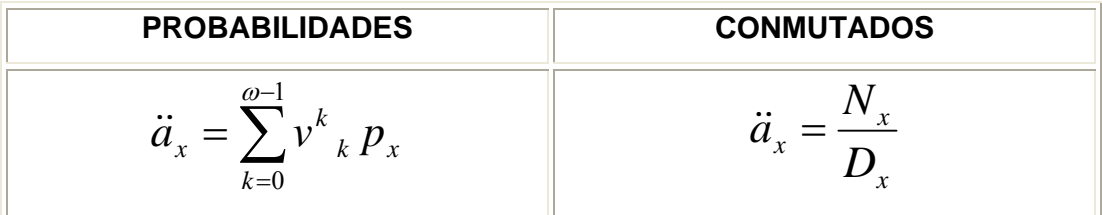

# **1.4.2 TEMPORAL**

Corresponde a una serie de pagos de una unidad monetaria, los cuales son realizados durante un periodo de "n" años de una persona de edad "*x*".

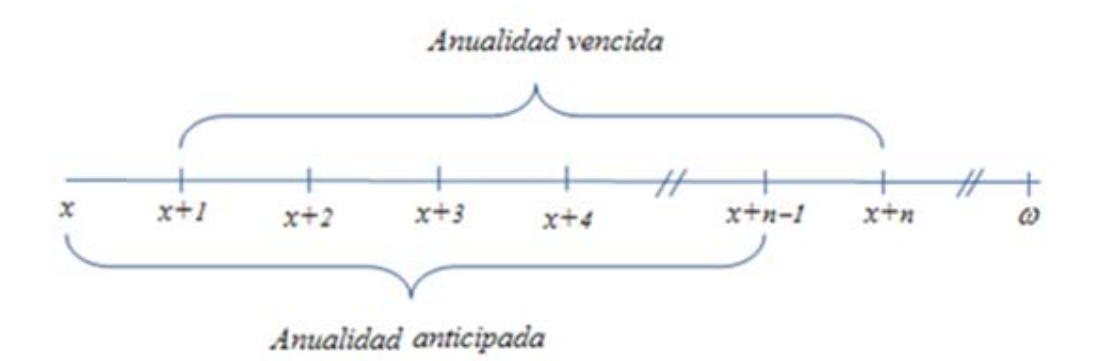

El valor presente actuarial de estas anualidades es calculado como:

**Anualidad vencida** (pagadera al final del año).

| PROBABILIDADES                         |                                             | COMMUTADOS |
|----------------------------------------|---------------------------------------------|------------|
| $a_{x:n} = \sum_{k=1}^{n} v^k{}_k p_x$ | $a_{x:n} = \frac{N_{x+1} - N_{x+n+1}}{D_x}$ |            |

**Anualidad anticipada** (pagadera al inicio del año).

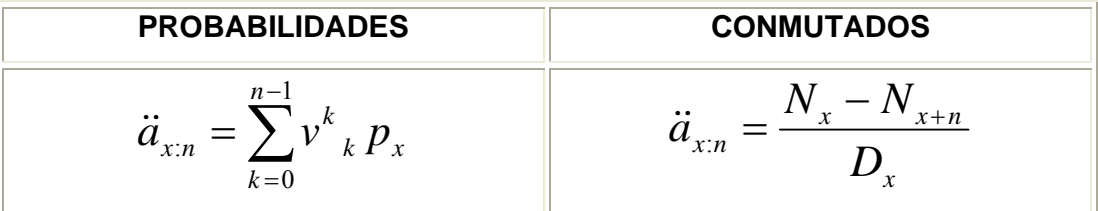

# **1.4.3 ANUALIDADES DIFERIDAS**

# *1.4.3.1 DIFERIDA VITALICIA*

Corresponde a una serie de pagos de una unidad monetaria, durante todo el periodo de vida de una persona de edad "*x*", con la salvedad de que el primer pago es realizado después de "*n*" años.

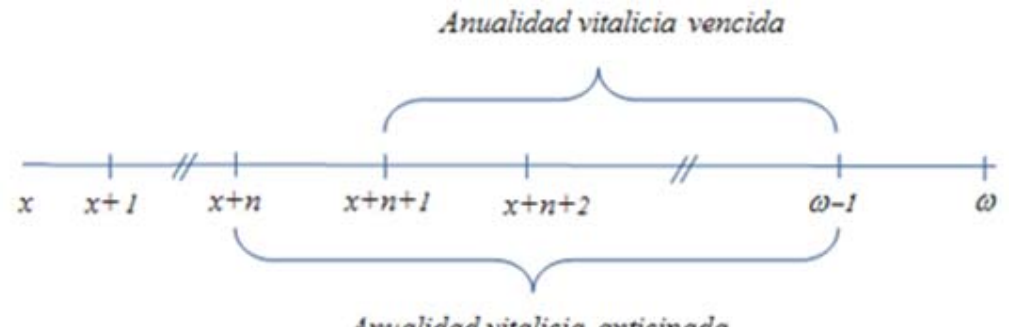

Anualidad vitalicia anticipada

El valor presente actuarial de estas anualidades es calculado como:

**Anualidad vencida** (pagadera al final del año).

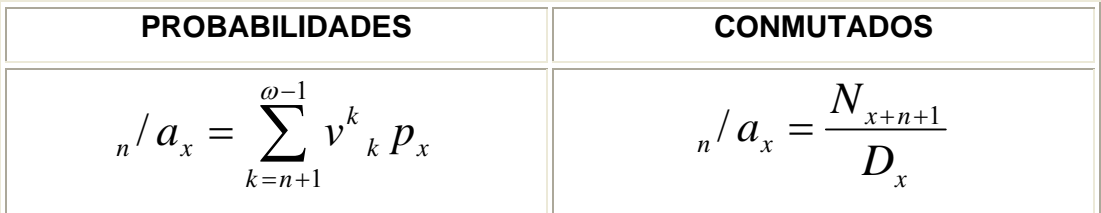

**Anualidad anticipada** (pagadera al inicio del año).

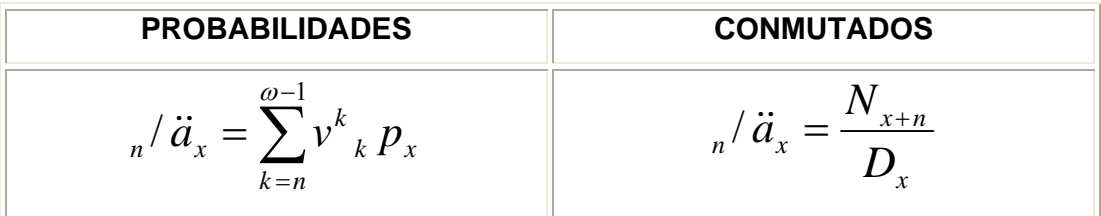

# *1.4.3.2 DIFERIDA TEMPORAL*

Corresponde a una serie de pagos de una unidad monetaria, en donde el primer pago es realizado después de "*n*" años y los subsiguientes son realizados durante un periodo de "*m*".

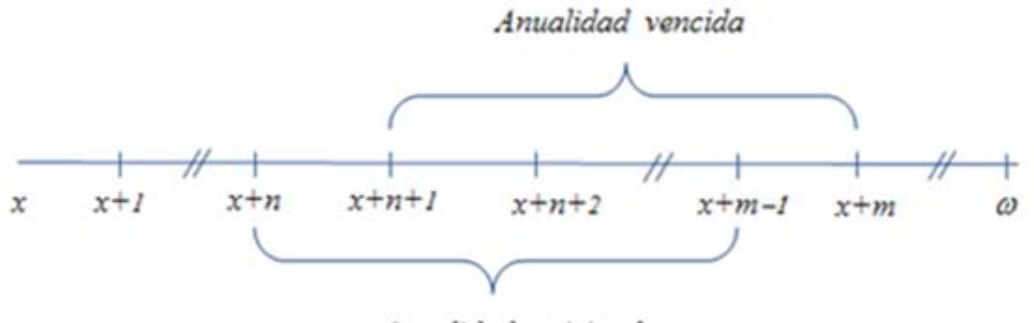

Anualidad anticipada

El valor presente actuarial de estas anualidades es calculado como:

**Anualidad vencida** (pagaderas al final del año).

| PROBABILITY                                    |                                                     |
|------------------------------------------------|-----------------------------------------------------|
| $n / a_{x:m} = \sum_{k=n+1}^{n+m} v^k{}_k p_x$ | $n / a_{x:m} = \frac{N_{x+n+1} - N_{x+n+m+1}}{D_x}$ |

**Anualidad anticipada** (pagaderas al inicio del año).

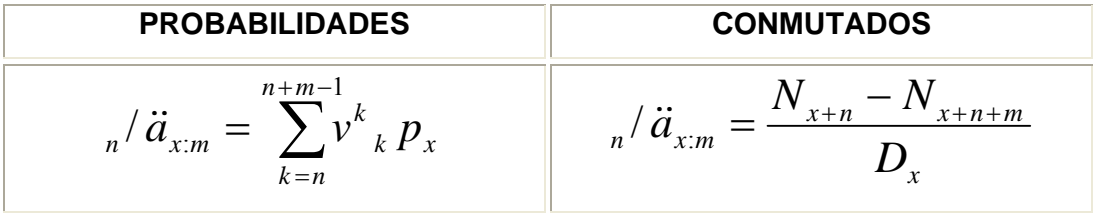

 $\overline{a}$ 

# **1.4.4 ANUALIDADES FRACCIONADAS (pagaderas "***m***" veces al año)**

Las anualidades fraccionarias son aquellas en las cuales los pagos se realizan en periodos regulares, pero de duración menor a un año: Es importante mencionar que la suma de los m-esimos pagos realizados en el año es igual a \$1, es decir, que cada m-esima parte del año se paga \$1/m.

Bajo el supuesto de distribución uniforme, se describe a continuación la aproximación del valor presente actuarial de las anualidades que se mencionaron anteriormente, pero las cuales son pagaderas "*m*" veces al año.

| <b>TIPO</b>                | <b>PROBABILIDADES</b> <sup>3</sup>                                                                                                    |
|----------------------------|----------------------------------------------------------------------------------------------------|
| <b>INMEDIATAS</b>          |                                                                                                    |
| Vitalicia anticipada       | $\ddot{a}_x^{(m)} \cong \ddot{a}_x - \frac{m-1}{2m}$                                                                                      |
| Vitalicia vencida          | $a_x^{(m)} \equiv a_x + \frac{m-1}{2m}$                                                                                                   |
| <b>Temporal anticipada</b> | $\ddot{a}_{x\overline{n}}^{(m)} \cong \ddot{a}_{x\overline{n}} - \frac{m-1}{2m}(1-nE_x)$                                                  |
| <b>Temporal vencida</b>    | $a_{x\overline{n}}^{(m)} \cong a_{x\overline{n}} + \frac{m-1}{2m} (1 - E_x)$                                                              |
| <b>DIFERIDAS</b>           |                                                                                                    |
| Vitalicia anticipada       | $\int_{n} \overline{a}_{x}^{(m)} \approx \int_{n} \overline{a}_{x} - \frac{m-1}{2m} n E_{x}$                                              |
| Vitalicia vencida          | $_{n}/a_{x}^{(m)} \approx_{n}/a_{x} + \frac{m-1}{2m} {}_{n}E_{x}$                                                                         |
| <b>Temporal anticipada</b> | $\int_{n} \int d\frac{m}{x} \tilde{E}_{n} d\tilde{E}_{n} = \int_{n+k} \int d\tilde{E}_{n} - \frac{m-1}{2m} (E_{n} E_{n} - E_{n+k} E_{n})$ |
| <b>Temporal vencida</b>    | $_{n}/ a_{x\overline{k}}^{(m)} \cong _{n}/ a_{x} - _{n+k}/ \ddot{a}_{x} + \frac{m-1}{2m} ( _{n} E_{x} - _{n+k} E_{x})$                    |

<sup>3</sup> *nEx, corresponde a la fórmula para la determinación de un seguro dotal puro, el cual se describe en la siguiente sección "SEGUROS DE VIDA", "Seguros de sobrevivencia*

# **1.5 PRIMAS UNICAS DE SGUROS DE VIDA**

Mediante este contrato, la compañía se compromete a pagar a los beneficiarios designados por el asegurado la cantidad especificada como suma asegurada al ocurrir la eventualidad asegurada, la cual puede ser por:

- Muerte: Se paga la suma asegurada contratada a los beneficiarios si el asegurado fallece dentro del plazo que se haya convenido.
- Sobrevivencia: pagan una cierta suma asegurada al propio asegurado, en caso de que éste se encuentre con vida al finalizar el plazo de cobertura del seguro.

Teóricamente, el pago de la suma asegurada se realiza al momento de ocurrir la muerte, sin embargo, técnicamente, suele trabajarse bajo la hipótesis que los siniestros se pagan al final del año del fallecimiento.

Para representar un seguro, la notación actuarial que se usa es el símbolo "*A*".

# **1.5.1 Seguros de muerte**

### **1.5.1.1 Cobertura Vitalicia**

Supongamos que se contrata una póliza de seguro de vitalicio, de tal manera que la suma asegurada en el año póliza *k* es *SAk*, es decir, si el asegurado fallece entre las edades "*x+k-1"* y "*x+k"*, entonces sus beneficiarios recibirán como suma asegurada la cantidad *SAk*.

El valor presente actuarial de este seguro, considerando una suma asegurada constante en el tiempo igual a 1 unidad monetaria (UM), es calculado como:

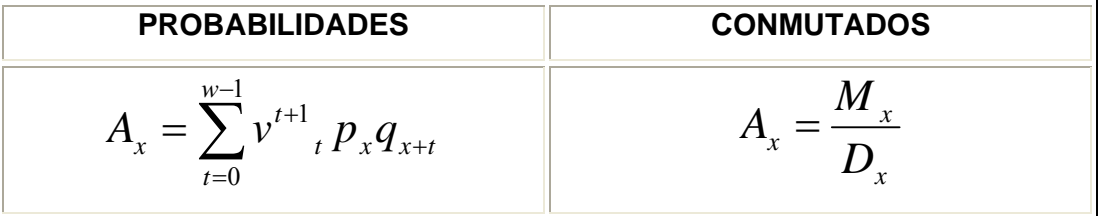

# **1.5.1.2 Cobertura temporal**

A diferencia de la cobertura vitalicia, la cobertura temporal ofrece protección por un determinado número de años, terminando la obligación de la aseguradora una vez expirado tal plazo.

El valor presente actuarial de este seguro, considerando una suma asegurada constante en el tiempo igual a 1 unidad monetaria (UM), es calculado como:

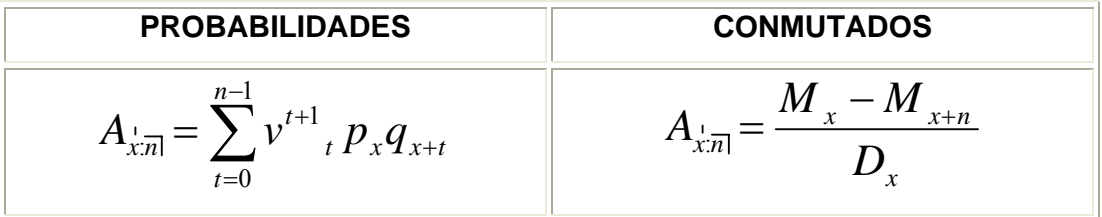

## **1.5.2 Seguros de sobrevivencia**

# **1.5.2.1 Seguro dotal puro**

El más simple de los seguros de sobrevivencia es el llamado dotal puro a un determinado número de años. Esta cobertura consiste en el pago de la suma asegurada si el asegurado sobrevive al plazo de la cobertura.

El valor presente actuarial de este seguro, considerando una suma asegurada constante en el tiempo igual a 1 unidad monetaria (UM), es calculado como:

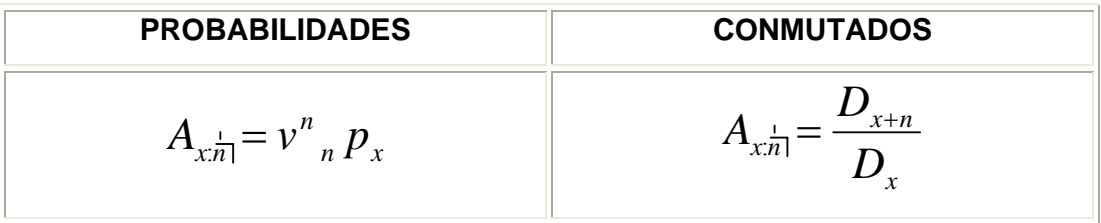

Otro símbolo utilizado para representar el mismo valor esperado es *nEx*.

# **1.5.2.2 Seguro Dotal (Dotal Mixto)**

El seguro dotal ó dotal mixto, combina las coberturas de muerte y sobrevivencia en un solo producto. El cálculo de la prima de riesgo es igual a la suma de la prima de un seguro temporal y la prima de un seguro dotal puro con el mismo plazo.

El valor presente actuarial de este seguro, considerando una suma asegurada por muerte y sobrevivencia constante en el tiempo igual a 1 unidad monetaria (UM), es calculado como:

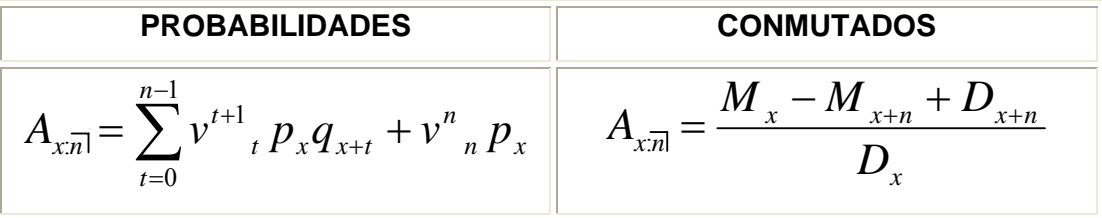

## **1.6 PRIMAS**

#### **1.6.1 Principio de equivalencia**

Para determinar la prima de riesgo, se utiliza el principio de equivalencia que, en términos generales, expone que el valor presente actuarial<sup>4</sup> de las primas que pague el asegurado debe ser igual al valor presente actuarial de los beneficios.

$$
VPA_{\text{benerficious}} = VPA_{\text{primas}}
$$

Aunque el principio de equivalencia no impone restricciones en cuanto a los valores que puedan tomar los parámetros tales como las sumas aseguradas, el plazo de pago o el plazo de cobertura, debe tenerse en cuenta ciertas consideraciones de orden práctico al momento de calcular primas. Por ejemplo, si se trata de calcular la prima para un seguro con suma asegurada decreciente aritméticamente, debe ponerse cuidado al definir la tasa de decremento, ya que se podría llegar a que en un momento dado, la suma asegurada fuese negativa, lo que carece de sentido para el asegurado. Otro ejemplo lo encontramos cuando se determina el plazo de pago de una cobertura de fallecimiento temporal. En este caso, se debe cuidar que el plazo de pagodel seguro, no exceda el plazo de cobertura.

# **1.6.2 Primas únicas**

 $\overline{a}$ 

La obligación del asegurado se cubre en una sola exhibición (prima única). Utilizando el principio de equivalencia:

$$
VPA_{primas} = P\ddot{a}_x \quad y \quad VPA_{beneficios} = A_x
$$

<sup>4</sup> Valor Presente Actuarial (VPA). es una valoración económica, en la cual además de reconocer que el dinero tiene valor en el tiempo, se estima la posibilidad de que cada pago se haga; es decir, a cada pago se le asocia la probabilidad de ocurrencia.

En el caso de primas únicas, el número de anualidades que realizara el asegurado por la cantidad "*P*" es único, es decir, 1 por lo que la prima de riesgo seria:

$$
P=A_x
$$

#### **1.6.3 Primas Niveladas**

Se ha supuesto que la obligación del asegurado se cubre en una sola exhibición (prima única). Sin embargo, esta forma de financiamiento es poco práctica, ya que la cobertura puede resultar demasiado oneroso para el asegurado.

Para solucionar este problema, las compañías de seguros han ideado una forma de financiamiento de tal manera que, en vez de cubrirse una sola prima alta, el seguro se pague en una serie de primas niveladas.

Utilizando el principio de equivalencia:

$$
VPA_{primas} = P\ddot{a} \quad \text{y} \quad VPA_{beneficios} = A
$$

En el caso de primas niveladas, la prima "P", se pagará por parte del asegurado durante un tiempo definido, el cual se encuentra sujeto una contingencia, por lo que la prima de riesgo nivelada se calcula como:

$$
P=\frac{A}{\ddot{a}}
$$

# **1.6.4 Primas por tipo de seguro.**

A continuación, se describen las fórmulas actuariales de los tipos de seguros más usuales, en el caso de anualidades pagaderas "(*m)*" veces al año, se debe sustituir la anualidad por  $\left. \ddot{a}^{\left( m \right)}_x \right|$  es decir,

$$
P_x = \frac{A_x}{\ddot{a}_x^{(m)}}
$$

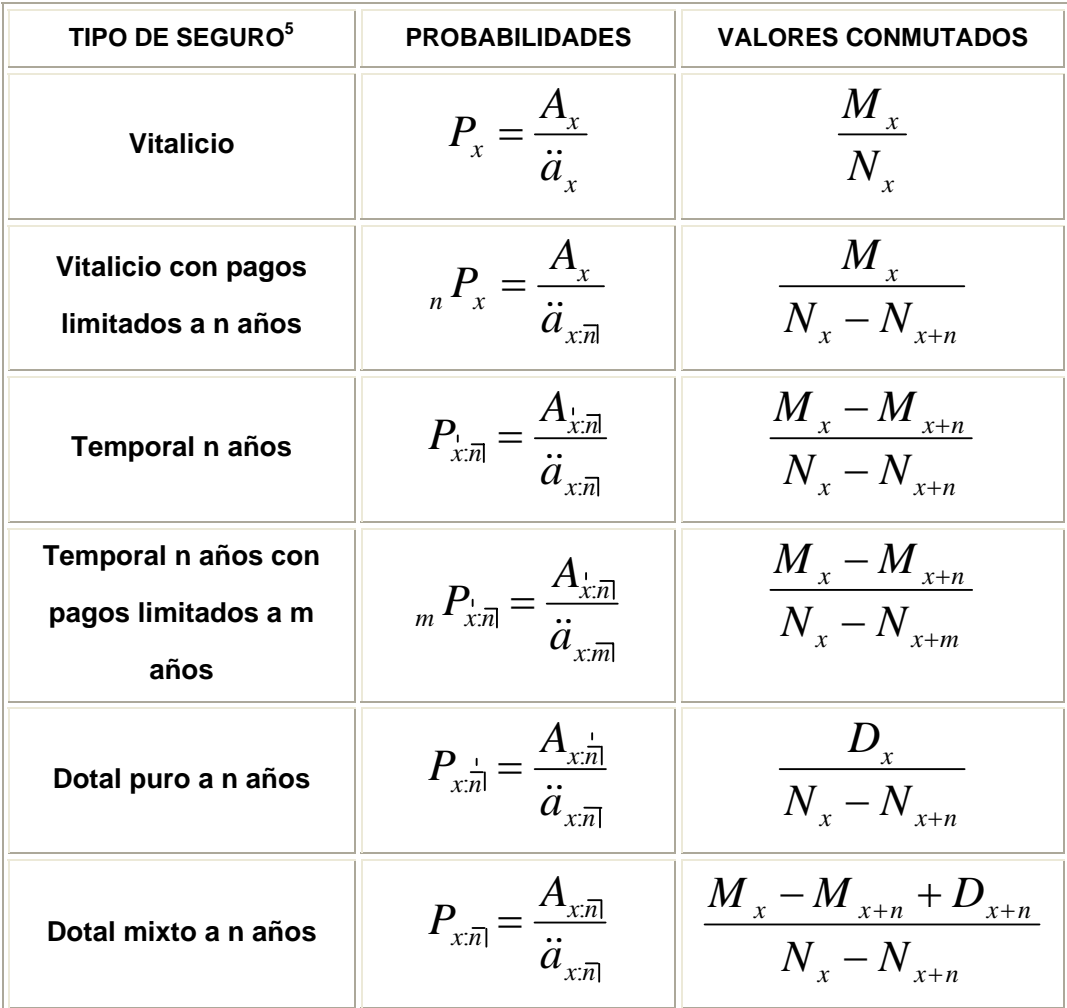

<sup>5</sup> Actuaría Matemática Manual de Fórmulas y Procedimientos, Primas Niveladas

#### **1.7 RESERVAS**

La reserva matemática corresponde al valor del pasivo que se genera por parte de la compañía de seguros como consecuencia de las obligaciones contraídas por el contrato del seguro.

Se puede definir como el valor presente actuarial de las obligaciones futuras de la compañía aseguradora (pago de beneficios) menos el valor presente actuarial de las obligaciones futuras del asegurado (ingreso por pago de primas de riesgo).

Hemos visto, que corrientemente, un seguro de vida se contrata a prima nivelada por la comodidad que ofrece esta forma de financiamiento al permitir amortizar el costo del seguro en un determinado período de tiempo, evitando fuertes cargas económicas para el asegurado al inicio de la cobertura.

La prima nivelada, al determinarse a partir del principio de equivalencia, es tal que en los primeros años de cobertura, la aseguradora recibe una cantidad superior a sus obligaciones anuales, es decir, a los costos del seguro en cada año. Esta situación se revierte al paso de los años, ya que los costos del seguro rebasan a la prima que ingresa a la compañía. Para compensar este déficit, la aseguradora debe ir "reservando" o acumulando los excedentes de los primeros años que resultan de la diferencia entre prima nivelada y costo del seguro, para después utilizarlos, cuando la prima nivelada ya no es suficiente, para cubrir los costos de siniestralidad.

En la práctica, existen diversos métodos para calcular la reserva, en la literatura, es frecuente encontrar tres métodos para el cálculo de reservas matemáticas: el método prospectivo, el método retrospectivo y el método acumulativo o de Fackler (de recurrencia).

La notación actuarial, para representar una reserva matemática en el año "*t*" es "t*V*".

25

#### **1.7.1 Método prospectivo**

Este método se fundamenta en el supuesto de que la reserva se calcula sobre la base de eventos que están por suceder, como es el caso del pago de primas por parte del asegurado y el pago de la suma asegurada por parte de la compañía.

En general, la reserva bajo el método prospectivo se define como el excedente del valor presente actuarial de los beneficios futuros, sobre el valor presente actuarial de las primas netas.

$$
{}_{t}V=A_{t}-P\ddot{a}_{t}
$$

### **1.7.2 Método retrospectivo**

A diferencia del anterior este método considera los sucesos que ya ocurrieron, es decir, la reserva se determina como la diferencia entre lo pagado por el asegurado y lo pagado por la compañía de seguros.

Se debe determinar la reserva en un año *t*, considerando tanto los pagos del asegurado como las reclamaciones por siniestros que han sido pagadas durante ese periodo por la compañía de seguros.

De esta forma, tenemos la siguiente relación:

$$
V = Ps_t - _t k
$$

El segundo término (*tk*), es conocido como el costo acumulado del seguro, representa la prima única de los primeros t años, acumulada al final del *t*-ésimo año, se determina como:

$$
{}_{t}k = \frac{A_{x\overline{t}}}{E_{x}}
$$

# **1.7.3 Método acumulativo o de Fackler**

Este método permite calcular la reserva terminal de cualquier periodo conociendo la reserva terminal del periodo anterior, basándose en el hecho de que al inicio del periodo *t*, la suma asegurada cuenta con la reserva terminal del periodo anterior, *t-1Vx*, y con la prima *P* del mismo periodo pagada por el asegurado, dando como resultado la llamada reserva inicial de todos los asegurados que se encuentren con vida al inicio del periodo, Esta reserva debe estar invertida al interés técnico, por lo que al final del periodo "*t"* será:

$$
l_{x+t-1} (l_{t-1} V + P)(1+i)
$$

Sin embargo, ésta aún no es la reserva terminal, debido a que se debe tener en cuenta la siniestralidad, es decir, aquellas pólizas de las que se tiene que liberar la reserva. Si tomamos lo anterior se tiene:

$$
l_{x+t-1} \left( \binom{t}{t} + P \right) (1+i) - d_{x+t-1}
$$

De esta manera la reserva para cada asegurado que sobreviva es:

$$
\frac{l_{x+t-1} (l_{t-1} V + P)(l+i) - d_{x+t-1}}{l_{x+t}}
$$

Simplificando la expresión, tenemos lo siguiente:

$$
V_x = \frac{\left(1 - V + P\right)\left(1 + i\right) - q_{x+t-1}}{P_{x+t-1}}
$$

Este método se utiliza comúnmente para validar el cálculo de las reservas utilizando algún otro método, debido a su fácil implementación en un sistema de cómputo.

# **1.7.4 La reserva Media<sup>6</sup>**

Las reservas calculadas con las fórmulas anteriores corresponden a una reserva al final del año, derivando en el nombre de reservas terminales.

En la práctica, es poco factible el solo valuar reserva al final del año póliza, ya que las carteras de las instituciones no son homogéneas y aunado a que la entidad supervisora seguros requiere una estimación de los pasivos (reservas) de la compañía aseguradora, en forma mensual, por lo que es recurrente estimar la reserva matemática por medio de la reserva media y la reserva exacta.

La reserva media se basa en promediar el valor inicial y final de la reserva en donde el valor inicial de la reserva matemática es la reserva terminal anterior, más la prima de riesgo que pagó el asegurado.

$$
\text{Re } \text{servaMedia} = \frac{PN + \frac{1}{t-1}V_x + \frac{1}{t}V_x}{2}
$$

### **1.7.5 La reserva Exacta**

Una forma más exacta de calcular el monto de la reserva en cualquier momento del año, es utilizando una interpolación lineal entre el valor inicial y el valor final. La interpolación lineal se puede hacer con base en los días totales del año y los días transcurridos desde el último aniversario "*t*".

Re *servaExacta* = 
$$
(PN +_{t-1}V_X) \frac{(365-t)}{365} +_{t}V_X \frac{t}{365}
$$

<sup>6</sup> Actuaría Matemática Manual de Fórmulas y Procedimientos, reserva media.

# **1.8 FÓRMULA GENERAL PARA PRIMA DE RIESGO Y RESERVAS**

La expresión que se presenta a continuación puede ser utilizada para determinar la prima de riesgo nivelada para un seguro general

$$
P = \frac{\sum_{i=0}^{T_1} S_{i+1} v^i{}_i p_x + \sum_{j=0}^{T_2} M_{j+1} v^{j+1}{}_j p_x q_{x+j}}{\sum_{k=0}^{T_3} v^k{}_k p_x}
$$

Aquí,

- P Prima nivelada
- *T*1 Plazo de cobertura del beneficio de sobrevivencia
- *T*2 Plazo de cobertura del beneficio por fallecimiento
- $T_3$  Plazo de pago de primas
- *St* Suma asegurada por sobrevivencia para el año *<sup>t</sup>*
- *Mt* Suma asegurada por fallecimiento para el año *<sup>t</sup>*

 $v^{t} = (1 + int)^{-t}$ 

*int* Tasa técnica de interés

Podemos especializar la fórmula anterior para llegar a las fórmulas de los seguros temporales, dotales, ordinario de vida o vida pagos limitados, de acuerdo a como se señala en el siguiente diagrama.

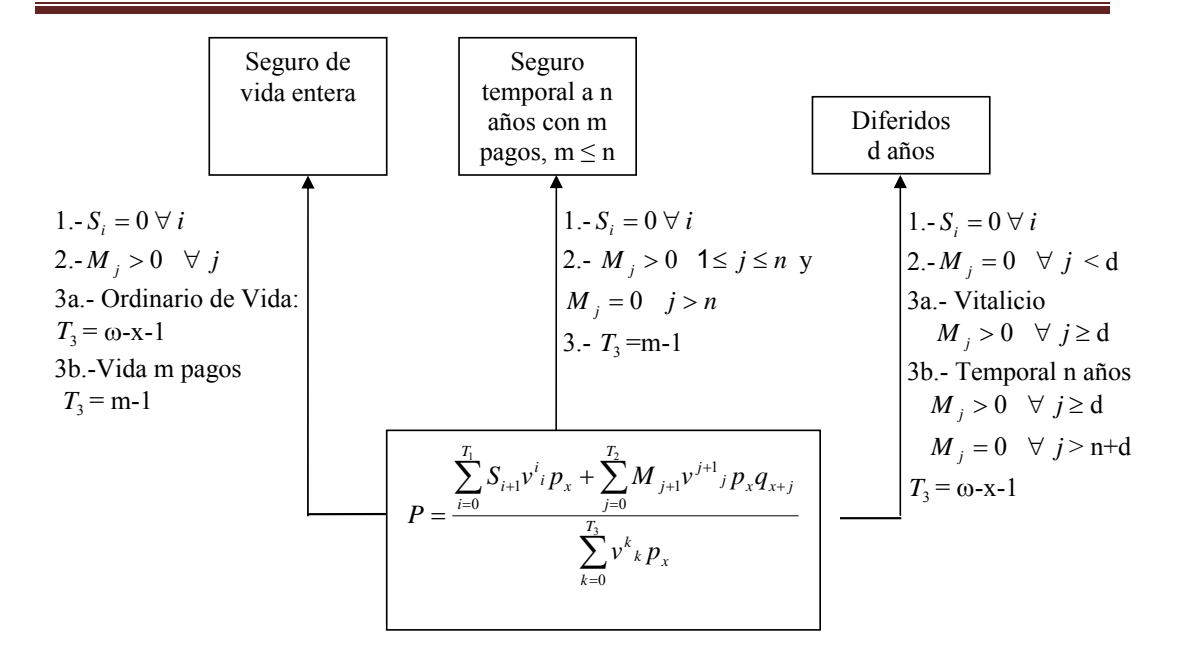

La fórmula general correspondiente a la reserva terminal, utilizando el método recursivo queda de la siguiente forma:

$$
{}_{t}V = \frac{(\mu - V + P - S_{t})(1 + \text{int}) - M_{t}q_{x+t-1}}{1 - q_{x+t-1}} \quad \text{si } t \leq p \text{\'eriodo de pago de primas}
$$

$$
{}_{t}V = \frac{(\,{}_{t-1}V - S_{t})(1 + \text{int}) - M \, \mathcal{A}_{x+t-1}}{1 - \mathcal{A}_{x+t-1}} \qquad \text{si } t >
$$

 *si t périodo de pago de primas*

# **1.9 VIDAS MÚLTIPLES7**

Existen seguros donde la condición para el pago de una indemnización no depende únicamente de la contingencia de una sola persona, sino de varias. A estas probabilidades se les conoce como probabilidades de vidas múltiples

Dentro de la teoría de vidas múltiples, se utiliza el término status; para este efecto, se define status como un conjunto de personas.

La existencia del status, se puede definir como la condición contingente que habrá de cumplirse en el tiempo, mientras la condición se mantenga se dice que el status se preserva, en cuanto deje de cumplirse se dice que el estatus se interrumpe.

Un estatus se transforma cuando el número de personas que constituyen el grupo se modifica.

Es común que se tome el estatus de vidas conjuntas o el del último sobreviviente.

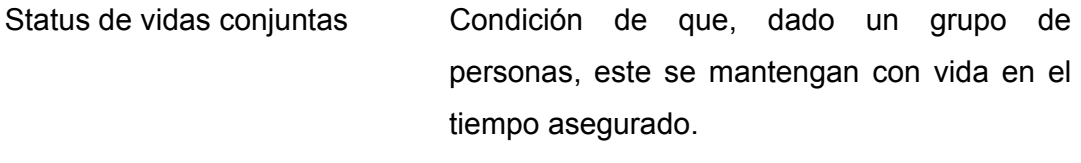

Status de último sobreviviente Condición de que dado el grupo, al menos una persona se encuentre con vida.

 $\overline{a}$ 

<sup>7</sup> Actuaría Matemática Manual de Fórmulas y Procedimientos, Vidas múltiples.

# **Probabilidades con estatus de dos vidas.**

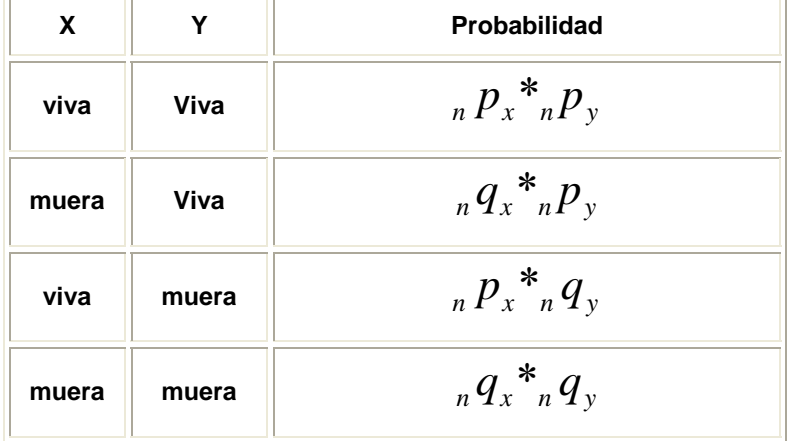

Los principales eventos para un estatus de dos vidas son:

# **Estatus de vidas conjuntas**

• Probabilidad de que el estatus de vidas conjuntas dadas dos personas de edad "*x*" y "*y*", se preserve hasta el año "*n*" (ninguna muera) La probabilidad de este evento se calcula como la probabilidad de que "*x*" ni "*y*" mueran en los siguientes n años".

$$
{}_{n}p_{xy} = \frac{l_{x+n}}{l_{x}} * \frac{l_{x+y}}{l_{y}}
$$

$$
{}_{n}p_{xy} = {}_{n}p_{x} * {}_{n}p_{y}
$$

• Probabilidad de que el estatus de vidas conjuntas dadas dos personas de edad "*x*" y "*y*", se interrumpa en el año "*n*" (Al menos una muera).

La probabilidad de este evento se calcula como la probabilidad de que muera "*x*", pero no "*y*", de que muera "*y*", pero no "*x*" o de que mueran los dos, eventos que al ser mutuamente excluyentes conducen a la siguiente expresión.

$$
{}_{n}q_{xy} = ({}_{n}q_{x})_{n}p_{y} + ({}_{n}q_{y})_{n}p_{x} + ({}_{n}q_{x})({}_{n}q_{y})
$$

$$
{}_{n}q_{xy} = 1 - {}_{n}p_{xy}
$$

# **Estatus de último sobreviviente.**

• Probabilidad de que el estatus de último sobreviviente, dadas dos personas de edad "*x*" y "*y*", se preserve hasta el año "*n*" (al menos una viva)

La probabilidad de este evento se calcula como la probabilidad de que ni "*x*" ni "*y*" mueran en los siguientes n años".

$$
{}_{n}p_{\overline{xy}} = {}_{n}p_{x} + {}_{n}p_{y} - {}_{n}p_{xy}
$$

$$
{}_{n}p_{\overline{xy}} = {}_{n}p_{x} + {}_{n}p_{y} - ({}_{n}p_{x})({}_{n}p_{y})
$$

• Probabilidad de que el estatus de último sobreviviente, dadas dos personas de edad "*x*" y "*y*", se interrumpa antes del año "*n*" (ninguna persona sobreviva)

La probabilidad de este evento se calcula como la probabilidad de que tanto, tanto "*x*" como "*y*", mueran en los siguientes n años ".

$$
{}_{n}q_{\overline{xy}} = {}_{n}q_{x n}q_{y} = (1 - {}_{n}p_{x})(1 - {}_{n}p_{y})
$$

$$
{}_{n}q_{\overline{xy}} = 1 - {}_{n}p_{\overline{xy}}
$$
# **1.10 DECREMENTOS MÚLTIPLES**

En el cálculo actuarial, habitualmente se tiene la necesidad de determinar la probabilidad de un evento individual, dado un conjunto de varios eventos, (mortalidad, invalidez, desempleo, etc.), es decir, determinar la probabilidad de que el asegurado se vea afectado por la ocurrencia de alguno de dichos eventos.

Por ejemplo, un seguro que ampara los riegos de muerte e invalidez, pero que, en caso de ocurrir la invalidez, la compañía se libera de la responsabilidad de continuar amparando el riesgo de muerte, resultando necesario para determinar las primas de riesgo de este tipo de seguros, conocer las tasas de mortalidad de personas inválidas, situación que, en las tablas de mortalidad agregadas no está considerada.

La teoría de decrementos múltiples, probabilidades de salida dependientes (tasas de salida múltiples)  $q_x^{(k)}$ , se pueden estimar a partir de probabilidades de salida simples (tasas de salida absoluta)  $q_x^{(k)}$ , gráficamente se puede ilustrar como la eliminación de las intersecciones de los eventos:

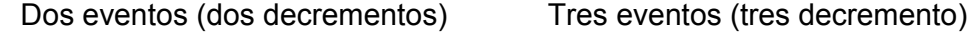

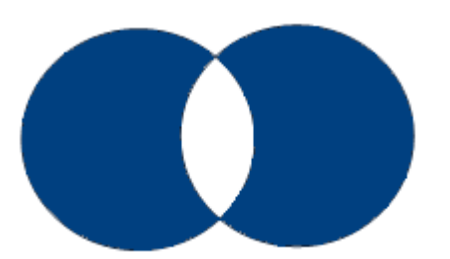

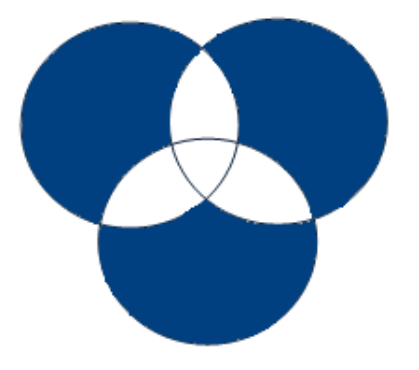

Existen diversos procedimientos para aproximar las probabilidades por decrementos múltiples en base a tasas de salida simple. Si se supone una distribución uniforme, las probabilidades de decremento múltiple para 2 y 3 decrementos se pueden estimar como:

# **Aproximación (dos decrementos)**

(Ejemplo mortalidad e invalidez)

$$
q_x^{(e1)} = q_x^{'(e1)} * (1 - \frac{1}{2} q_x^{'(e2)}), \quad q_x^{(\tau)} = q_x^{(e1)} + q_x^{(e2)}
$$

#### **Aproximación (tres decrementos**)

(Ejemplo mortalidad, invalidez y desempleo)

$$
q_x^{(e1)} = q_x^{(e1)} * (1 - \frac{1}{2} (q_x^{(e2)} + q_x^{(e3)}) + \frac{1}{3} (q_x^{(e2)} * q_x^{(e3)}))
$$

$$
q_x^{(\tau)} = q_x^{(e1)} + q_x^{(e2)} + q_x^{(e3)}
$$

Donde

*ei*, Es el evento i.

$$
q_x^{(\tau)}
$$

Es la probabilidad de salida por todas las causas, (sin considerar las intersecciones entre ellas).

# **CAPÍTULO II ELEMENTOS DE PROGRAMACIÓN Y AUTOMATIZACIÓN DE EXCEL**

# **2.1 METODOLOGÍA PARA LA CONSTRUCCIÓN DE PROGRAMAS DE CÓMPUTO**

Hoy en día, las computadoras son una herramienta indispensable para la realización de las diversas actividades que se realizan en el día. Esto hace que, más y más personas se interesen por desarrollar aplicaciones que corran en computadoras con el objetivo de solucionar problemas, tanto de negocios, como cotidianos.

La tarea del programador consiste en indicarle a la computadora un conjunto de instrucciones, para la resolución de un problema. El idioma que se utiliza para indicarle todo esto a una computadora, es lo que se conoce como lenguaje de programación.

Para resolver un problema mediante una computadora, se suelen seguir ciertos pasos, que son parte de una metodología.

Esta metodología<sup>1</sup> puede variar entre programadores, teniendo más o menos pasos, y algunos con la práctica se pueden omitir, pero es recomendable efectuar, al menos, los siguientes:

- Formulación y análisis del problema.
- Construcción de un algoritmo mediante un diagrama de flujo y pseudocódigo.
- Codificación del algoritmo.

 $\overline{a}$ 

• Pruebas, ajustes y documentación.

# **2.1.1 Formulación y análisis del problema**

Consiste en entender de qué se trata el problema planteado y esbozar su posible solución; para esto, es importante formularse las siguientes preguntas, en el orden que se indica:

 $<sup>1</sup>$  Al respecto existe varia bibliografía para resolver problemas de cómputo, alguna de ella se menciona en</sup> apéndice bibliográfico.

# **METODOLOGÍA PARA LA CONSTRUCCIÓN DE PROGRAMAS DE CÓMPUTO** CAPITULO II

- 1. ¿**Para qué?** Qué es lo que nos piden, es decir, definición del resultado o solución deseada.
- 2. **¿Con qué?** Cuáles son los datos con los que se va a iniciar el proceso, qué necesitamos para obtener los resultados requeridos.
- 3. **¿Qué hacer?** Cómo obtener los resultados deseados con los datos iníciales.

El contestar estas preguntas, nos permite identificar los tres componentes básicos para la realización de un programa: los datos de entrada, los de salida deseables y un proceso que nos permita obtener dichos datos de salida.

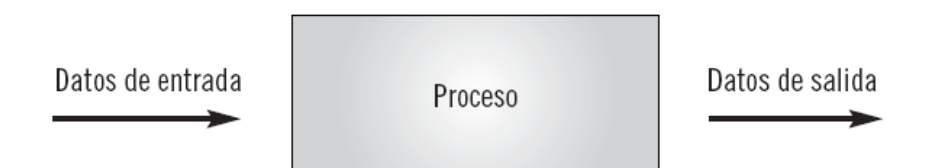

Donde:

- **Datos de entrada** Son los argumentos (variables o constantes) que se requieren para resolver un problema. Se contesta al preguntarse el por qué.
- **Datos de Salida** Son los resultados (argumentos) que se desean obtener una vez resuelto el problema. Se contesta al preguntarse el para qué.
- **Proceso** Es (Son) el(los) procedimiento(s) y operación(es) que deben efectuarse sobre las entradas para obtener las salidas deseadas. Se contesta al preguntarse el qué hacer.

# **2.1.2 Construcción de un algoritmo**

Una vez que ya se tiene definidos los resultados deseados (datos de salida) y la información inicial que se necesita para obtener estos resultados (datos de entrada), la siguiente etapa es el diseño y la construcción del algoritmo que nos permitirá obtener el resultado deseado (proceso).

# **METODOLOGÍA PARA LA CONSTRUCCIÓN DE PROGRAMAS DE CÓMPUTO** CAPITULO II

Cuando se analizó el problema, se determinó qué se debía hacer para llegar a los objetivos buscados, y ahora, en la etapa del diseño del algoritmo, se debe determinar cómo se llevará a cabo esto; una recomendación es dividir el proceso en tareas más sencillas y más fáciles de implementar.

Una vez determinadas las tareas o los módulos que componen el algoritmo, lo que se debe hacer es escribirlo, utilizando tanto diagramas de flujo como pseudocódigo.

Cualquiera de estas dos herramientas son válidas para crear algoritmos; se puede usar una u otra, o bien ambas. En la práctica, solían usarse más los diagramas de flujo, pero últimamente se está utilizando con más frecuencia el pseudocódigo.

Con la experiencia, esta etapa se suele saltar, y se escribe el algoritmo directamente en algún lenguaje de programación, pero lo recomendable en todo momento es no dejar estos diagramas (o el pseudocódigo) a un lado, porque constituyen una fuente muy importante en la documentación del sistema que estamos desarrollando.

Pero, ¿qué son un diagrama de flujo y un pseudocódigo? En los siguientes párrafos explicaremos un poco mejor cada uno de ellos.

#### **2.1.2.1 Diagramas de flujo**

Los diagramas de flujo sirven para indicar cómo es el flujo de ejecución de las acciones que debe realizar el programa más allá del lenguaje de programación que se utilice. Existen diversas formas de hacerlos, pero se han fijado algunas pautas generales para este tipo de diagramas.

A continuación, se muestran algunas de las figuras que se pueden utilizar en un diagrama de flujo.

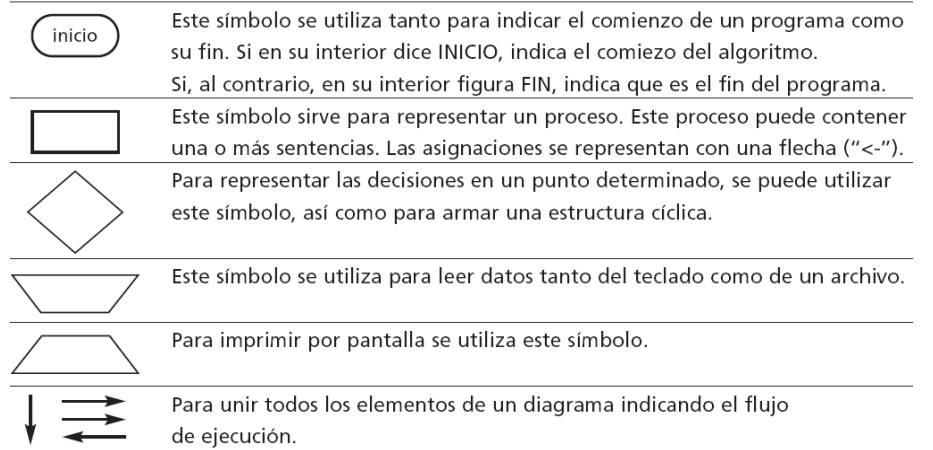

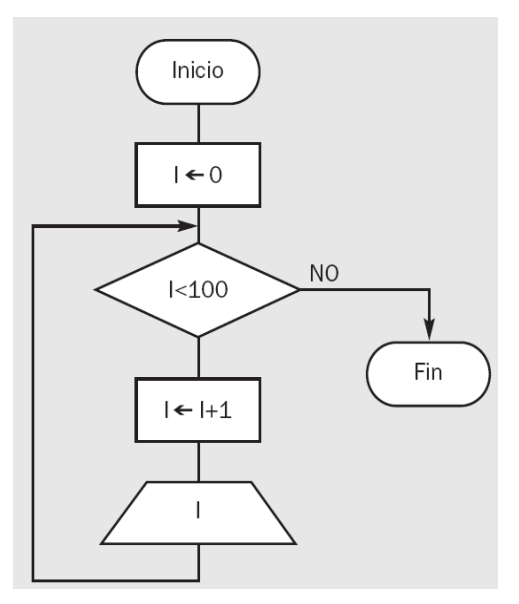

En la figura de la izquierda, se ejemplifica el diagrama de flujo de un programa que incrementa un número de unidad en unidad, hasta llegar a 100, y va mostrando dicho número en cada iteración.

Los diagramas de flujo suelen estar acompañados de pseudocódigo, pero no siempre es así. Para empezar a programar es recomendable tenerlos en cuenta, porque son de gran utilidad, ya

que nos fijan muchos conceptos.

#### **2.1.2.2 Pseudocódigo**

El pseudocódigo se utiliza para especificar las acciones que debe ejecutar un programa. La forma de hacerlo es mediante un lenguaje muy sencillo y similar al nuestro, la idea es ir escribiendo con palabras sencillas las acciones que debe seguir el programa para alcanzar los objetivos, teniendo en cuenta que estas acciones deben realizarse en forma secuencial, es decir, para que se ejecute la sentencia "2", debió ejecutarse primeramente la sentencia "1".

Por ejemplo, escribamos el pseudocódigo del programa que se muestra en el diagrama de flujo:

> *Inicio Número = ø Si Número es menor o igual que 100 entonces Mostrar por pantalla: Numero Incrementar Numero Fin del Si Fin del programa*

Como se observa, escribir un programa en pseudocódigo es muy sencillo. Esto se puede hacer antes o después de realizar el diagrama de flujo, es más, uno se puede basar en el otro para realizarlo.

# **2.1.3 Codificación del algoritmo**

La etapa siguiente a la construcción del algoritmo, es su codificación. En este punto de la metodología es donde podemos optar por infinidad de alternativas, dado que existen miles y miles de lenguajes de programación para crear programas de cómputo. Algunos se adaptan más que otros a determinadas necesidades, todo depende de las requerimientos del usuario y del programador.

# **2.1.4 Pruebas, ajustes y documentación**

Una vez escrito el algoritmo, no se termina nuestra tarea como programadores. Falta probar que todo funcione bien y, en el caso de que esto no sea así, realizar los ajustes necesarios para el correcto funcionamiento de nuestro programa.

En esta etapa es donde se profundizan tareas como la depuración, una técnica para encontrar errores y seguir la ejecución de un programa paso a paso, es decir, línea por línea.

Por último, cuando tenemos nuestra aplicación funcionando correctamente, debemos documentar todo. Lo importante de esto es que, muchas veces, se debe retocar código, por lo que es recomendable el ir guardando la revisión del sistema en versiones, ya que con esto se puede llevar un mejor control sobre el mismo.

# **2.2 EXCEL**

Primero contestemos la siguiente pregunta ¿Qué es Excel? la hoja de cálculo Excel de Microsoft es una aplicación integrada en el entorno Windows, cuya finalidad es la realización de cálculos sobre datos introducidos en celdas, así como la representación de estos valores de forma gráfica; a estas capacidades, se suma la posibilidad de utilizarla como base de datos.

En Excel, un libro es el archivo en que se trabaja y donde se almacenan los datos. Como cada libro puede contener varias hojas, pueden organizarse varios tipos de información relacionada en un único archivo.

Trabajar con hojas de cálculo resulta a menudo desalentador. Los usuarios principiantes suelen tener dificultades para encontrar las características que necesitan para llevar a cabo una tarea, mientas que los usuarios avanzados verán a menudo que algunas funciones adicionales que les gustaría poder utilizar, no vienen incorporadas, o no han sido realizadas.

Excel ofrece a los usuarios principiantes e intermedios más confianza para trabajar con hojas de cálculo, ya que facilita el conocimiento de las funciones existentes, evitando que a éstos, no estén cometiendo errores.

En el caso de usuarios avanzados, Excel se centra en hacer que la ejecución de las tareas habituales resulte más sencilla e intuitiva, por medio de su automatización.

41

# **2.2.1 ESRUCTURA BASICA**

Su estructura<sup>2</sup> básica es la siguiente:

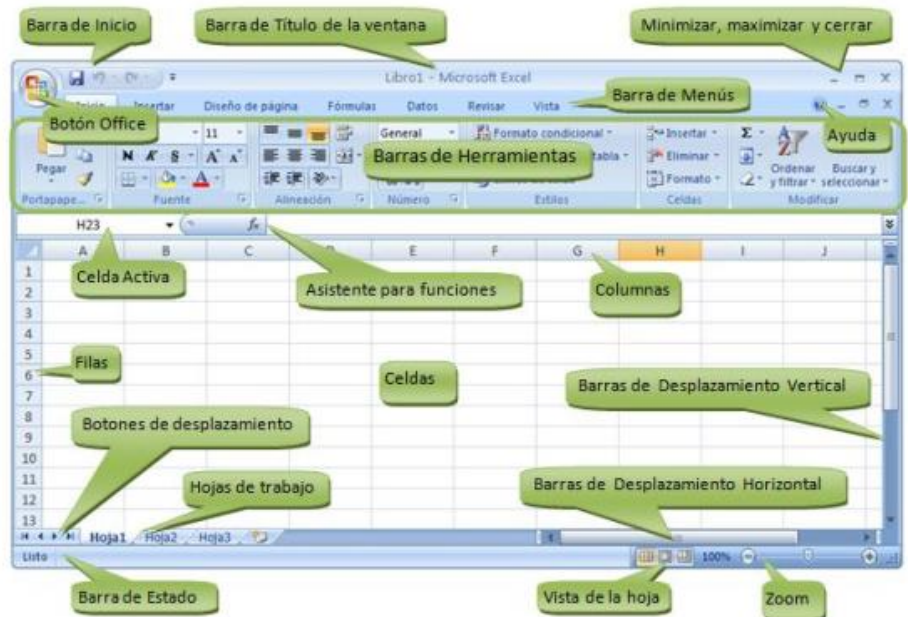

Los componentes principales y de más uso son:

# **La barra de título**

 $\overline{a}$ 

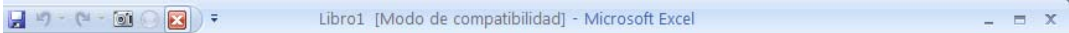

Contiene el nombre del documento sobre el que se está trabajando en ese momento. Cuando creamos un libro nuevo se le asigna el nombre provisional "Libro1", hasta que lo guardemos y le demos el nombre que queramos. En el extremo superior derecho están los botones  $\boxed{p}$  =  $\boxed{\times}$  para minimizar, restaurar y cerrar el libro de trabajo.

En la versión 2007 en la parte superior izquierda se muestra la barra de acceso rápido  $\boxed{a}$  de  $\boxed{a}$ , la cual contiene las operaciones más habituales como guardar  $\blacksquare$ , deshacer  $\blacksquare$  o rehacer  $\blacksquare$ . Esta barra puede personalizarse para añadir operaciones de uso frecuente para una acceso más rápido.

 $2^2$  Esta pantalla es para Excel 2007, para versiones inferiores varía su estructura, en la versión 2010 no se presentan variaciones considerables.

#### **La barra de menú y de herramientas**

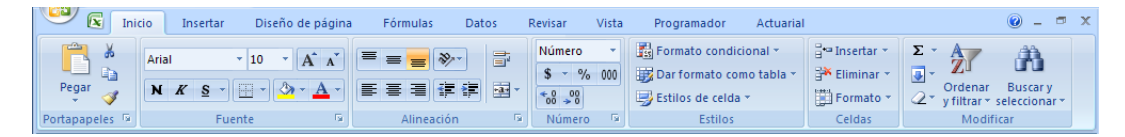

Las barras de herramientas permiten organizar los comandos en Microsoft Excel del modo que deseemos para que puedan buscarse y utilizarse con rapidez, en el extremo de la derecha se encuentran los botones  $\mathbb{R}^n$  ara minimizar, restaurar y cerrar del libro de trabajo.

Una de las diferencias entre el Excel 2007 y las versiones anteriores, radica en la creación de las barras de herramientas, ya que en las versiones anteriores, se hacía mediante programación en Visual Basic para Aplicaciones (VBA); en Excel 2007 se cuenta con una nueva interfaz de desarrollo para personalizar y crear barras de herramientas, la cual consiste en insertar un elemento programado en XML, en el cual se define la interfaz de usuario personalizada. La programación en XML se basa principalmente en programación HTML. Este tipo de programación no es objeto de esta tesis, por lo que no se profundiza mas al respecto, sin embargo, se puede encontrar varia documentación al respecto en libros o en internet.

En el apéndice se encuentra el código xml que se realizó para hacer la ficha "Actuarial" del complemento "tpx.xlam", objeto de esta tesis.

#### **Pestaña de hojas**

и (→ → + Ноја2 / Ноја1 / Ноја3 / СЈ /

Muestra las hojas existentes que tiene el libro en edición, los nombres se pueden cambiar y el orden de las mismas. Para accesar a una hoja en especifico, sólo hace falta darle clik a la hoja en la cual se desea utilizar, en caso de tener muchas hojas en el libro se puede utilizar la barra de navegación (que se encuentra a la derecha de las pestañas) para ubicar alguna hoja en particular.

#### **Hoja de cálculo**

En una hoja de cálculo se pueden almacenar y manipular datos numéricos y alfanuméricos dispuestos en forma de tablas (las cuales son una unión de filas o columnas). En ella, es posible realizar cálculos complejos con fórmulas y funciones y dibujar distintos tipos de gráficas e imágenes.

**Una columna** es el conjunto de celdas de una misma hoja seleccionadas verticalmente. Cada columna por defecto se nombra por letras, por ejemplo A, B, C,.......AA, AB,........IV, La versión de Excel 2007 posee 16,384 columnas (256 en versiones anteriores)

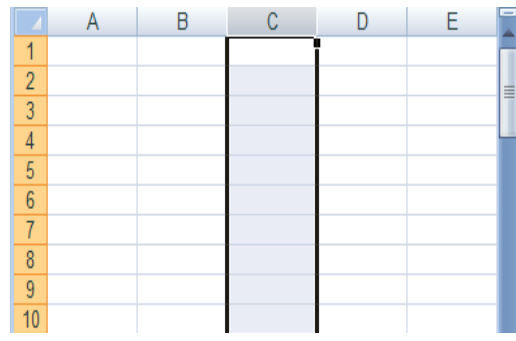

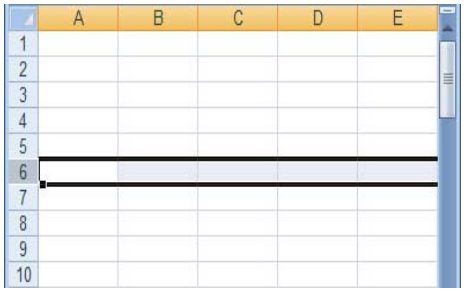

**Una fila** es el conjunto de celdas de una misma hoja seleccionadas horizontalmente. Cada fila se numera desde 1 hasta 1,048,576 en la versión de Excel 2007 (65,536 en versiones anteriores).

La intersección entre una columna y una fila, se denomina **Celda.** Por defecto se nombra con la referencia de la columna a la que pertenece y el número de su fila; por ejemplo, la primera celda pertenece a la columna A y la fila 1 por lo tanto la celda se llama A1. El nombre aparece del lado izquierdo de la barra de fórmulas, asimismo, la referencia o nombre de cada celda puede ser cambiado por el usuario; en cada una de las celdas de la hoja, es posible introducir textos, números, fórmulas o funciones.

×

#### **La barra de fórmulas**

 $F8$  $\cdot$  (assets)  $f_{\!x}$ 

La barra de fórmulas es el espacio en el que va a aparecer las expresiones que se introduzcan en cada una de las celdas de la hoja de cálculo. En la parte izquierda de la barra se observa el nombre o referencia de la celda activa.

#### **2.2.2 Fórmulas**

Las fórmulas en Excel son expresiones que se utilizan para realizar cálculos o procesamiento de valores, produciendo un nuevo valor que será asignado a la celda en la cual se introduce dicha fórmula.

En una fórmula, por lo general, intervienen valores que se encuentran en una o más celdas de un libro de trabajo. Las fórmulas están conformadas por operadores de cálculo y, con frecuencia, por funciones.

La forma de introducir una fórmula en una celda, se debe entrar como primer carácter el signo igual ( El signo igual (=) le indica a Excel que los caracteres que le siguen forman parte de una fórmula ). Una fórmula puede estar constituida por las siguientes partes:

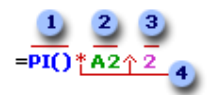

- **Funciones:** Se pueden utilizar funciones incorporadas de Excel o definidas por el usuario por ejemplo la función PI() devuelve el valor 3.1416…
- **Referencias (o nombres)**: Se puede obtener el valor de una celda al indicar el nombre o referencia de la misma, por ejemplo, A2 devuelve el valor de la celda A2.

**Constantes:** números o valores de texto escritos directamente en una fórmula, por ejemplo, 2.

**Operadores:** Los operadores especifican el tipo de operación o procesamiento que se desea realizar con los elementos de una fórmula. Microsoft Excel incluye cuatro tipos diferentes de operadores:

- **Aritméticos** se emplean para producir resultados numéricos. Ejemplo: + - \* / % ^
- **Tipo texto** se emplea para concatenar celdas que contengan texto. Ejemplo: &
- **Relacionales** se emplean para comparar valores y proporcionar un valor lógico (verdadero o falso) como resultado de la comparación. Ejemplo: <  $>$  =  $\leq$   $\geq$   $\geq$   $\leq$
- **De referencia** indican que el valor producido en la celda referenciada debe ser utilizado en la fórmula.

# **2.2.3 Funciones**

 $\overline{a}$ 

Una función es una fórmula especial escrita con anticipación mediante código de programación, la cual acepta un valor o valores, y realizá cálculos con estos devolviendo un resultado.

Todas las funciones tienen que seguir una sintaxis y, si ésta no se respeta, Excel nos mostrará un mensaje de error<sup>3</sup>. Esta sintaxis está dada por valores específicos, denominados argumentos, en un orden determinado o estructura.

Algunas de estas funciones se encuentran predefinidas en el Excel, pero se pueden programar funciones adicionales que se utilizarían en cualquier momento y en cualquier libro, que es el caso de esta tesis.

<sup>&</sup>lt;sup>3</sup> En Excel 2007 existen siete resultados de error:  $(\#_i N/A!$ ,  $\#_i REF!$ .  $\#_i NUM!$ ,  $\#_i NOMBRE?$ ,  $\#_i DIV/0!$ , #¡VALOR!, #¡NULO!), el significado de cada uno de ellos puede consultarse en línea o en libros.

Ejemplo de la sintaxis de una función

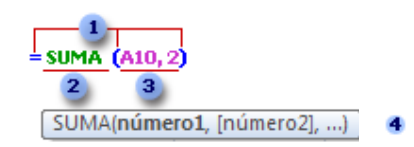

- **Estructura**. La estructura de una función comienza por el signo igual (=), seguido por el nombre de la función, un paréntesis de apertura, los argumentos de la función separados por comas y un paréntesis de cierre.
- **Nombre de función**. Nombre de la función que se desea insertar. En el cuadro de dialogo "Insertar función" se encuentra una lista de funciones disponibles,.
- **Argumentos**. Los argumentos pueden ser números, texto, valores lógicos, matrices, valores de error o referencias de celda. El argumento que se designe deberá generar un valor válido para el mismo. Los argumentos pueden ser también constantes, fórmulas u otras funciones.
- **Información** sobre herramientas de argumentos. Cuando se escribe la función, aparece una información sobre herramientas con su sintaxis y sus argumentos. En funciones personalizadas no aparece esta información.

#### **Insertar una función**

Una forma de insertar una función, sin saber cuáles son las características de la misma, es utilizando el comando insertar función  $\mathbf{f}$ situado en la barra de formulas.

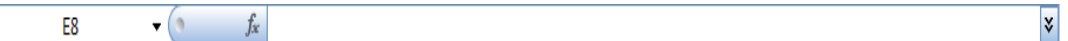

Al realizar esto se desplegará el cuadro de diálogo "Insertar función", en el cual se muestra el nombre y descripción de la función, y de cada uno de sus argumentos, así como el resultado actual de toda la fórmula.

La forma para insertar una función utilizando este cuadro de diálogo es la siguiente:

- 1. Situarse en la celda en la que se va insertar la función.
- 2. Se presiona el comando insertar función  $f_{\star}$ . Inmediatamente aparecerá el cuadro de diálogo "Insertar función".

Otra forma de desplegar el cuadro de diálogo "Insertar función", es situándose en la celda en la cual se desea insertar la función y presionar MAYÚSC+F3.

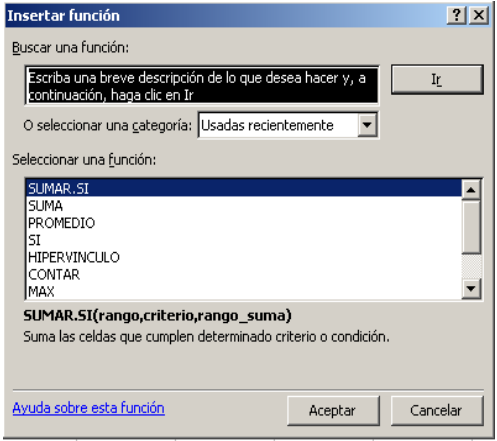

En este menú se describe las funciones, dando una descripción de la misma, así como la sintaxis y argumentos necesarios para su utilización.

- 3. Se selecciona la categoría en la que se encuentra la formula buscada o la acción que se desea realizar; las categorías que se muestran en Excel 2007 son:
	- a. Usadas recientemente.
	- b. Todas.
	- c. Financieras.
	- d. Fecha hora.
	- e. Matemáticas y trigonométricas.
	- f. Estadísticas.
	- g. Búsqueda y referencia.
	- h. Base de datos.
	- i. Texto.
	- j. Lógicas.

1

2

- k. Información.
- l. Definidas por el usuario.
- m. Ingeniería.
- n. Cubo.

En el caso de tener instalado el complemento "tpx.xlam", objeto de esta tesis, adicionalmente, se visualizarán las siguientes categorías:

- o. Act. Funciones biométricas.
- p. Act. Valores conmutados.
- q. Act. Anualidades.
- r. Act. Seguros.
- s. Act. Dcrm. Multiples
- t. Act. Vidas multiples.
- u. Act. Otras funciones.
- 4. Una vez seleccionada la formula, se oprime el botón aceptar, y aparecerá el menú "Argumentos de función".

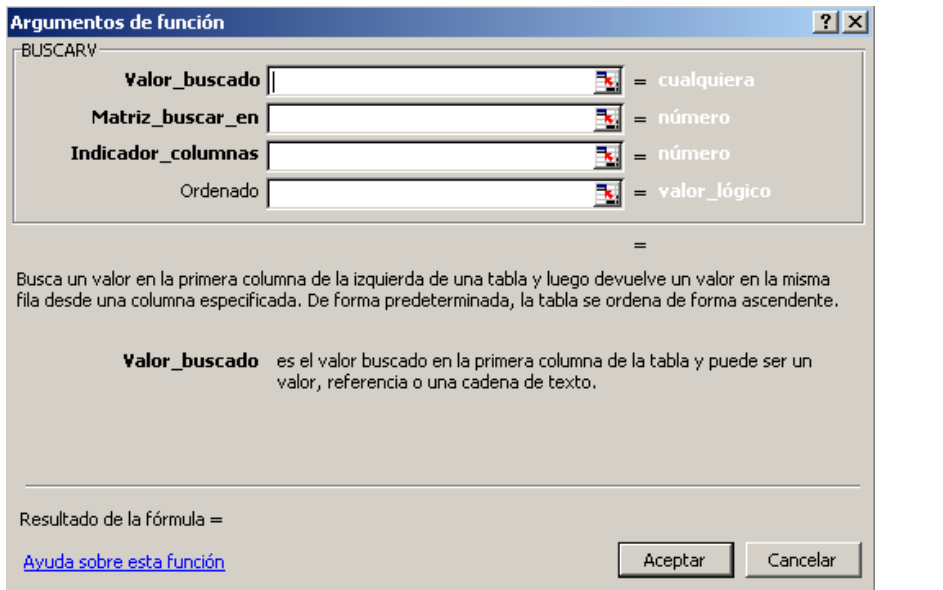

Donde:

- 1 Argumentos de la función, son los argumentos necesarios que la función necesita para realizar la acción; a derecha de los argumentos en letras blancas, se describe el tipo de valor que debe de ser el argumento, ya sea numérico, carácter, cualquier tipo, etc.
- 2 Descripción de la acción que realiza la función.
- 3 Descripción del argumento seleccionado.
- 4 Resultado de la fórmula.
	- 5. Se selecciona cada argumento de la función y se ingresan los datos según la descripción de cada uno, se revisa el resultado de la función y se da aceptar.

Estas opciones de ingreso y manipulación de datos, le dan a Excel, la flexibilidad de poder usarse como un repositorio de información y dado el caso de información estructurada en forma de base de datos para una explotación posterior, ya sea por medio de gráficas o consolidación de datos a través de tablas dinámicas.

Asimismo, Excel viene provisto de una interfaz de programación propia, la cual permite al usuario automatizar tareas, crear funciones personalizadas, crear aplicaciones profesionales, etc. Esta forma de automatización es lo que comúnmente se conoce como "macros"

A continuación se detalla un poco más sobre los lenguajes de programación y la programación en estos, haciendo hincapié en la programación en Excel.

# **2.3 ELEMENTOS DE PROGRAMACIÓN**

# **¿Qué es un lenguaje de programación?**

Los lenguajes de programación son conjuntos de reglas, herramientas y condiciones que nos permiten crear programas o aplicaciones dentro de una computadora necesarias para la ejecución de algoritmos.

Estos programas son los que nos permitirán ordenar distintas acciones a la computadora en un "idioma" comprensible por ella. Como su nombre lo indica, un lenguaje de programación tiene su parte sintáctica y su parte semántica, esto quiere decir que todo lenguaje de programación posee reglas acerca de cómo se deben escribir las sentencias y de qué forma.

#### **La programación en Excel**

Se hace a través de macros y éstas se programan a través del lenguaje VBA (Visual Basic for Applications) que esta incorporado a Excel. Este tipo de programación también se conoce como "Programación Orientada a Objetos" ( Objects Oriented Programming, OOP, por su siglas en ingles).

En primer término y antes de proceder a trabajar con ellas, se debe definir qué es una macro (o macroinstrucción). En palabras comunes, podemos decir que, es un conjunto de instrucciones o comandos de código (programado), tendientes a la resolución de un problema o tarea específica, que por lo general se va a trabajar repetitivamente, dichas instrucciones están dadas en un orden lógico y quedan grabadas para que pueden ser ejecutadas posteriormente a voluntad del usuario tantas veces como se desee, simplemente con una llamada.

Una macro principalmente se utiliza para:

- 1. Automatización de tareas y procesos que involucran muchos pasos
- 2. Creación de nuevas funciones a medida (aparte de las que ya posee Excel).
- 3. Creación de nuevos comandos, complementos y menús.
- 4. Creación de completas aplicaciones a medida.

# **2.3.1 Programación orientada a objetos (OOP)**

La Programación orientada a **objetos** es en la cual se trabaja sobre objetos propios de Excel u objetos desarrollados por programadores externos.

En nuestro caso sólo utilizaremos la programación basada en objetos ya realizados, ya que no construiremos un objeto, sino que utilizaremos los objetos preestablecidos de Excel: Hoja (Sheet), celda (Cell), rango (Range), etc,

Una de las grandes ventajas de la OOP, utilizar objetos definidos por alguien sin tener que conocer nada sobre su implementación, sólo debemos conocer sus **propiedades** y **métodos** y utilizarlos de forma correcta.

Cuando hablamos de macros hablamos de **Objetos, Propiedades y Métodos** (OPM). Estos son los 3 conceptos generales más importantes que se debe conocer a la hora de programar las macros.

# **Objetos**

Prácticamente cada cosa que se ve en Excel es un objeto, ejemplos de objetos son: un libro Excel, una hoja, un rango, una celda, un menú, un gráfico, una tabla dinámica, un cuadro de diálogo, las etiquetas de hojas, las columnas, las filas, etc.; en fin, cada parte de Excel es un objeto. Un objeto es algo que puedes ver e identificar con un nombre.

# **Propiedades**

Las propiedades son las características de los objetos. Por ejemplo, para el objeto "celda" algunas de sus propiedades serían: alto, ancho, color, bloqueada o desbloqueada, vacía, con un número o con una fórmula, etc; para el objeto "hoja" algunas de sus propiedades serían: visible u oculta, con o sin líneas de división, con o sin barras de desplazamiento vertical y horizontal, etc.

# **Métodos**

Un método es una acción que podemos realizar sobre el objeto o una de sus propiedades. Por ejemplo, sobre el objeto "hoja" podemos: activar, mover, copiar o borrar.

Ejemplos de Objetos VBA (entre paréntesis su significado en español)

• Cell (celda), Range (rango), sheet (hoja), Workbook (libro)

Ejemplos de Propiedades VBA (entre paréntesis su significado en español)

• Value (valor), Color (color), Format (formato)

Ejemplos de Métodos VBA (entre paréntesis su significado en español)

• Select (seleccionar), copy (copiar), add (adicionar)

# **2.3.2 Visual Basic For Applications (VBA)**

Como mencionábamos, las macros se realizan través del lenguaje VBA (Visual Basic for Applications) que está incorporado Excel.

El Editor de Visual Basic es un programa diseñado para que los usuarios principiantes puedan escribir y editar fácilmente código de macro, y proporciona mucha ayuda en pantalla. No es preciso saber cómo se programa o se utiliza el lenguaje de Visual Basic para realizar cambios sencillos en las macros.

El Editor de Visual Basic permite modificar macros, copiarlas de un módulo a otro, copiarlas entre diferentes libros, cambiar el nombre de los módulos que almacenan las macros o cambiar el nombre de las macros.

El primer paso para empezar a programar macros es familiarizarnos con la herramienta que nos ofrece Excel para programarlas, desde el editor VBA que trae incorporado Excel 2007, se tienen 2 formas de acceder al editor:

- A. Desde la ficha de "*Programador*" en el botón **de** Visual Basic, (en caso de no visualizar la ficha de "*Programador*", esta se deberá habilitar, este proceso se explica más adelante en el punto "2.4.3 PROGRAMACIÓN EN VISUAL BASIC PARA APLICACIONES").
- B. Desde el teclado (Teclas de Método Abreviado): ALT+F11

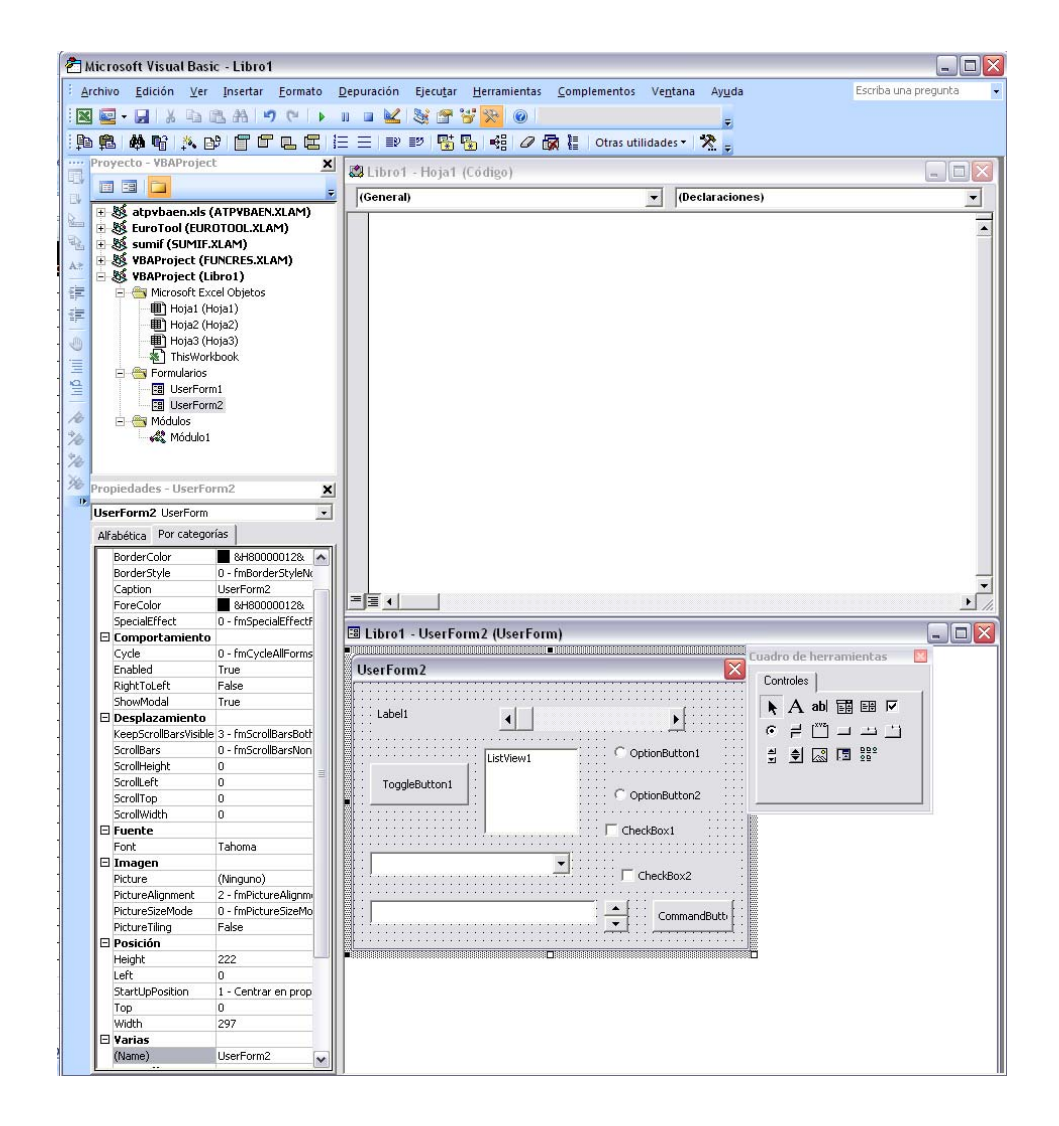

Una vez que se haya accedido al Editor de Visual Basic se verá algo similar a la figura de la izquierda (no importa si no se ve estrictamente igual, eso depende de las ventanas que se tengan visibles y ocultas).

El editor contiene 3 ventanas principales, la Ventana Proyecto, la Ventana Propiedades y la Ventana de Código.

# **La Ventana Proyecto**

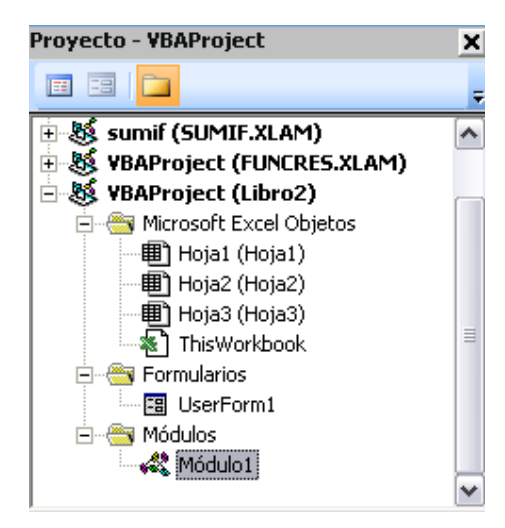

Muestra una lista de los proyectos abiertos («representados con el icono»  $\frac{150}{100}$  v de todos los elementos que contienen. Los libros Excel con extensión (xlsx) o los complementos (xlam) o (xll). $4$ 

Usualmente, se verán nombres del tipo "VBAProject" y entre paréntesis el nombre del archivo o complemento Excel.

En este caso "*VBAProject (Libro2)*", significa que se tiene abierto un libro de Excel llamado Libro 2.

Existen tres carpetas  $(\bigcircled{=})$  importantes que se suelen utilizar.

1. La carpeta de **"***Microsoft Excel Objetos***"** Esta carpeta aparece por default. al abrir un nuevo libro, aquí se muestran las hojas ( ) que contiene y el objeto Thisworkbook (este libro «  $\mathbb{E}$  »); al dar doble clik en un el alguno de estos objetos se despliega la ventana de código en donde se puede programar procedimientos, estos procedimientos son propios de cada hoja o el libro, en caso de querer procedimientos aplicables a una o varias hojas o libros, se debe programar en un módulo.

 $\overline{a}$ 4 Estas extensiones son aplicables en Excel 2007

- 2. La carpeta de "**Formularios**" es necesario insertar un formulario (圖) (Userform) para visualizar esta carpeta, en ella se exhiben los formularios que se encuentran incrustados dentro del libro, al darle doble click en un objeto Userform se despliega la ventana de diseño.
- 3. La carpeta de *"Módulos"* es necesario insertar un módulo para visualizar esta carpeta, en ella se exhiben los módulos (\*\*\*) que se encuentran incrustados dentro del libro, al darle doble click en un objeto módulo se despliega la ventana de código en la cual se pueden programar los procedimientos.

#### **La Ventana de Propiedades**

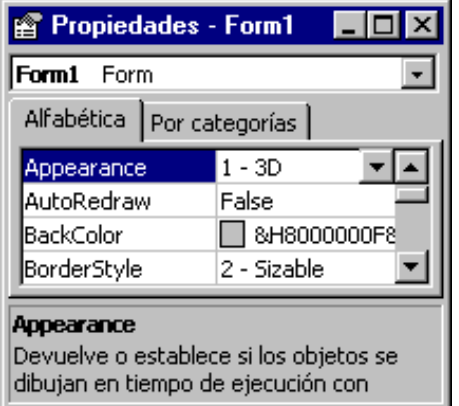

"Enumera las propiedades de tiempo de diseño correspondientes a los objetos seleccionados y sus valores actuales. Puede cambiar estas propiedades en tiempo de diseño. Cuando selecciona múltiples controles, la ventana Propiedades contiene una lista de las propiedades comunes a todos los controles seleccionados.

# **Elementos de la ventana**

# **Cuadro Objeto**

Presenta el objeto seleccionado actualmente. Sólo están visibles los objetos del formulario activo. Si selecciona múltiples objetos, las propiedades comunes a los objetos y su valor, en función del primer objeto seleccionado, aparecen en las fichas de Lista de propiedades.

#### Fichas de Lista de Propiedades

- **Ficha Alfabética**: relaciona alfabéticamente todas las propiedades del objeto seleccionado que se pueden cambiar en tiempo de diseño, así como sus valores actuales. Puede cambiar el valor de la propiedad seleccionando el nombre de la propiedad y escribiendo o seleccionando el nuevo valor.
- **Ficha Por categorías**: enumera todas las propiedades del objeto seleccionado por categoría. Por ejemplo, Backcolor, Caption y Forecolor están en la categoría Apariencia. Puede contraer la lista para que pueda ver las categorías o expandir una categoría para ver las propiedades. Cuando expande o contrae la lista, verá un icono con el signo más (+) o menos (-), situado a la izquierda del nombre de la categoría*."5*

#### **La ventana de código**

 $\overline{a}$ 

Se utiliza la ventana de código para escribir, mostrar y editar código de Visual Basic, se pueden abrir tantas ventanas de código como módulos (...) se tenga, facilitando ver el código en diferentes formularios o módulos y copiarlo y pegarlo entre ellos.

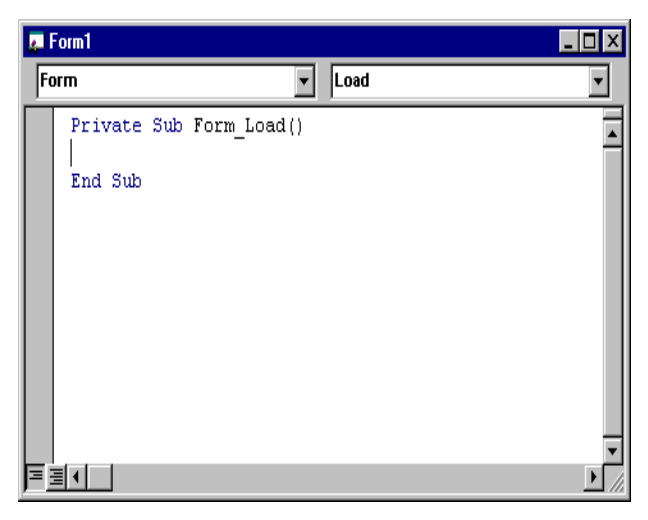

<sup>5</sup> Ayuda de Excel (referencia de formularios de Visual Basic, ayuda de la interfaz de usuario de Visual Basic, barra de herramientas, ventanas, propiedades «ventana»).

# *Módulos de código6*

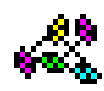

 $\overline{a}$ 

*"El código en Visual Basic se almacena en módulos. Hay tres tipos de módulos: de formulario, estándar y de clase.* 

Las aplicaciones sencillas pueden consistir en un único formulario y todo el *código de la aplicación reside en ese módulo de formulario. A medida que sus aplicaciones vayan creciendo y siendo más sofisticadas, agregará formularios adicionales. A veces tendrá código común que deseará ejecutar en varios formularios. No querrá duplicar el código en ambos formularios, por lo que creará un módulo independiente que contenga un procedimiento que ejecuta el código común. Este módulo independiente debe ser un módulo estándar. Con el tiempo, puede construir una biblioteca de módulos que contenga los procedimientos compartidos.* 

*Cada módulo estándar, de clase y de formulario puede contener lo siguiente:* 

- *Declaraciones. Puede colocar declaraciones de constantes, tipos, variables y procedimientos de bibliotecas de vínculos dinámicos (DLL) al nivel de módulo de formulario, de clase o estándar.*
- *Procedimientos. Un procedimiento Sub, Function o Property contiene partes de código que se pueden ejecutar como una unidad. Se describen en la sección "Introducción a los procedimientos", más adelante en este mismo capítulo.*

<sup>6</sup> MSDN Library Studio 6.0, (Documentación de Visual Basic, Usar Visual Basic, Manual del programador, Conceptos básicos de Visual Basic, Fundamentos de programación, Mecánica de la escritura de código, Módulos de código)

#### *Módulos de formulario*

*Los módulos de formulario (extensión de nombre de archivo .frm) son la base de la mayoría de las aplicaciones de Visual Basic. Pueden contener procedimientos que controlen eventos, procedimientos generales y declaraciones a nivel de formulario de variables, constantes, tipos y procedimientos externos. Si examina un módulo de formulario con un editor de textos, podrá ver las descripciones del formulario y sus controles, así como los valores de sus propiedades. El código que se escribe en un módulo de formulario es específico de la aplicación a la que pertenece el formulario y puede hacer referencia a otros formularios u objetos de la aplicación.* 

#### *Módulos estándar*

*Los módulos estándar (extensión de nombre de archivo .bas) son contenedores de los procedimientos y declaraciones a los que tienen acceso otros módulos de la aplicación. Pueden contener declaraciones globales (disponibles para toda la aplicación) o a nivel de módulo de variables, constantes, tipos, procedimientos externos y procedimientos globales. El código que se escribe en un módulo estándar no está ligado necesariamente a una aplicación determinada; si tiene cuidado de no hacer referencia a controles o formularios por su nombre, puede reusar un módulo estándar en distintas aplicaciones.* 

# *Módulos de clase*

*Los módulos de clase (extensión de nombre de archivo .cls) son la base de la programación orientada a objetos en Visual Basic. Puede escribir código en módulos de clase para crear nuevos objetos. Estos objetos nuevos pueden incluir propiedades y métodos personalizados. En realidad, los formularios sólo son módulos de clase que pueden tener controles y que pueden mostrar ventanas de formulario.*"

 $\overline{a}$ 7 MSDN Library Studio 6.0, (Documentación de Visual Basic, Usar Visual Basic, Manual del programador, Conceptos básicos de Visual Basic, Fundamentos de programación, Mecánica de la escritura de código, Módulos de código)

# **La ventana diseño (Userform «Cuadros de diálogo»)**

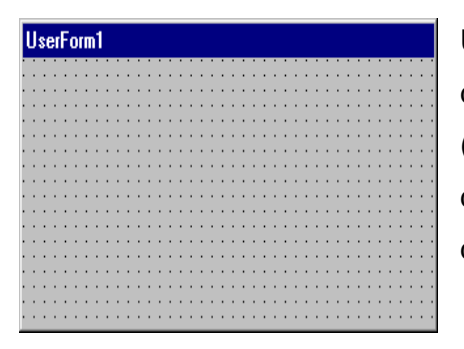

Una ventana que no siempre se utiliza, es donde se diseñan formularios personalizados (UserForms), es una ventana o cuadro de diálogo que conforma una parte de la interfaz de usuario de una aplicación.

# **¿Qué es un cuadro de diálogo?**

-

Un cuadro de diálogo personalizado es un formulario que usted crea y que contiene controles (incluyendo botones de comando, botones de opción y cuadros de texto) que permite al usuario aportar información a la aplicación. La apariencia del formulario se personaliza mediante el establecimiento de los valores de las propiedades. También se escribe código para presentar el cuadro de diálogo en tiempo de ejecución.

Los formularios de usuario tienen propiedades que determinan la apariencia, como posición, tamaño y color y diversos aspectos de su comportamiento.

Los formularios de usuario también pueden responder a eventos iniciados por un usuario o activados por el sistema. Por ejemplo, puede escribir código en el procedimiento de evento Initialize del UserForm para inicializar variables a nivel de módulo antes de mostrar el UserForm.

Además de propiedades y eventos, puede utilizar métodos para manipular formularios de usuario utilizando código. Por ejemplo, puede utilizar el método Move para cambiar la ubicación y tamaño de un UserForm.

En los Userforms, se pueden insertar controles y objetos (contoles ocx) que sirven para dar un aspecto visual al usuario, así como recabar información y datos que sirven para realizar los procesos, para la utilización de estos es indispensable la programación. Estos controles se pueden agregar desde el cuadro de herramientas.

# **Cuadro de herramientas**

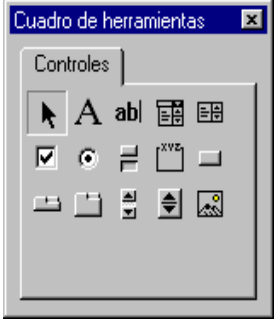

*"Muestra los controles estándar de Visual Basic junto con los controles ActiveX y los objetos que se pueden insertar que se han agregado al proyecto.* 

*Puede personalizar el cuadro de herramientas agregándole páginas o agregando controles mediante el comando Controles adicionales del menú Herramientas.* 

Esta ventana se despliega desde el menú Ver, cuadro de herramientas o desde su icono  $\sqrt[3]{ }$  dentro del Editor de Visual Basic.

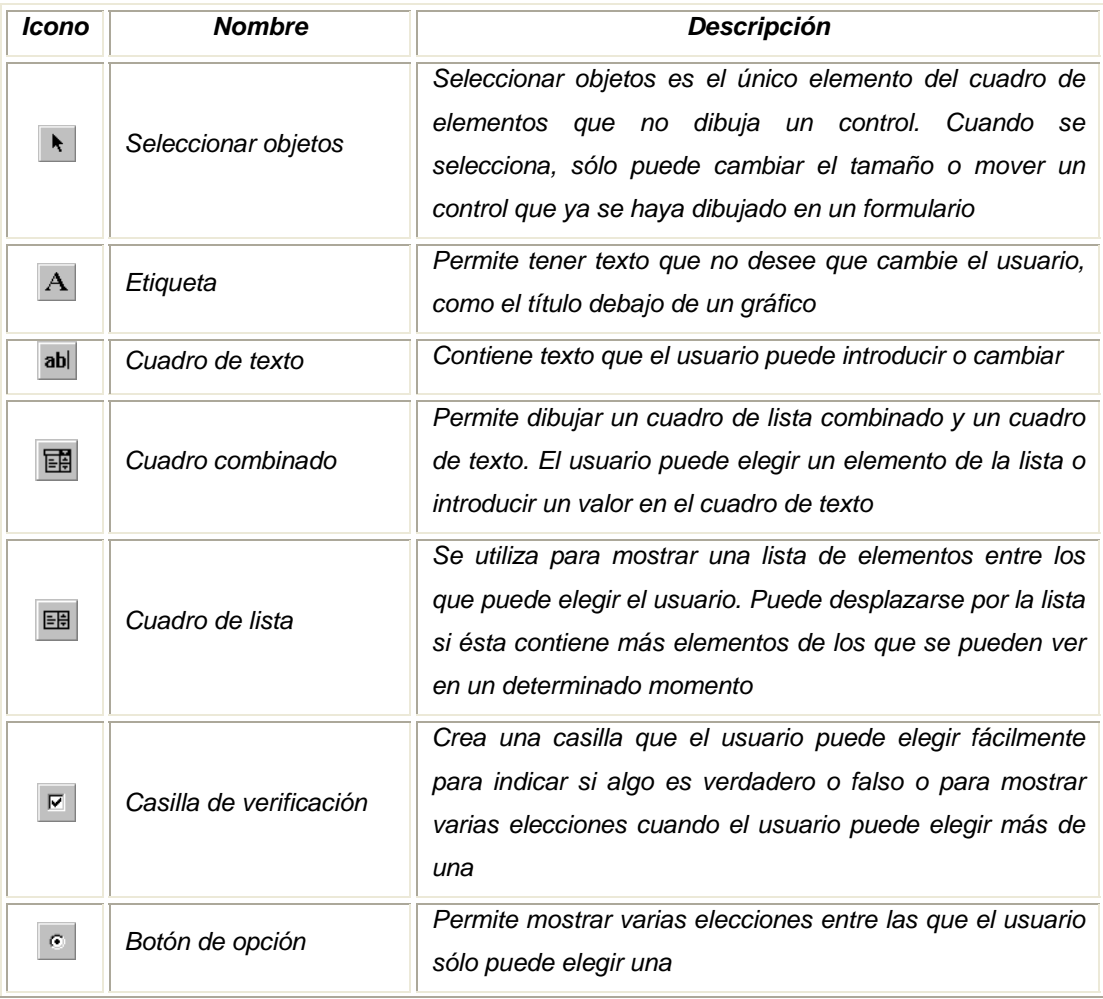

*"Los controles del cuadro de herramientas estándar son:"<sup>8</sup>*

 $\overline{a}$ 8 Ayuda Excel (cuadro de herramientas)

# ELEMENTOS DE PROGRAMACIÓN VBA (VISUAL BASIC FOR APPLICATIONS) CAPÍTULO II

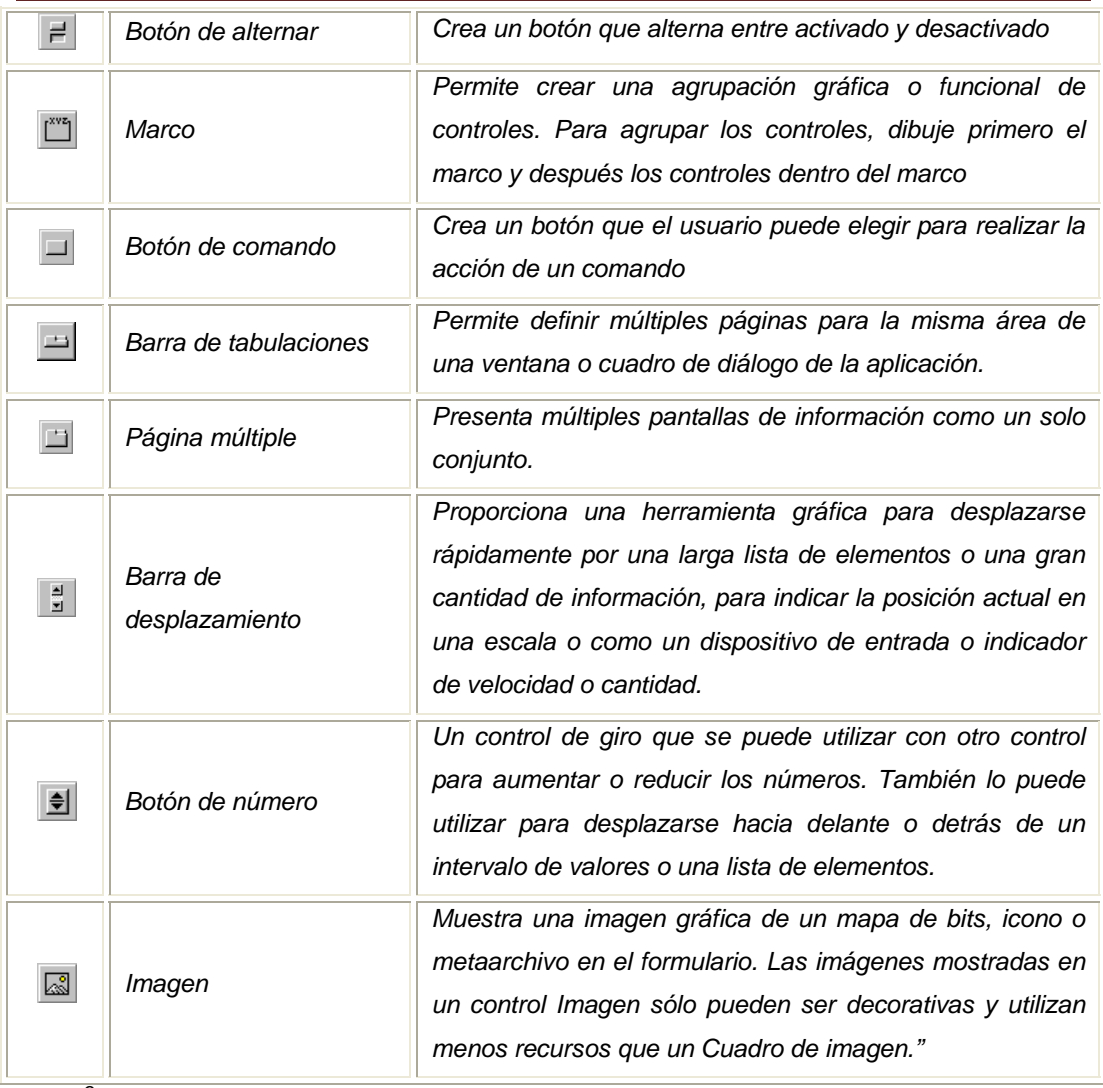

*Fuente<sup>9</sup>*

# **2.3.3 Programación en VBA**

Como se comento, la programación en Excel, se hace a través de macros. Para esto, se tienen dos formas de crear una macro:

• **La primera forma** es la más usual y fácil, consiste en apoyarse en Excel diciéndole en forma específica la secuencia de pasos que desea incluir en la macro, y que debe de "memorizar" para reproducirlos posteriormente cuando se le solicite; este procedimiento se trabaja por medio de la llamada "Grabadora de Macros" y proporciona dos grandes ventajas:

 $\overline{a}$ 9 Ayuda Excel (Cuadro de herramientas)

- o No requiere de ningún conocimiento adicional a Excel por parte del usuario.
- o Es sumamente fácil y rápido de aprender, por lo que se sugiere para aquellos usuarios que no conozcan o programen con fluidez en Visual Basic.

El procedimiento para grabar una macro es el siguiente:

Primeramente, es necesario tener la pestaña de programador habilitada, en la cual se incluye el botón **de "Grabar macro"**.

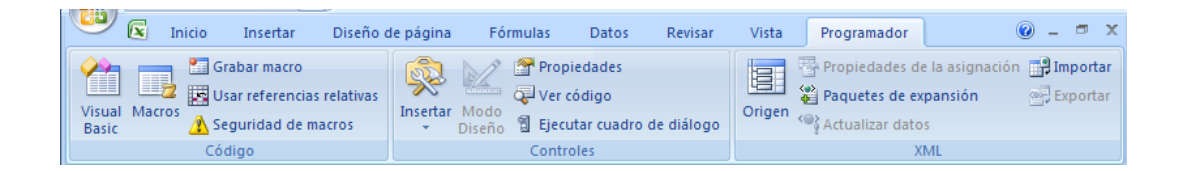

En caso de que no se pueda visualizar la pestaña de programador, es necesario habilitarla, para hacerlo se debe dar click en el botón de Office, y posteriormente en el botón **a opciones de Excel**, a lo cual se desplegará la ventana de "*Opciones de Excel*", y en el menú de "*Más frecuentes*", de debe habilitar la casilla "*Mostrar ficha Programador en cinta de opciones*"

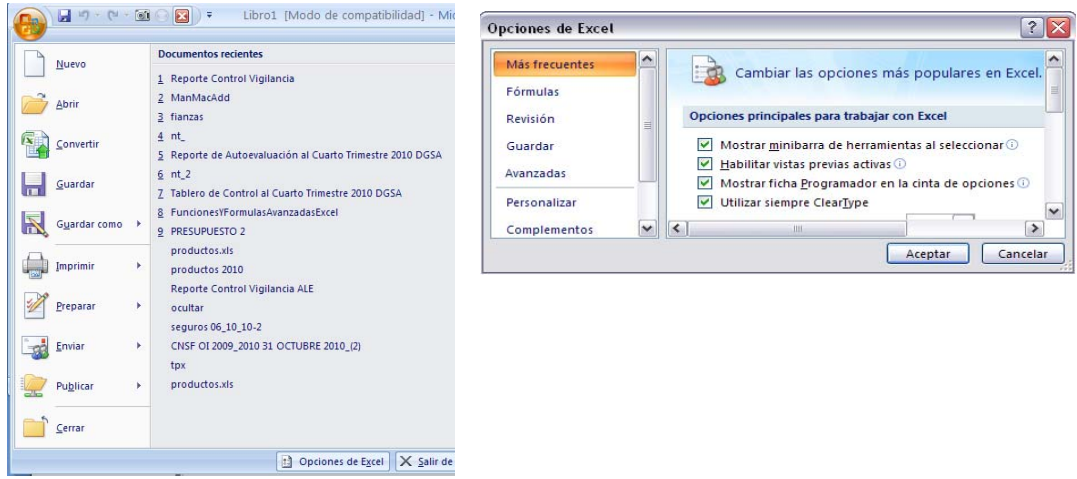

Una vez que ya se puede visualizar la pestaña de programador, para grabar una macro se debe dar click el **botón "Grabar macro" de la pestaña de** Programador, desplegando la ventana "*Grabar macro*".

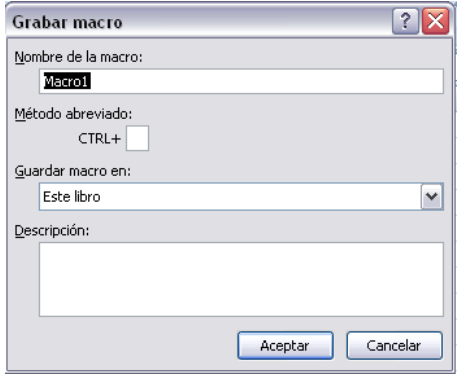

En esta ventana, sólo es necesario dar un nombre a nuestra macro, establecer si se quiere un método abreviado para llamar a la macro (por ejemplo al oprimir las teclas CTRL+r se puede llamar a la macro que pretendemos grabar), establecer en donde se guardará la macro, su descripción y darle "*Aceptar*".

A partir de este momento, todo lo que se haga dentro de Excel, se grabará en código de Visual Basic, el cambiar entre hojas, el dar formato a una celda o moverse entre ellas, minimizar el libro o la aplicación, activar un menú, guardar o abrir un libro, etc.

Al terminar de realizar las acciones que queremos se graben, sólo falta terminar la grabación. Para esto, se puede observar que en la ficha de "programador" el botón **de Grabar macro** que oprimimos al iniciar la macro,al iniciar la grabación, cambio por el botón **Detener grabación**, por lo que para terminar la grabación solo falta dar click a este botón.

La macro queda grabada en un módulo de Visual Basic. Anteriormente en la sección "2...2 VBA (Visual Basic For Applications)**",** se explicó la forma de accesar a estos módulos.

Es recomendable el tener bien estructurado las acciones a realizar en nuestro proceso, y en su caso realizar simulaciones antes de grabar una macro, ya que, como se dijo, todo lo que se haga después de empezar a grabar la macro quedará grabado, inclusive los errores cometidos.

La segunda forma de crear macros, la cual es sumamente poderosa aunque menos usual, es escribiendo, paso a paso, las instrucciones que la integran utilizando el lenguaje Visual Basic, sin embargo, esto supone que se tiene un conocimiento adicional y, por lo general, involucra mucho más tiempo que el otro procedimiento. Más adelante se dará un resumen básico sobre la programación en Visual Basic para Aplicaciones

A continuación se describen las ventajas y desventajas de una macro escrita y una grabada:

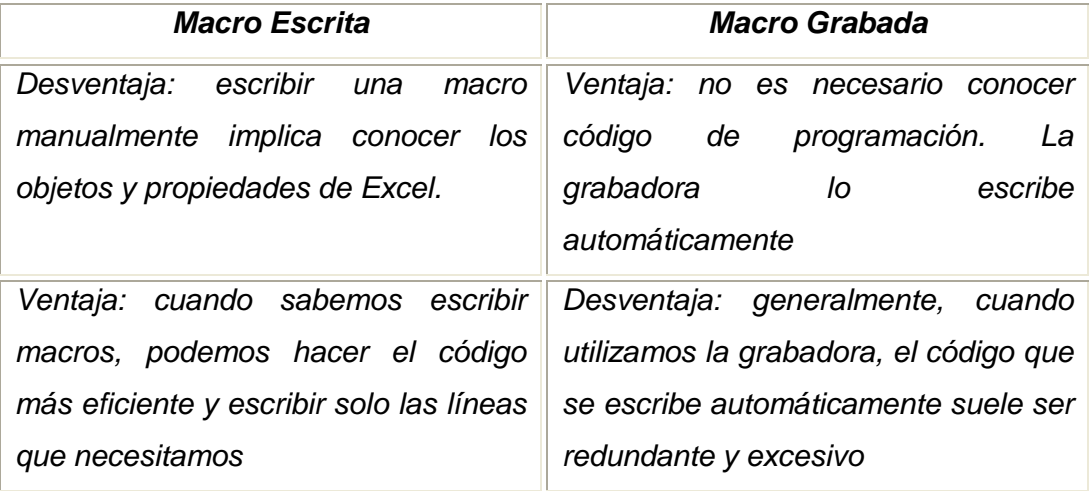

Tras grabar una macro, se puede ver el código de la macro con el editor de Visual Basic  $\Box$  para corregir errores o modificar lo que hace la macro.

Se puede ejecutar una macro seleccionándola de una lista en el cuadro de diálogo Macro la cual se accesa desde la pestaña de programador en el botón . Para que una macro se ejecute cada vez que haga click en un botón determinado o presione una combinación de teclas específica.

Excel incluye protecciones contra virus susceptibles de ser transmitidos por macros. Si se comparten macros con otros usuarios, se puede certificar esas macros con una firma digital de modo que los demás usuarios pueden comprobar que proceden de una fuente fidedigna. Al abrir un libro que contiene macros, se puede comprobar su origen antes de habilitarlas.

Tanto en macros grabadas como en macros realizadas, al depurarlas es necesario saber la sintaxis de la programación en Visual Basic para aplicaciones. Una parte importante de esta sintaxis, son los procedimientos mediante los cuales se realiza la programación.

# **2.3.3.1 Introducción a los procedimientos**

Los procedimientos son sentencias de código programable encerradas por una sentencia de apertura y una de fin.

Los procedimientos resultan muy útiles para condensar las tareas repetitivas o compartidas, como cálculos utilizados frecuentemente, manipulación de texto y controles, y operaciones con bases de datos.

Hay dos ventajas principales cuando se programa con procedimientos:

- *Los procedimientos le permiten dividir los programas en unidades lógicas discretas, cada una de las cuales se puede depurar más fácilmente que un programa entero sin procedimientos.*
- *Los procedimientos que se utilizan en un programa pueden actuar como bloques de construcción de otros programas, normalmente con pocas o ninguna modificación.*

*En Visual Basic se utilizan varios tipos de procedimientos:* 

- *Procedimientos Sub que no devuelven un valor.*
- *Procedimientos Function que devuelven un valor10.*

 $\overline{a}$ <sup>10</sup> MSDN Library Studio 6.0, (Documentación de Visual Basic, Usar Visual Basic, Manual del programador, Conceptos básicos de Visual Basic, Fundamentos de programación, Introducción a los procedimientos.)

# **2.3.3.2 Procedimientos sub**

Un procedimiento Sub consiste en una serie de instrucciones de Visual Basic delimitadas por las instrucciones **Sub** y **End Sub**. El procedimiento Sub ejecuta una tarea, pero no le devuelve un valor.

Cada vez que se llama a un procedimiento, se ejecutan las instrucciones de éste, desde la primera instrucción ejecutable tras la instrucción Sub hasta la primera instrucción End Sub, Exit Sub.

Se puede definir un procedimiento Sub en módulos, clases y estructuras.

En forma predeterminada los procedimientos **Sub** son "Public", lo que significa que puede llamarlo desde cualquier lugar de la aplicación que tenga acceso al módulo, clase o estructura en el que se ha definido.

*"La sintaxis de un procedimiento Sub es la siguiente: [Private|Public][Static]11Sub nombreProcedimiento (argumentos) Instrucciones* 

*End Sub"<sup>12</sup>*

Ejemplo:

 $\overline{a}$ 

Sub Ir()

Cells(1,1).Select

End Sub

Cada vez que se ejecute este procedimiento, se selecciona la primera celda (celda A1) de la hoja activa.

Resulta muy útil en Visual Basic distinguir entre dos tipos de procedimientos **Sub**, procedimientos generales y procedimientos de evento.

- Un procedimiento general indica a la aplicación cómo realizar una tarea específica.
- Un procedimiento de evento permanece inactivo hasta que se le llama para responder a eventos provocados por el usuario o desencadenados por el sistema.

<sup>&</sup>lt;sup>11</sup> En la siguiente hoja, "Procedimientos Function" de describen las variables [Private | Public], [Static].

<sup>12</sup> MSDN Library Studio 6.0, Sub (Instrucción)

# **2.3.3.3 Procedimientos Function**

Un procedimiento **Function** consiste en una serie de instrucciones de Visual Basic delimitadas por las instrucciones **Function** y **End Function**.

La diferencia en esté tipo de procedimientos y los procedimientos **Sub**, es que los procedimientos **Function** pueden devolver un valor al programa que realiza la llamada.

# La Sintaxis es la siguiente<sup>13</sup>

# "[*Public | Private | Friend] [Static] Function nombre [(lista\_argumentos)]*

*[As tipo]* 

*[instrucciones]* 

```
[nombre = expresión]
```
# *[Exit Function]*

*[instrucciones]* 

*[nombre = expresión]* 

# *End Function*

*Donde:* 

| <b>Parte</b>     | Descripción                                                                                                    |
|------------------|----------------------------------------------------------------------------------------------------|
| <b>Public</b>    | Opcional. Indica que el procedimiento <b>Function</b> es accesible para todos los<br>demás procedimientos de todos los módulos. Si se utiliza en un módulo que<br>contiene Option Private, el procedimiento no estará disponible fuera del<br>proyecto.                  |
| <b>Private</b>   | Opcional. Indica que el procedimiento <b>Function</b> sólo es accesible para<br>otros procedimientos del módulo donde se declara.                                                                                                    |
| <b>Friend</b>    | Opcional. Se utiliza solamente en un módulo de clase. Indica que el<br>procedimiento <b>Function</b> es visible a través del proyecto, pero no es visible<br>para un controlador de una instancia de un objeto.                                                          |
| <b>Static</b>    | Opcional. Indica que las variables locales del procedimiento <b>Function</b> se<br>conservan entre las distintas llamadas. El atributo Static no afecta a las<br>variables que se declaran fuera de <b>Function</b> , incluso aunque se utilicen en<br>el procedimiento. |
| Nombre           | Requerido. Nombre del procedimiento <b>Function</b> ; sigue las convenciones<br>estándar de nombres de variables.                                                                                                    |
| lista_argumentos | Opcional. Lista de variables que representan argumentos que se pasan al                                                                                                    |

 $\overline{a}$ <sup>13</sup> MSDN Library Studio 6.0, Function (Instrucción).

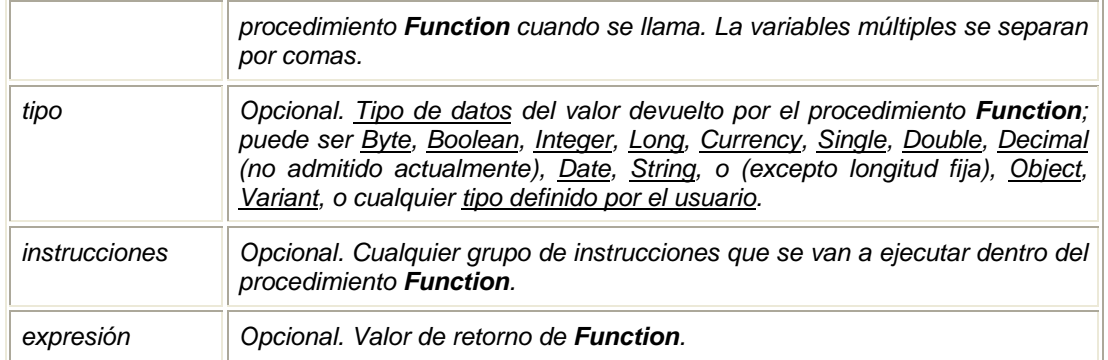

*El argumento lista\_argumentos tiene la siguiente sintaxis y partes:* 

*[Optional] [ByVal | ByRef] [ParamArray] nombre\_variable[( )] [As tipo] [= valor\_predeterminado]* 

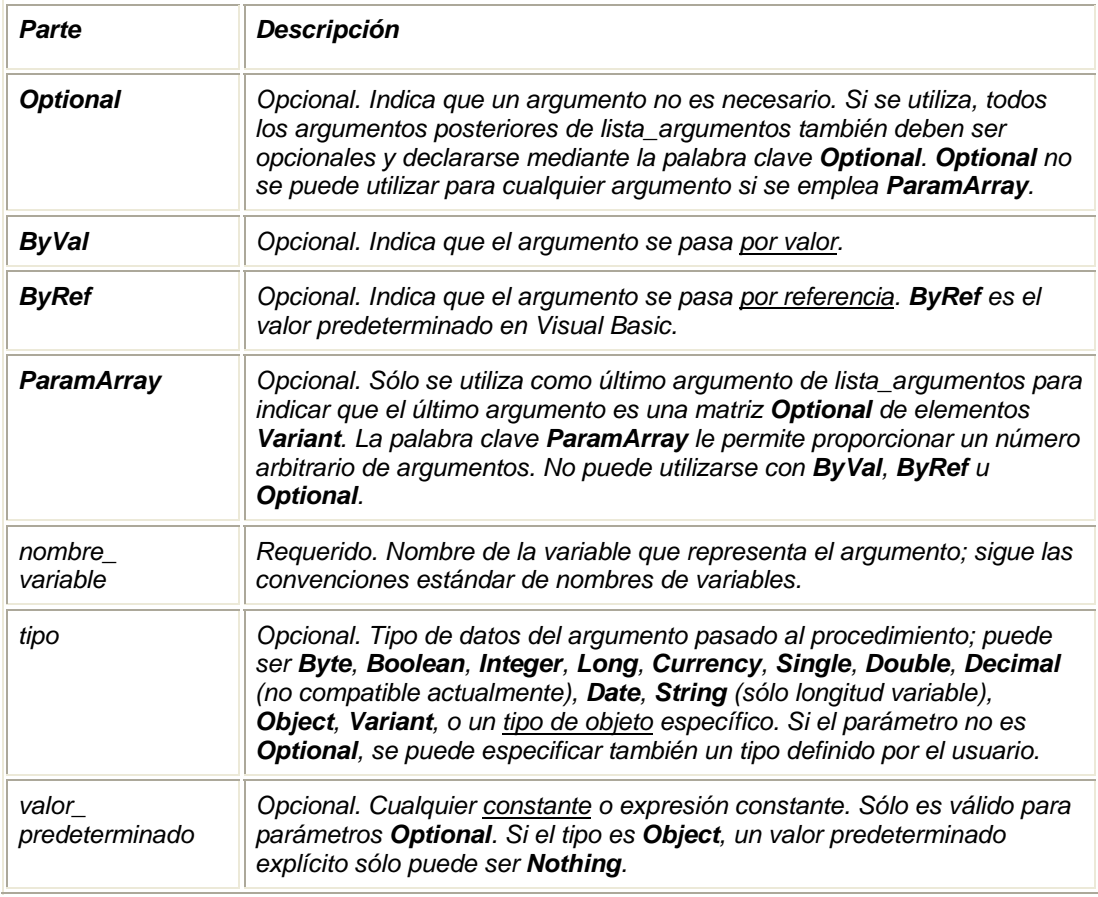

*Si no se especifican de forma explícita mediante Public, Private o Friend, los procedimientos Function son públicos de manera predeterminada.*
*Los procedimientos Function pueden ser recursivos; es decir, pueden llamarse a sí mismos para realizar una tarea determinada. Sin embargo, la recursión puede provocar el desbordamiento de pila.* 

*Todo el código ejecutable debe estar dentro de procedimientos. No puede definir un procedimiento Function dentro de otro procedimiento Function, Sub o Property.* 

*La instrucción Exit Function produce una salida inmediata de un procedimiento Function. La ejecución del programa continúa con la instrucción que sigue a la instrucción que llamó al procedimiento Function. En cualquier lugar de un procedimiento Function puede aparecer cualquier número de instrucciones Exit Function. 14*

Ejemplo:

Sub Ir()

Cells(1,1).Select

End Sub

Cada vez que se ejecute este procedimiento se selecciona celda (A1) de la hoja activa.

 $\overline{a}$ <sup>14</sup> MSDN Library Studio 6.0, Function (instrucción).

#### **2.3.4 Programación secuencial y estructurada**

**La programación secuencial** se basa en la creación de programas a partir de un conjunto de sentencias escritas de forma secuencial y cuya ejecución sigue dicha secuencia, es decir, en un lenguaje de programación, en particular en Visual Basic para aplicaciones, se debe tener en cuenta que las órdenes se dan en una estructura ordenada; es decir, se cumple la orden de la sentencia del renglón uno, antes de cumplir la sentencia del renglón 2.

**La programación estructurada** hace uso de estructuras de control básicas: secuencia, selección y repetición.

La programación estructurada está basada en el teorema de la estructura, el cual establece que cualquier programa propio (un programa con una entrada y una salida exclusivamente) es equivalente a un programa que contiene solamente las estructuras lógicas mencionadas anteriormente.

Una característica importante en un programa estructurado es que puede ser leído en secuencia, desde el comienzo hasta el final, sin perder la continuidad de la tarea que cumple el programa, lo contrario de lo que ocurre con otros estilos de programación. Esto es importante, debido a que es mucho más fácil comprender completamente el trabajo que realiza una función determinada, si todas las instrucciones que influyen en su acción están físicamente contiguas y encerradas por un bloque. La facilidad de lectura, de comienzo a fin, es una consecuencia de utilizar solamente tres estructuras de control y de eliminar la instrucción de desvío de flujo de control, excepto en circunstancias muy especiales tales como la simulación de una estructura lógica de control en un lenguaje de programación que no la posea.

#### **2.3.5 Estructuras de control**

Las estructuras de control le permiten controlar el flujo de ejecución del programa. Si no se controla mediante instrucciones de control de flujo, la lógica del programa fluirá por las instrucciones de izquierda a derecha y de arriba a abajo. Aunque se pueden escribir algunos programas sencillos con un flujo unidireccional y aunque se puede controlar parte del flujo mediante operadores para regular la precedencia de las operaciones, la mayor parte del poder y utilidad de un lenguaje de programación deriva de su capacidad de cambiar el orden de las instrucciones mediante estructuras y bucles.

- Estructuras de selectivas
- Estructuras de bucle
- Trabajar con estructuras de control

#### **2.3.5.1 Estructuras selectivas**

Las estructuras selectivas se utilizan para tomar decisiones (por eso también se llaman estructuras de decisión o alternativas). El mecanismo de acción evalúa una condición, y, a continuación, en función del resultado, se lleva a cabo una opción u otra. Es importante asentar esta idea: el programa esta diseñado para evaluar una condición, y actuar en consecuencia, según que la condición sea verdadera o falsa.

#### **Selección Simple "if ... then ..." (si… entonces)**

Se evalúa una condición y si ésta resulta verdadera entonces se ejecuta una o varias instrucciones. La sintaxis es:

*if (condición) then Instrucciones End if* 

#### **Selección Doble. "if …then…Esle" (Si... entonces... sino..)**

Lo más frecuente es encontrar situaciones donde si una condición se cumple se ejecuta un grupo de instrucciones, pero si no se cumple, deben ejecutarse otras.

*if (condición) then instrucciones 1 Else instrucciones 2 End if* 

#### **Selección Múltiple**

También hay programas que nos llevan a considerar alternativas con varias opciones posibles. Hay dos formas de escribir esto en pseudocódigo.

La primera de ellas es mediante condiciones if's anidiados:

*If (condición1) then instrucciones 1 esle if (condicion2) then instrucciones 2 ... Esle (condicion k) instrucciones k End if* 

La segunda es mediante una selección múltiple con la estructura

#### **Select-Case**

Visual Basic proporciona la estructura "*Select Case*" como alternativa a "*If...Then...Else*" para ejecutar selectivamente un bloque de instrucciones entre varios bloques de instrucciones.

La instrucción "*Select Case*" ofrece posibilidades similares a la instrucción "*If...Then...Else*", pero hace que el código sea más legible cuando hay varias opciones.

#### ESTRUCTURAS DE CONTROL ESTRUCTURAS SELECTIVAS, DE BUCLE (REPETITIVAS) CAPÍTULO II

La estructura "*Select Case*" funciona con una única expresión de prueba que se evalúa una vez solamente, al principio de la estructura (a diferencia de los "*if.. esle if*" anidados con varias expresiones de prueba). Visual Basic compara el resultado de esta expresión con los valores de cada Case de la estructura. Si hay una coincidencia, ejecuta el bloque de instrucciones asociado a ese Case:

*Select Case expresiónPrueba* 

*Case listaExpresiones1 bloque de instrucciones 1 Case listaExpresiones2 bloque de instrucciones 2 ... Case Else bloque de instrucciones n End Select* 

#### **2.3.5.2 Estructuras de bucle (repetitivas)**

Las estructuras repetitivas, que también reciben el nombre de bucle (loop, en inglés) controlan un conjunto de instrucciones que deben repetirse cierto número de veces, mientras se cumple una condición que ha de ser claramente especificada. La condición podrá ser verdadera o falsa, y se comprobará en cada paso o iteración del bucle.

Todo bucle consta de tres partes básicas, a saber:

- 1. Decisión: donde se evalúa la condición y, en caso de ser cierta, se ejecuta el cuerpo del bucle.
- 2. Cuerpo del bucle: son las instrucciones que se ejecutarán repetidamente, un número determinado de veces, cuando la decisión es verdadera.
- 3. Salida del bucle: es la condición que indica cuándo terminan las iteraciones.

#### ESTRUCTURAS DE CONTROL ESTRUCTURAS SELECTIVAS, DE BUCLE (REPETITIVAS) CAPÍTULO II

Una forma de controlar un bucle es mediante una variable llamada contador cuyo valor se incrementa o decrementa en una cantidad constante en cada repetición que se produzca. También, los bucles suelen utilizar otro tipo de variables llamadas acumulador, cuya misión es almacenar una cantidad variable resultante de operaciones sucesivas y repetidas. Es como un contador, con la diferencia que el incremento/decremento es variable.

Básicamente, existen tres tipos de estructuras repetitivas:

#### **Do-While (mientras)**

Mientras la condición sea verdadera, se ejecutarán las sentencias del bloque.

*DO WHILE (Condición) (Bloque de sentencias) LOOP* 

*Que también puede expresarse: WHILE (Condición) (Bloque de sentencias) WEND* 

#### **Do-Until (repetir hasta)**

Se ejecuta el bloque de sentencias, hasta que la condición sea verdadera

*DO* 

 *(Bloque de sentencias) LOOP UNTIL (Condición)* 

En estas dos estructuras se debe considerar en sus bloques de sentencias respectivas, llevar un contador o instrucción de selectiva para que se pueda dar la condición requerida para la terminación del bucle, de lo contrario se puede dar un bucle infinito.

#### **For…Next (Desde)**

El bucle "For Next" permite repetir un conjunto de instrucciones un número determinado de veces, con la peculiaridad que la instrucción incrementa (o decrementa), automáticamente en el salto establecido, la variable que se utiliza como contador.

La estructura que le corresponde es:

*FOR (Variable) = (Expresión1) TO (Expresión2) STEP (Salto) (Bloque de sentencias) NEXT (Variable)* 

Si se omite la condición "STEP (Salto)", el incremento a la variable se hace de uno en uno.

#### **2.3.5.3 Estructuras anidadas**

Se puede colocar estructuras de control dentro de otras estructuras de control (como un bloque "If...Then" dentro de un bucle "For...Next"). Se dice que una estructura de control colocada dentro de otra estructura de control está anidada. Siempre que el bucle interno esté totalmente contenido dentro del bucle externo, si no, el algoritmo no es válido.

Puede anidar las estructuras de control en Visual Basic en tantos niveles como desee. Es una práctica común crear estructuras de decisión anidadas y estructuras de bucle más legibles sangrando el cuerpo de la estructura de decisión o de bucle.

A continuación se ejemplifican estructuras anidadas de uso más frecuente:

#### **Estructura For-Next dentro de una estructura If-Then-Else**

*IF A > B THEN FOR X = 1 TO 5 (Bloque de sentencias 1) NEXT X ELSE (Bloque de instrucciones 2) END IF* 

#### **Estructura If-Then-Else dentro de estructura For-Next+**

*FOR x = 10 TO 20 STEP 2 IF A = C THEN (Bloque de instrucciones) ELSE (Bloque de instrucciones) END IF NEXT x* 

#### **Estructura For-Next que está dentro de estructura Do-While**

 *A=20 DO WHILE A > 0 FOR X = 1 TO 10 (Bloque de instrucciones) NEXT x A = A - 1 LOOP* 

#### **Estructura For-Next que está dentro de estructura For-Next**

*FOR x = 1 TO 5 FOR y = 1 TO 5 (Bloque de sentencias con variables "x" y "y") NEXT y NEXT x* 

#### **Recomendaciones al programar**

#### **Añadir comentarios**

Los comentarios pueden explicar un procedimiento o una instrucción en particular a cualquier persona que tenga que leer el código. Visual Basic ignora los comentarios cuando ejecuta los procedimientos. Las líneas de comentario comienzan por un apóstrofe (') o con la palabra clave "*Rem*" seguida por un espacio y puede colocarse en cualquier lugar del procedimiento. Para añadir un comentario a la misma línea que ocupa una instrucción, debe insertarse un apóstrofe después de ésta, seguido por el comentario. Los comentarios aparecen en pantalla en color verde, color predefinido.

#### **Declarar variables**

Para declarar variables se utiliza normalmente una instrucción "Dim". La instrucción de declaración puede incluirse en un procedimiento para crear una variable de nivel de procedimiento, o puede colocarse al principio de un módulo, en la sección "Declarations", para crear una variable de nivel de módulo.

Las variables se pueden declarar como de uno de los siguientes tipos de datos: Boolean, Byte, Integer, Long, Currency, Single, Double, Date, String (para cadenas de longitud variable), String \* longitud (para cadenas de longitud fija), Object, o Variant. Si no se especifica el tipo de datos, el tipo de datos Variant es el predefinido. También es posible crear un tipo definido por el usuario empleando la instrucción "Type".

#### **2.4 COMPLEMENTOS DE EXCEL**

Los complementos de Excel, proporcionan una manera excelente de aumentar su poder, es ideal para distribuir funciones personalizadas.

#### ¿Qué es un Complemento de Excel?

Un complemento "Add-In" es un archivo, por lo general con extensión xlam. ó. xll (extensiones aplicables en excel 2007) que se puede cargar cuando se inicia Excel. El archivo contiene código (en el caso de un archivo \*.xlam se realiza en VBA) que añade una funcionalidad adicional a Excel, por lo general en forma de nuevas funciones.

La utilidad de un complemento es que podemos crear nuestras macros y luego guardarlas como complemento. De esta forma, dichas macros estarán disponibles en todas las hojas Excel que abramos, dado que el complemento se cargará automáticamente (Excel carga automáticamente todos los complementos que estén seleccionados al abrirse).

#### **Construcción de un Complemento add-in \*.xlam**

A continuación se muestra cómo escribir una función personalizada con Excel mediante el editor de Visual Basic para Aplicaciones VBA mediante la extracción del dato deseado de una base de datos insertada en una hoja del mismo complemento como es el caso de esta tesis, para posteriormente guardarlo como un archivo \*.xlam y finalmente el proceso para la instalación y desinstalación del complemento.

Como necesitamos resolver un problema mediante una computadora, seguiremos la metodología descrita en esta tesis. Primero contestemos las preguntas:

• ¿**Para qué?** Lo que pretendemos hacer es una función personalizada que nos devuelva un dato pre cargado en la base de datos (probabilidad muerte de una persona de edad "*x*" de una tabla de mortalidad específica).

COMPLEMENTOS DE EXCEL

- **¿Con qué?** Una base de datos en una hoja de Excel, en la cual se exhiben varias tablas de mortalidad y el valor de la probabilidad de muerte por edad.
- **¿Qué hacer?** Extraer el dato de la probabilidad de muerte de la base de datos, dado los datos que el usuario indica.

Esto nos lleva a establecer los datos de entrada y los de salida, para posteriormente crear el proceso.

**Datos de salida** Probabilidad de muerte de una persona de edad "x" y de una tabla de mortalidad "t"; esto nos lleva a los datos que necesitamos.

**Datos de entrada** la edad "x" de la persona y la tabla de mortalidad "t".

**Proceso** Dados los datos de entrada buscar en la base de datos, extraer el valor deseado y devolverlo mediante la función personalizada.

Como se observa, necesitamos una base de datos estructurada en donde se encuentren las tablas de mortalidad, así como las probabilidades de muerte para cada edad.

Existen diversas maneras de estructurar una base de datos (horizontales, verticales), etc. dependiendo de las necesidades del programador, en el caso de esta tesis se muestra un extracto de la base de datos con 3 tablas de mortalidad, las cuales de guardan en la hoja denominada "Tablas".

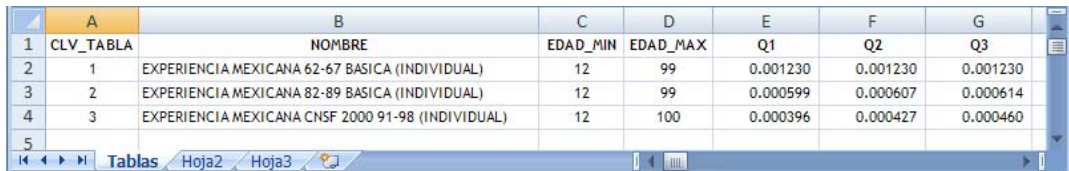

#### COMPLEMENTOS DE EXCEL

En esta base de datos se tiene tres tablas de mortalidad identificadas por una clave, (CLV\_TABLA) así como su edad mínima y edad máxima, en la columna "E", está el campo "Q1" en donde se encuentra la probabilidad de muerte de la primera edad, en este caso, para las tres tablas la probabilidad de muerte de la edad 12, en la columna "F" campo "Q2" la probabilidad de muerte de la edad 13, y así sucesivamente hasta la edad máxima de cada tabla.

Una vez estructurada la base de datos, lo siguiente es estructurar la función personalizada, en donde, dados los datos de entrada (edad tabla), devuelva la probabilidad de muerte.

El diagrama de flujo y pseudocódigo sería el siguiente:

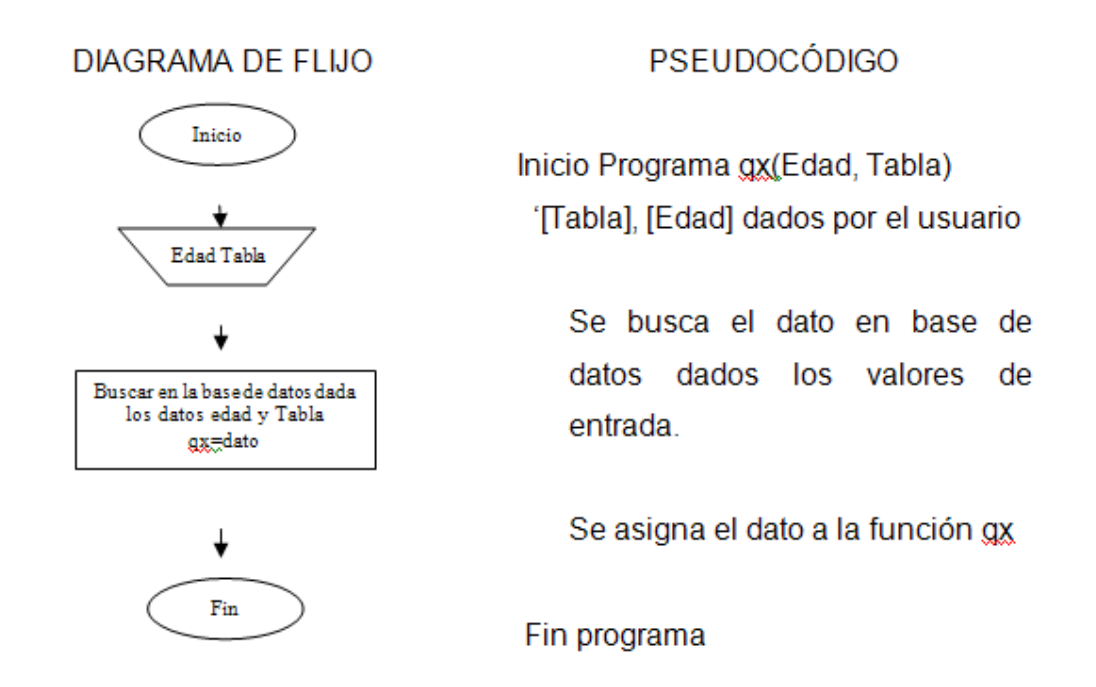

Este es un algoritmo básico, sólo no muestra las acciones iníciales de la función a realizar. Se observa que el proceso de búsqueda también es un algoritmo propio el cual contempla un diagrama propio.

En este punto de la construcción del complemento, ya tenemos una noción de lo que necesitamos para la realización de nuestra función personalizada, y de hecho tenemos ya estructurada la base de datos.

Lo que nos queda es la programación en VBA, de la función personalizada que denominaremos qx con datos de entrada (Edad, Tabla), para esto lo haremos en un módulo dentro del Editor de Visual Basic para Aplicaciones.

El código resultante es:

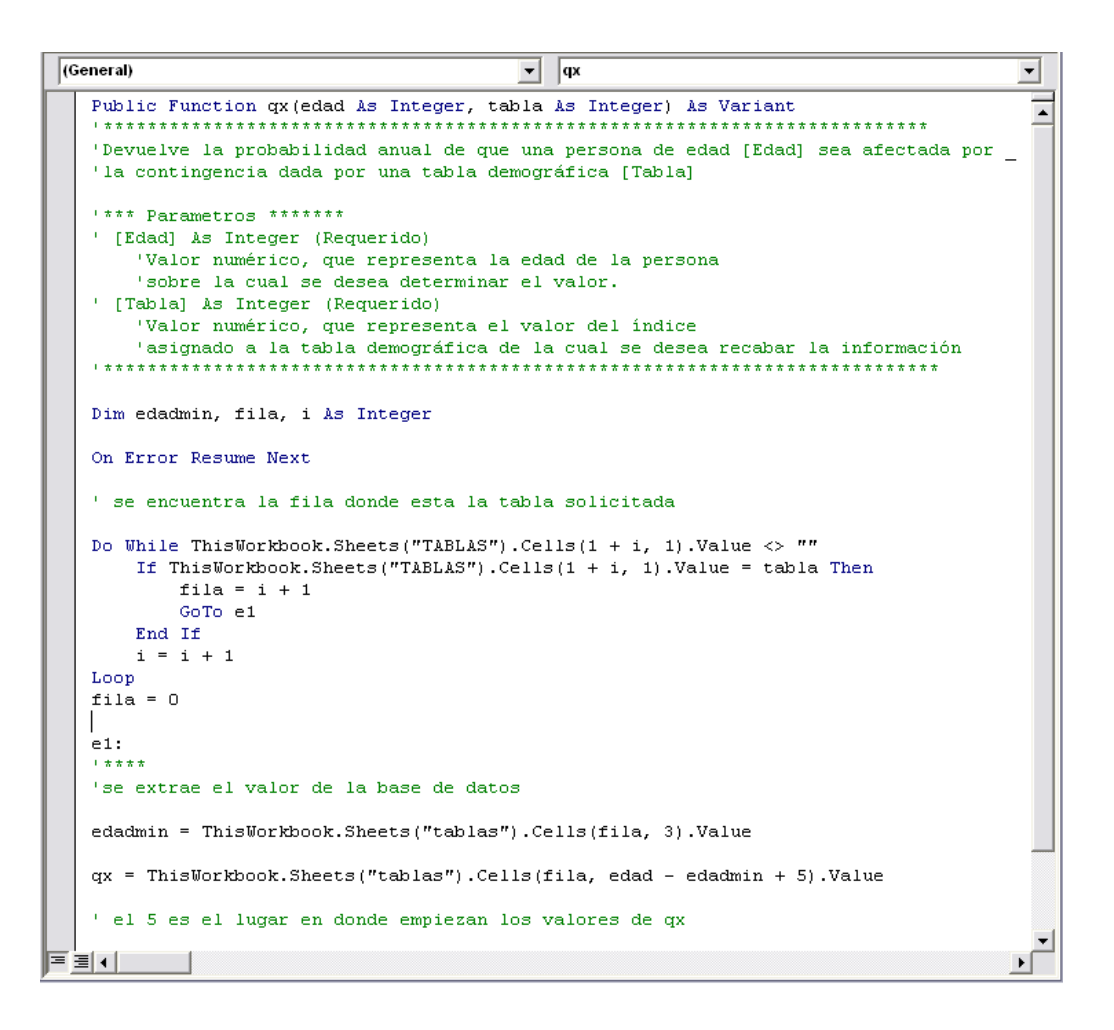

Lo escrito en color verde después del '«apóstrofe», son comentarios al código. Los comentarios son enunciados que no son tomados en cuenta a la hora de compilar, pero que son necesarios para dar un seguimiento al programa y explicar el proceso paso por paso, ya que existen varias maneras de escribir el código, el cual varía de programador en programador, por lo que es necesario guiar el proceso para un mejor entendimiento y depuración, en caso de ser necesario.

#### COMPLEMENTOS DE EXCEL

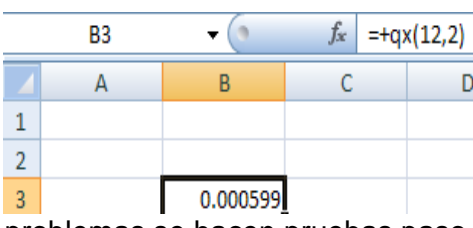

Lo siguiente es hacer pruebas, y verificar si el resultado es conforme a lo deseado, esto se hace introduciendo la fórmula en una celda de Excel, en caso de tener

problemas se hacen pruebas paso a paso.

El sentido de las pruebas es encontrar posible fallas en la programación, ya sea por errores de código o por errores de parte del usuario.

En nuestro código, se puede observar que en caso de dar una tabla no contenida, o una edad fuera de los límites, nuestro código generaría errores, por lo que es necesario depurar el código, e insertar validaciones al respecto.

Por último, sólo falta documentar todo lo realizado en archivos e impresiones, teniendo en cuenta dejar los comentarios necesarios para su comprensión.

Una vez obtenido los resultados deseados, lo siguiente es guardar nuestro archivo de Excel como complemento de Excel, para esto sólo se deben seguir los siguientes pasos:

- 1. Se debe guardar el archivo Excel desde el menú de Office **C** en "Guardar" como".
- 2. Se abrirá el cuadro de diálogo de Guardar y en la parte inferior hay una lista desplegable llamada "*Guardar como tipo*", en la cual se deberá elegir la opción Complemento de Microsoft Excel, que suele ser la última de las opciones.

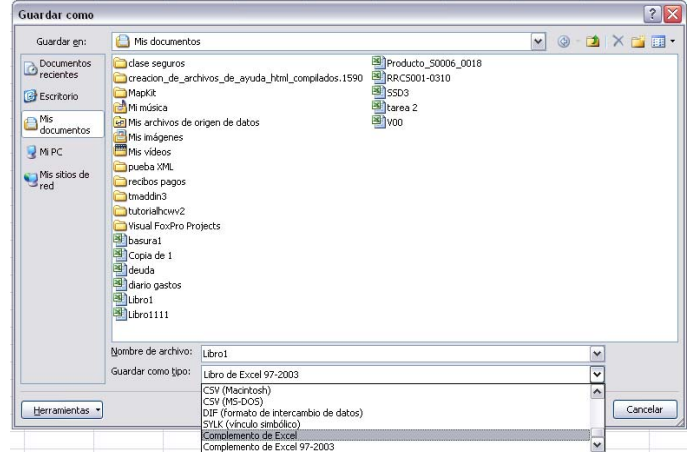

3. Elegir un nombre para el complemento y guardarlo normalmente. Dicho archivo se guardará automáticamente con la extensión "xlam". En caso de guardarlo como complemento de Excel 97-2003, se guardará con la extensión "xla".

Esto es un ejemplo sencillo de un complemento de Excel, en el caso de esta tesis, se utilizaron varias funciones personalizadas, así como cuadros de diálogo (userforms) y librerías (archivos con extención \*.dll) para optimizar y hacer más dinámica la interfaz del usuario y la manipulación de la base de datos de tablas.

A continuación se dan los pasos para cargar o descargar un complemento de Excel 2007.

1. Dentro del menú de **Microsoft Office C** se debe seleccionar el botón "*Opciones de Excel.*"

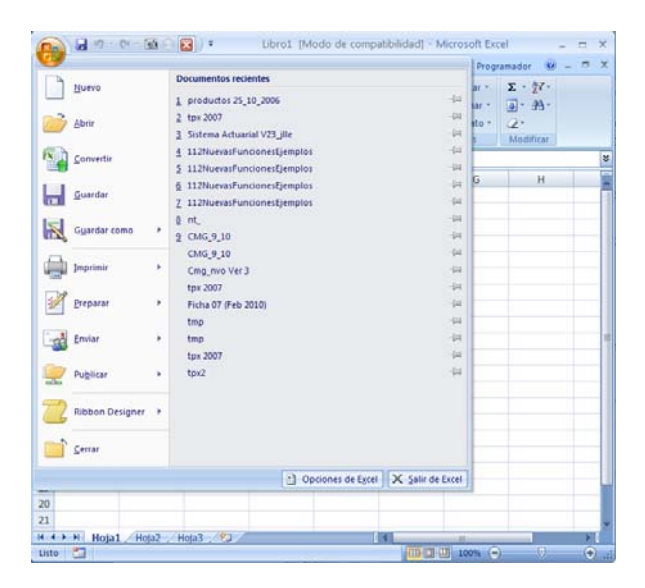

2. Dentro de las opciones de Excel en la categoría "**Complementos",** en el cuadro **Administrar "complementos de Excel"**, seleccionar el botón "**Ir"**

#### COMPLEMENTOS DE EXCEL

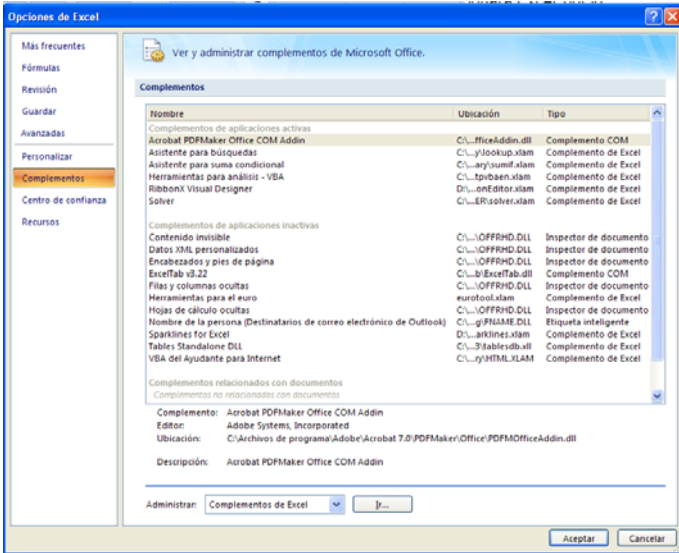

3. En el **cuad**ro Complementos disponibles, activar la casilla de verificación situada junto al complemento que desea cargar y, a continuación, haga clic en **Aceptar**.

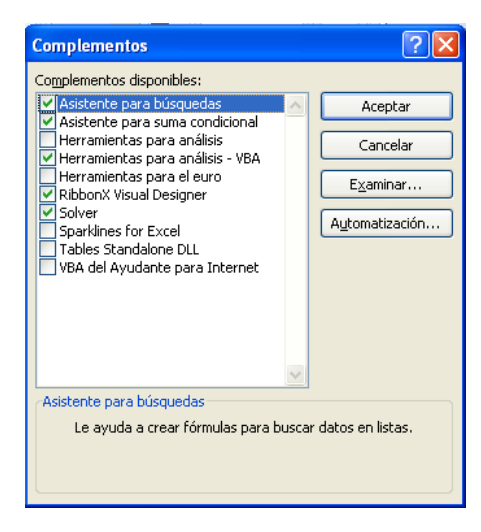

Si el complemento que desea utilizar no aparece en la lista del cuadro "Complementos disponibles", se debe seleccionar utilizando el botón "Examinar" y buscando, en la carpeta donde se encuentre.

Para descargar un complemento de Excel, sólo hace falta desactivar la casilla

correspondiente en la ventana "*Complementos*", o eliminar el archivo correspondiente "\*.xlam","\*.xll".

#### **2.5 Archivos de ayuda html compilados**

El desarrollo actual de aplicaciones profesionales requiere que sean acompañadas por sistemas de ayuda que permitan facilidad y claridad de uso por parte del usuario, logrando una curva de aprendizaje eficaz.

Los archivos de ayuda HTML compilados, con extensión .chm y sucesores de estos con extensión .hlp, contribuyen a construir estos sistemas de ayuda, con los que se puede integrar multimedia y todas las prestaciones que se pueden obtener al usar archivos HTML.

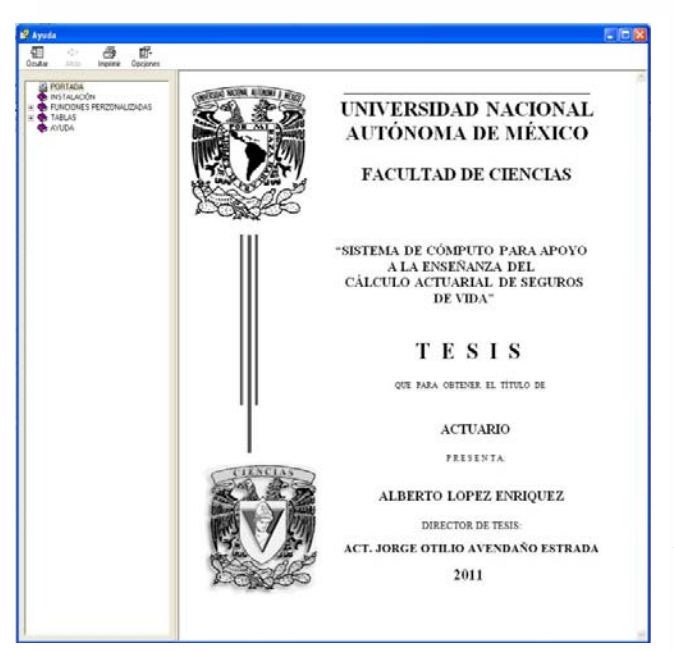

Para producir esta clase de archivos existen varios programas compiladores de hojas HTLM. El que se utilizó para la realización de este complemento es el "**Microsoft HTML Help Workshop**", el cual se puede descargar en forma gratuita en internet; asimismo, se pueden encontrar manuales y ejemplos que facilitan su utilización.

En esta tesis no se profundiza la realización de este tipos de archivos; ya que no es el objeto de la misma sino que la utilización de este archivo de ayuda sólo optimiza el complemento y facilita su utilización, pero que como ya se mencionó, en internet se puede encontrar bastante referencia al respecto para a su el desarrollo de los mismos, en particular para la realización del archivo de ayuda "**tpx.chm**" contenido en este complemento, se baso principalmente en la tesis "*Propuesta de desarrollo de un libro electrónico para su consulta en Internet y en PC*", realizada por. José Luis López Escorcia.

### **CAPITULO III**

IMPLEMENTACIÓN Y DESCRIPCIÓN DEL COMPLEMENTO DE

**EXCEL** 

#### **3.1 INSTALACIÓN**

Para la instalación del complemento que viene en el disco anexo a esta tesis; se debe copiar la carpeta "tpx" con todos los archivos comprendidos en ésta, en un disco local ("C", "D", "E" etc). Los archivos que se encuentran en esta carpeta son:

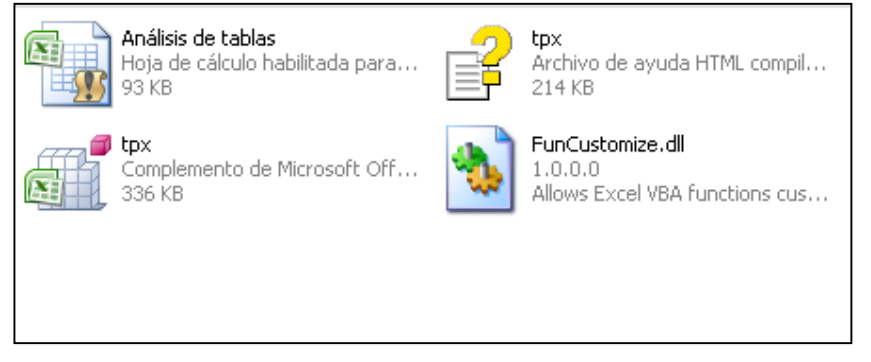

Es importante que se copien en el mismo directorio todos los archivos comprendidos en esta carpeta, ya que para el funcionamiento del complemento "tpx.xlam", estos archivos deben estar en la misma ruta que el complemento.

Para realizar la instalación del complemento "tpx.xlam", se deben seguir los pasos que se indican a continuación:

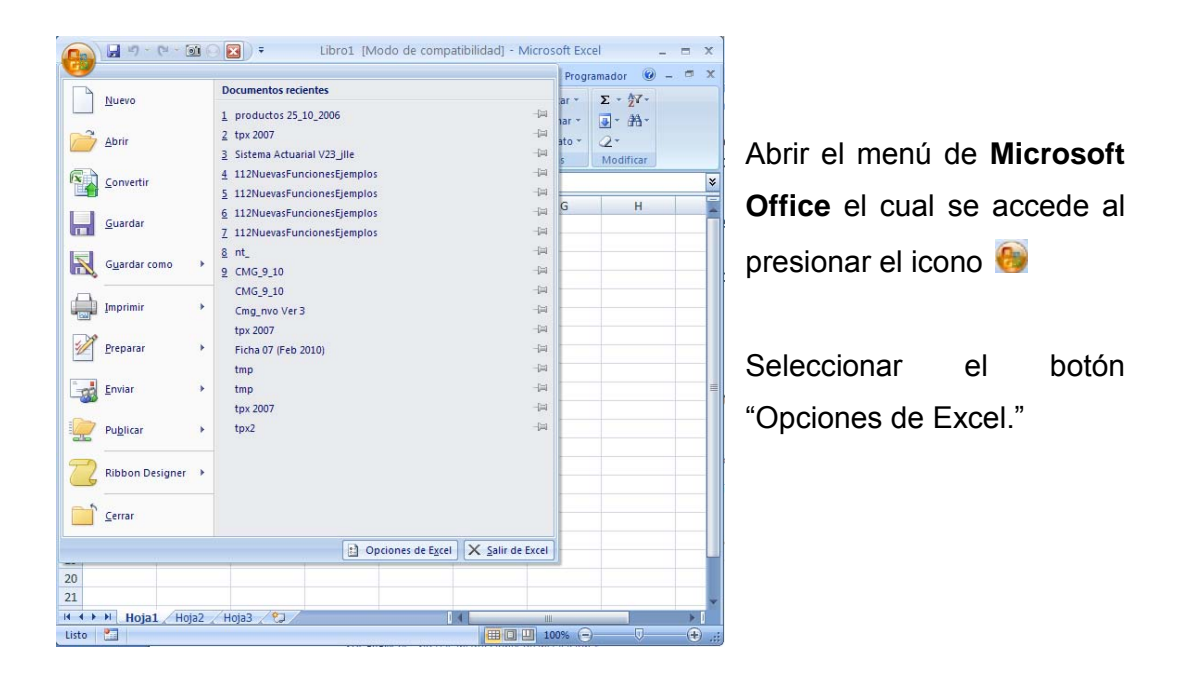

Al realizar esto, se desplegará el cuadro de diálogo "Opciones de Excel" dentro de éste se debe elegir la categoría "Complementos", en la sección "Administrar" "complementos de Excel", seleccionar el botón "Ir"

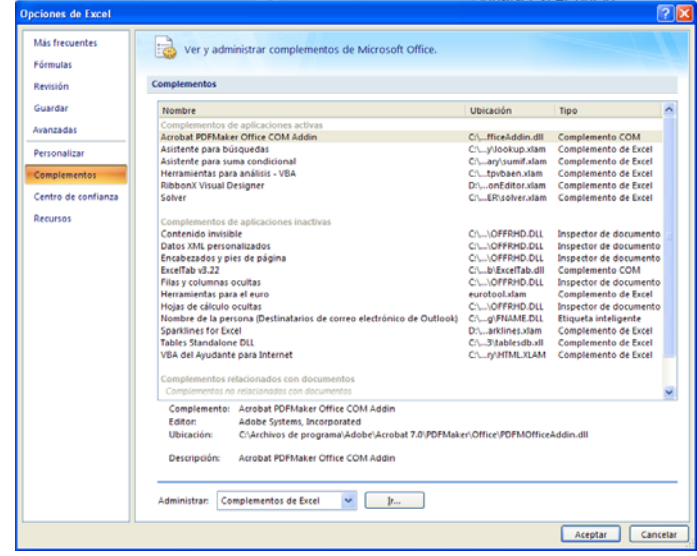

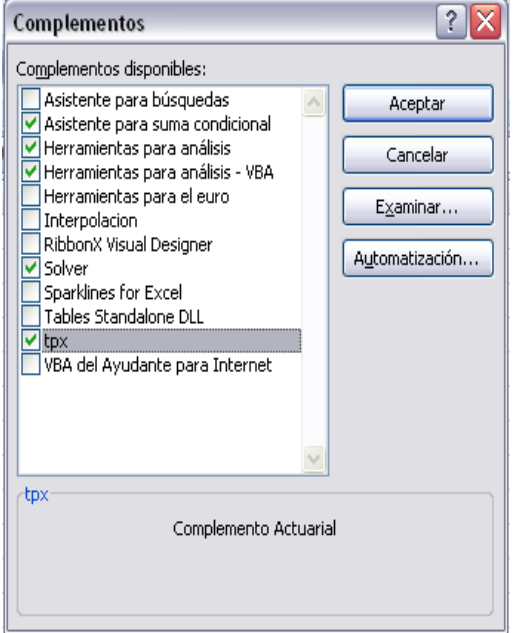

Realizado lo anterior, se visualizará el cuadro de diálogo "Complementos" el cual indica los complementos disponibles para activar; si es la primera vez que se instala el complemento "tpx.xlam", no se visualizará dentro las opciones de complementos disponibles,

Para poder visualizarlo, se debe seleccionar utilizando el botón "Examinar" y buscar el complemento dentro de la carpeta donde se haya guardado, seguido esto aparecerá en el

cuadro de complementos disponibles el complemento "tpx", como se muestra en la imagen, para finalizar sólo hace falta dar click en el botón Aceptar.

Es recomendable cerrar el Excel y volverlo a abrir, para que se reinicie el código dentro del complemento.

Para descargar un complemento de Excel, sólo hace falta desactivar la casilla correspondiente en la ventana "Complementos", o eliminar o mover el archivo "tpx.xlam"

#### **3.2 DESCRIPCION**

Si se instaló correctamente el complemento, en la barra de menús se adicionará el menú "Actuarial".

Al seleccionar este menú, se desplegará la siguiente barra de herramientas.

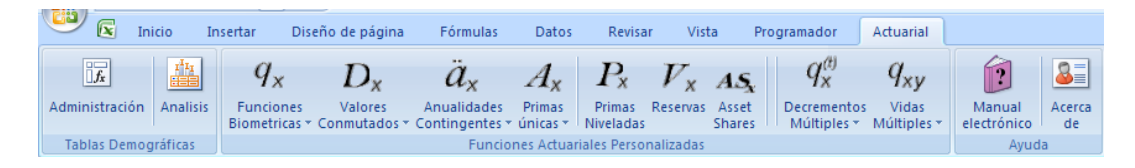

Este menú, está dividido en tres subgrupos, los cuales se describen en las secciones siguientes:

- 1. Funciones Actuariales Personalizadas
- 2. Tablas Demográficas
- 3. Ayuda

#### **3.2.1 FUNCIONES ACTUARIALES PERZONALIZADAS**

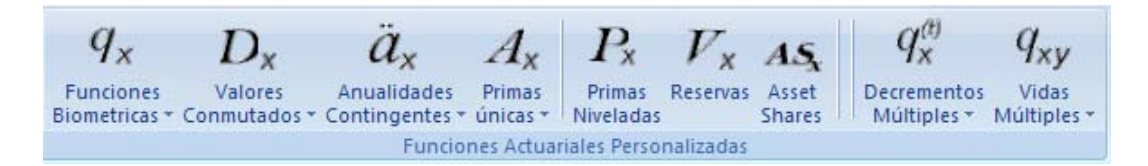

Como anteriormente se describió una de las funcionalidades usualmente utilizadas por programadores avanzados es la utilización de las funciones personalizadas, o hechas a medida; aquí se muestran las funciones actuariales personalizadas que se implementaron en este complemento, para estar en uso dentro del Excel en cualquier momento.

Estas funciones se implementan en las siguientes categorías, mismas que aparecen dentro del cuadro de diálogo "*insertar función*"

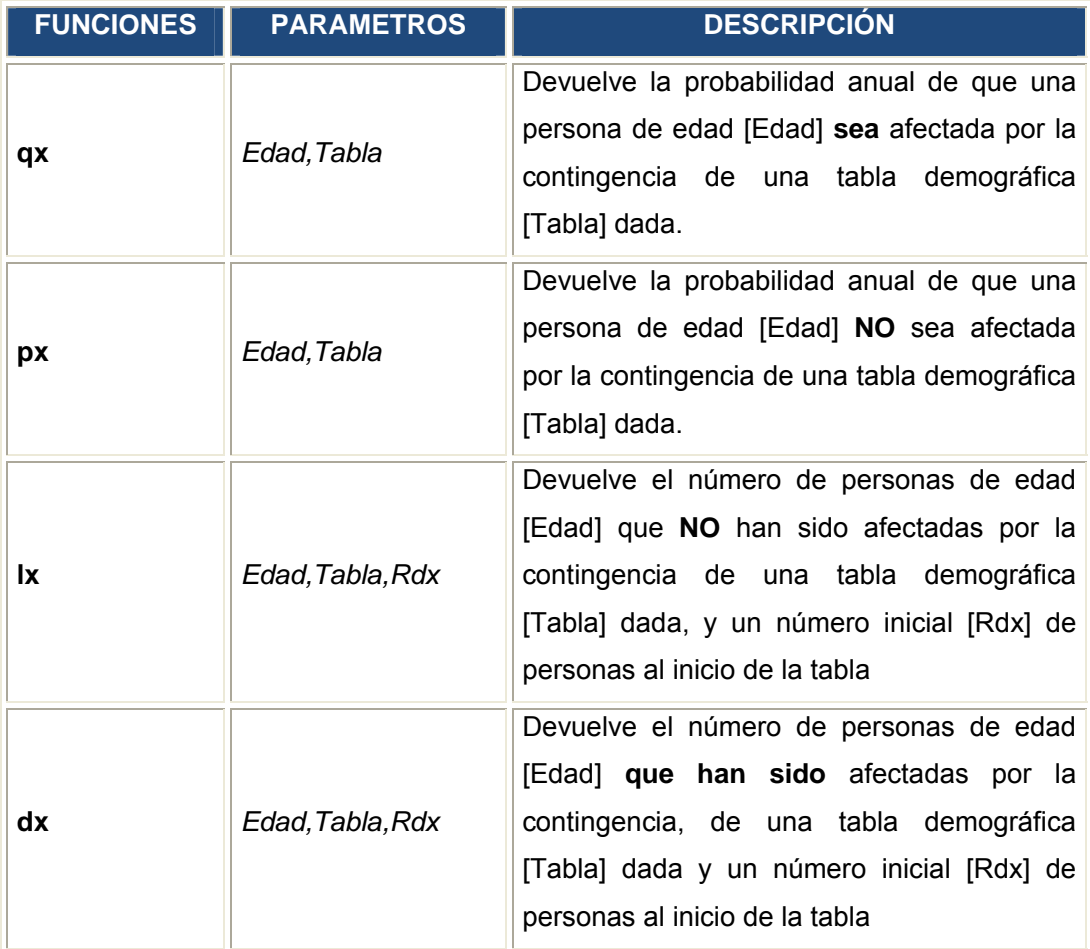

#### **Act. Fun Biométricas**

### DESCRIPCIÓN CAPTITULO III FUNCIONES PERZONALIZADAS

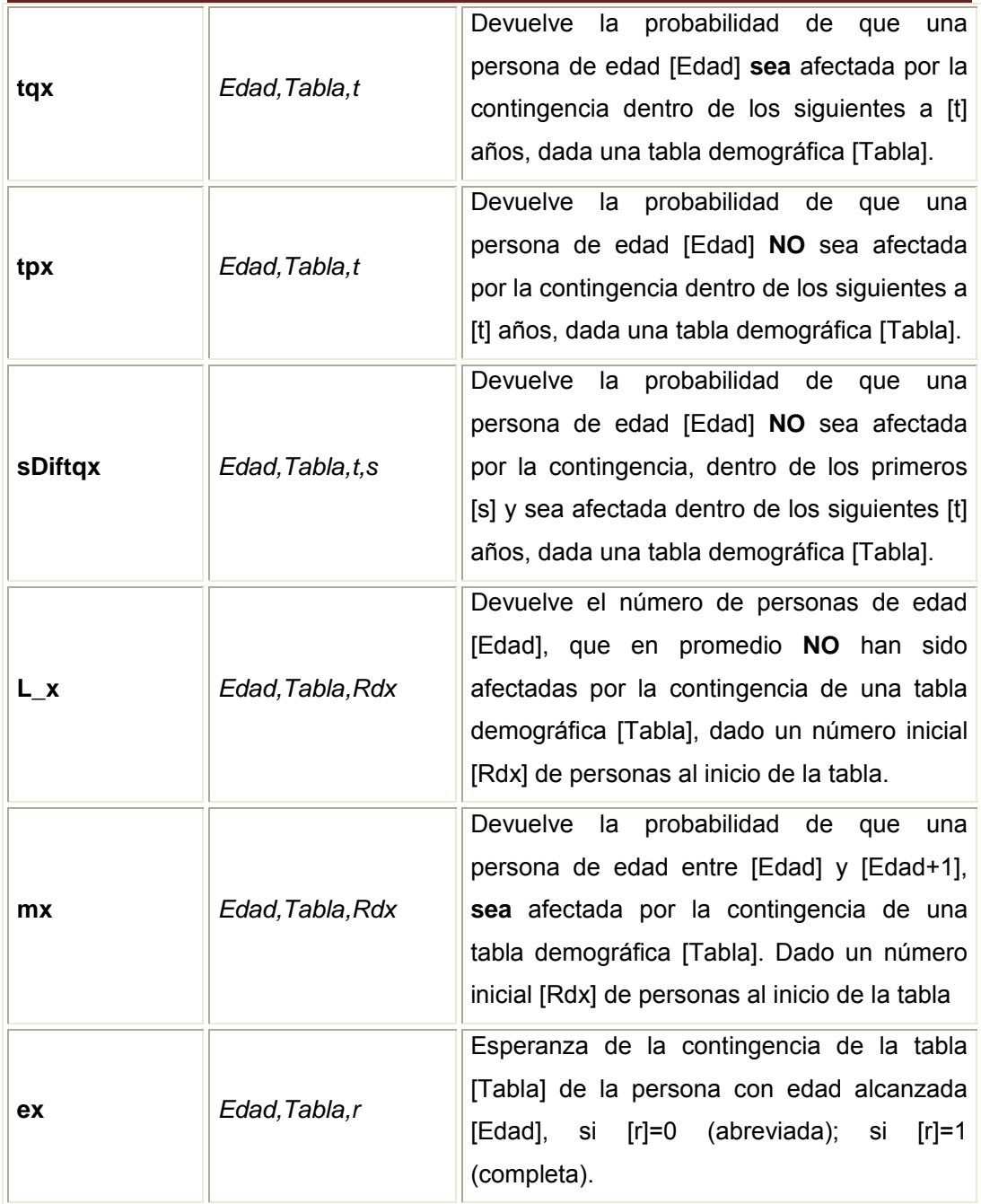

#### **Act. Conmutados**

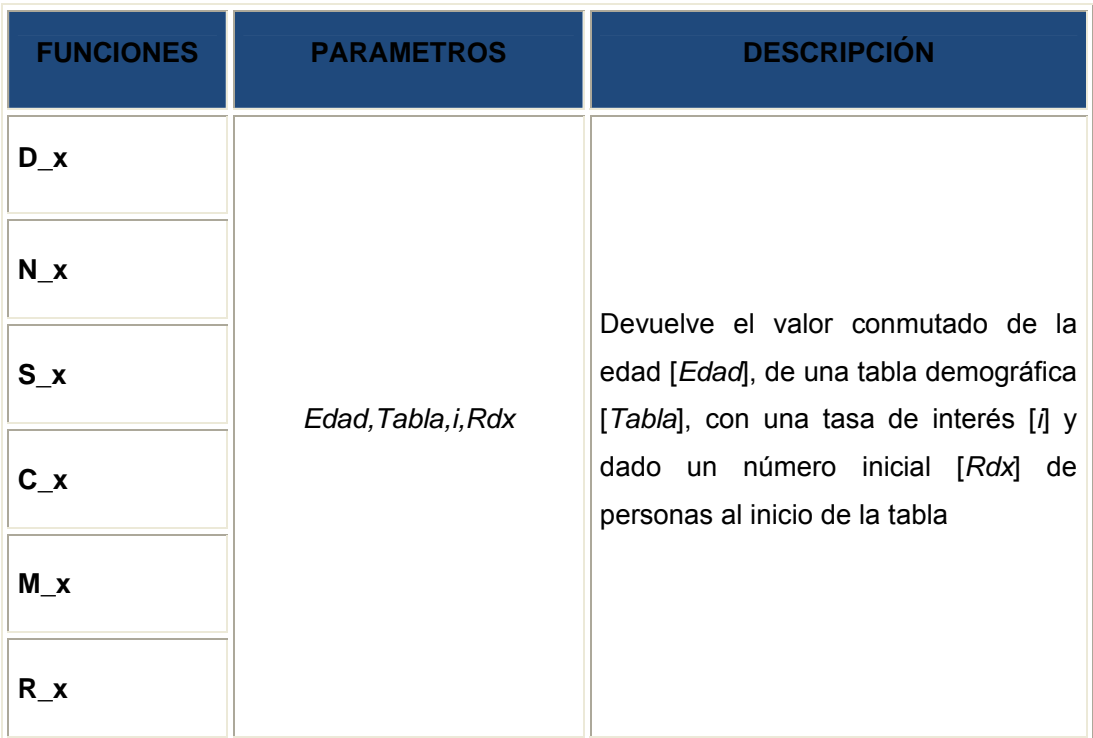

#### **Act. Anualidades**

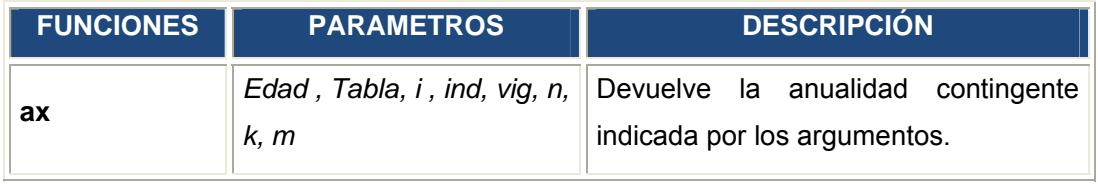

#### **Act. Seguros**

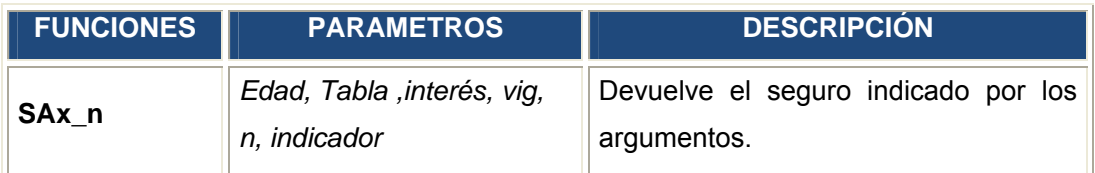

#### **Act. Decrementos múltiples**

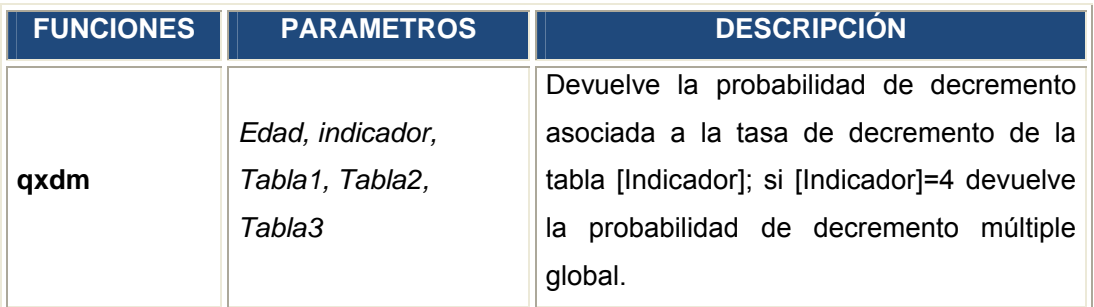

#### **Act. Vidas múltiples**

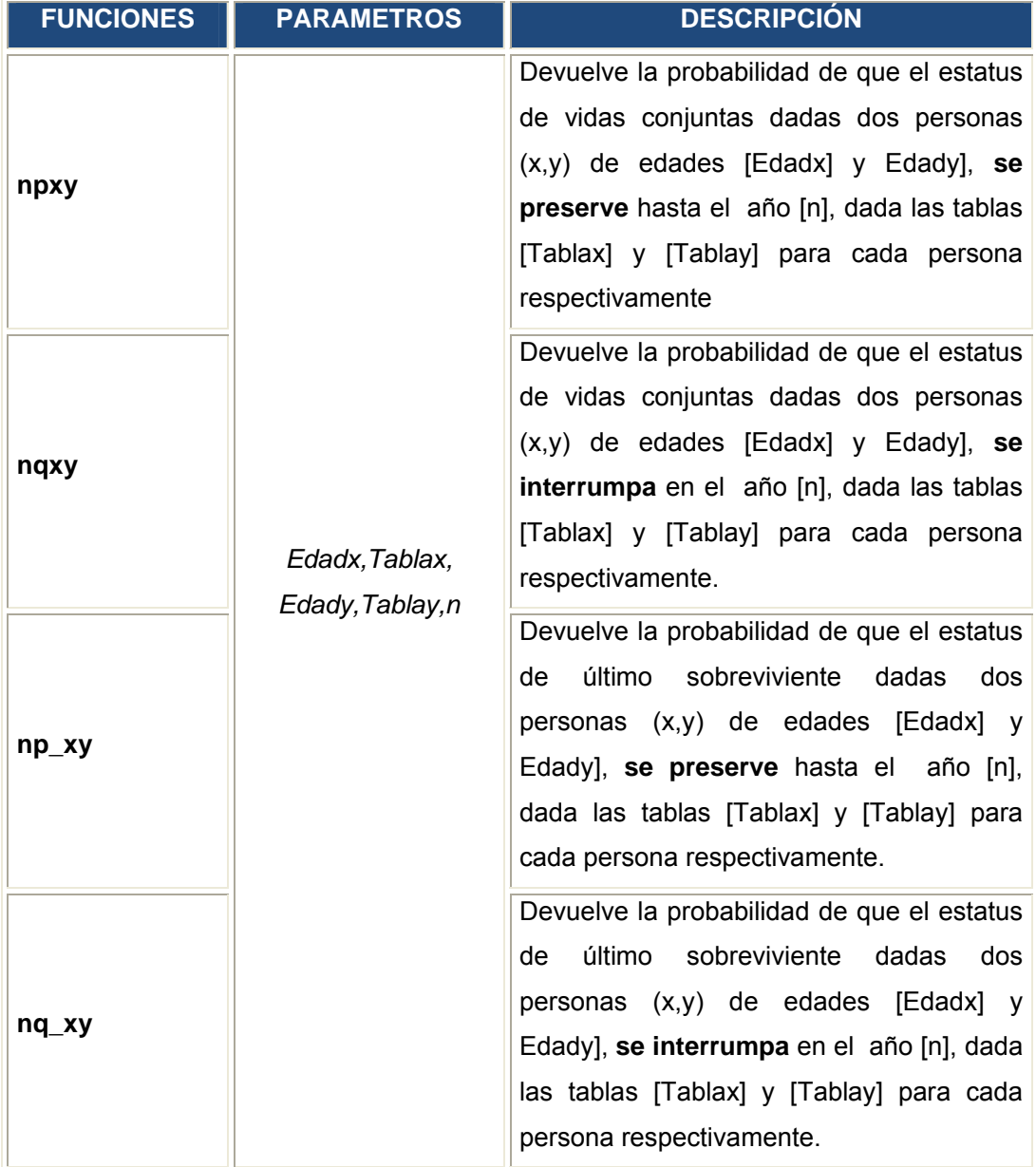

A continuación se describen cada una de estas funciones, así como la sintaxis para su utilización.

### **3.2.1.1 FUNCIONES BIOMÉTRICAS**

### **qx**

Devuelve la probabilidad anual de que una persona de edad *[Edad]* **sea** afectada por la contingencia de una tabla demográfica *[Tabla]* dada. Se determina mediante la siguiente función:

$$
q_x = \frac{d_x}{l_x} = \frac{l_x - l_{x+1}}{l_x}
$$

#### **Sintaxis**

=qx(*Edad, Tabla*)

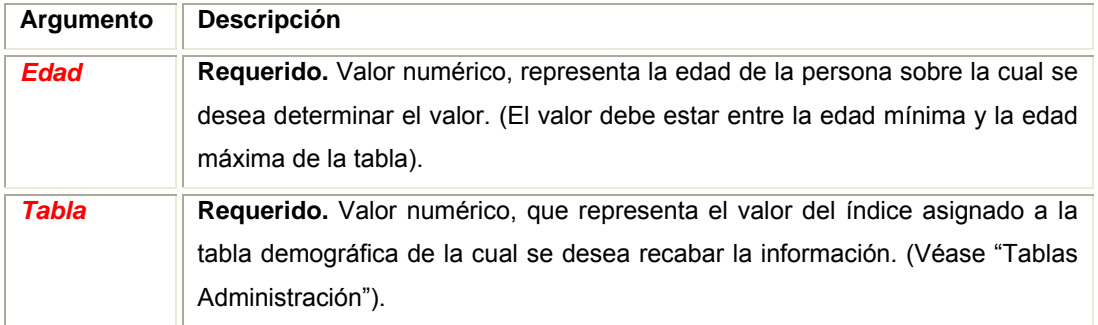

#### **Comentarios**

Para una tabla de mortalidad, devuelve la probabilidad anual de que la persona muera entre las edades *[Edad] y [Edad+1]*; para una tabla de invalidez, devuelve la probabilidad de invalidarse, etc.

- En la celda A1 se introduce la siguiente función "=qx(35,7)" dando como resultado la probabilidad de que una persona de edad "35" sea afectada por la contingencia de la tabla 7.
- Estilo referenciado:

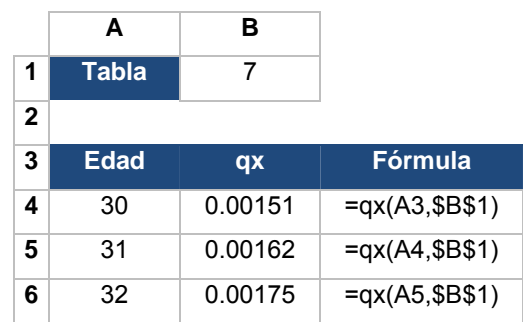

### **px**

Devuelve la probabilidad anual de que una persona de edad *[Edad]* **NO** sea afectada por la contingencia de una tabla demográfica *[Tabla]* dada, Se determina mediante la siguiente función:

$$
p_x = \frac{l_{x+1}}{l_x}
$$

#### **Sintaxis**

=px(*Edad, Tabla*)

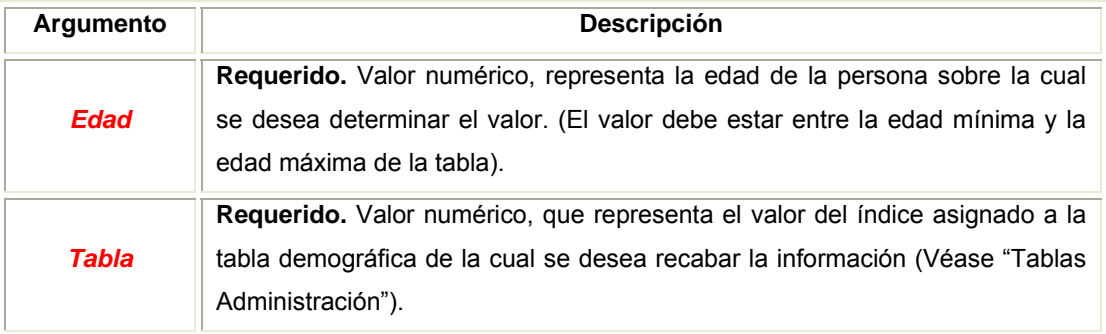

#### **Comentarios**

Para una tabla de mortalidad, devuelve la probabilidad anual de sobrevivencia; para una tabla de invalidez, devuelve la probabilidad de **NO** invalidarse, etc.

- En la celda A1 se introduce la siguiente función "=px(35,7)" dando como resultado la probabilidad de que una persona de edad "35" **No** sea afectada por la contingencia de la tabla 7.
- Estilo referenciado:

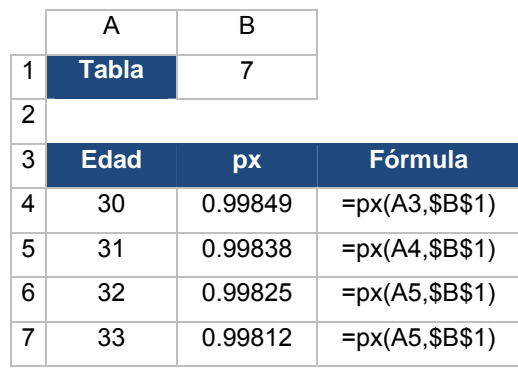

## $\mathbf{l}_{\mathbf{x}}$

Devuelve el número de personas de edad *[Edad]* que **NO** han sido afectadas por la contingencia de una tabla demográfica dada *[Tabla]*, y dado un grupo de personas al inicio de la tabla *[Radix]* .

#### **Sintaxis**

= lx(*Edad*, *Tabla, Radix*)

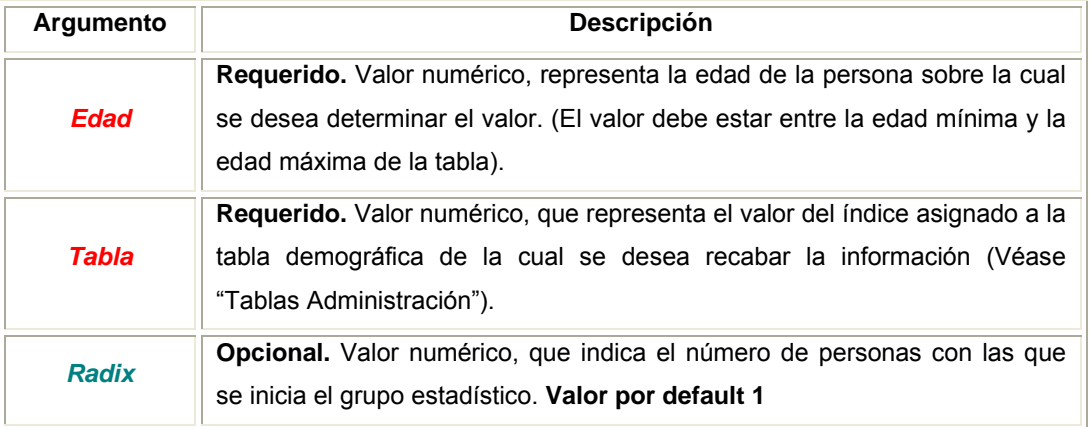

- En la celda A1 se introduce la siguiente función "=lx(35,7,10000)" dando como resultado el número de personas "35" que **No** son afectadas por la contingencia de la tabla 7, es decir, llegan a edad 36, dado un rádix inicial de 10,000.
- En la celda A1 se introduce la siguiente función "=lx(35,7)" dando como resultado el número de personas "35" que **No** son afectadas por la contingencia de la tabla 7, es decir, llegan a edad 36; dado que se omitió el valor del rádix se toma por default rádix =1.
- Estilo referenciado:

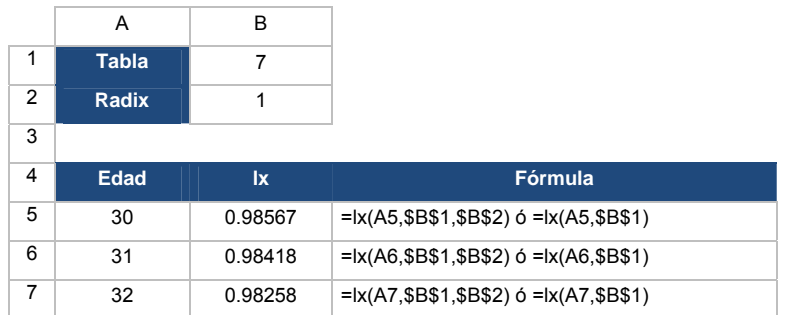

# $d_x$

Devuelve el número de personas de edad *[Edad]* que **han** sido afectadas por la contingencia, de una tabla demográfica *[Tabla]* dada y un número inicial *[Radix]* de personas al inicio de la tabla

#### **Sintaxis**

= dx(*Edad*, *Tabla, Radix*)

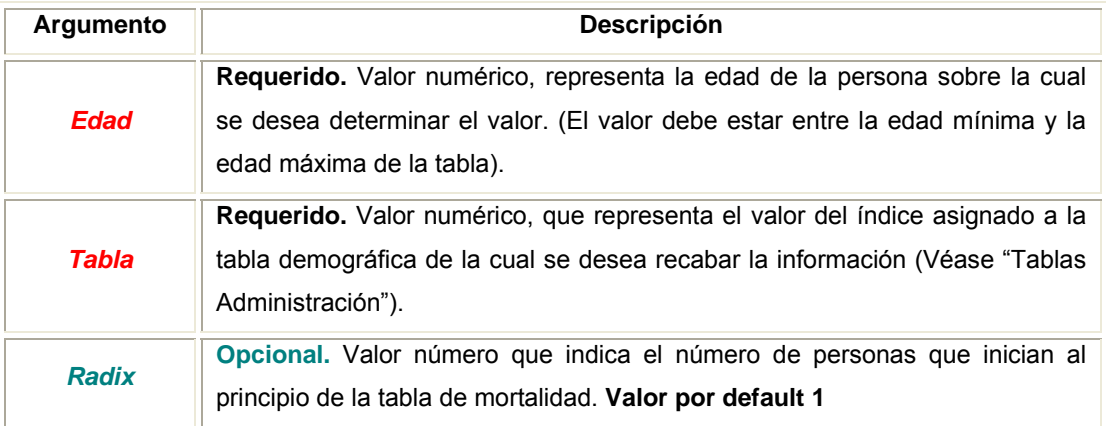

- En la celda A1 se introduce la siguiente función "=dx(35,7,10000)" dando como resultado el número de personas "35" que son afectadas por la contingencia de la tabla 7, es decir, no llegan a edad 36, dado un rádix inicial de 10000.
- En la celda A1 se introduce la siguiente función "=dx(35,7)" dando como resultado el número de personas "35" que son afectadas por la contingencia de la tabla 7, es decir, no llegan a edad 36; dado que se omitió el valor del rádix se toma por default rádix =1.
- Estilo referenciado:

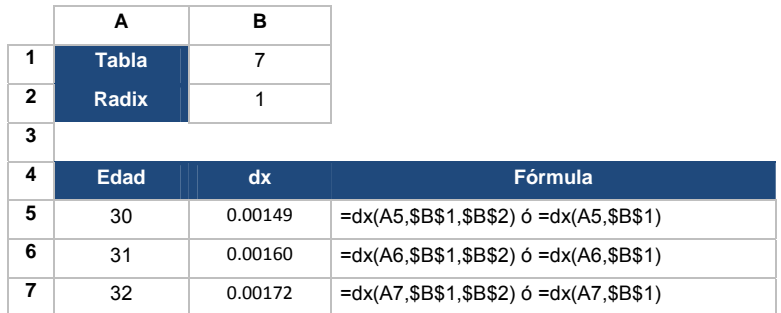

### **tqx**

Devuelve la probabilidad de que una persona de edad *[Edad]* **sea** afectada por la contingencia dentro de los siguientes a [*t*] años, dada una tabla demográfica *[Tabla]*.

#### **Sintaxis**

=tqx(*Edad, Tabla, t*)

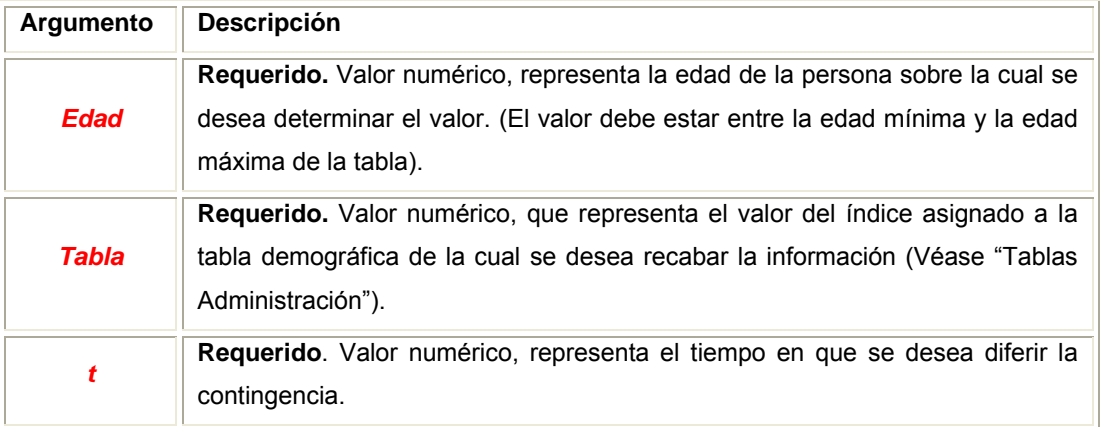

#### **Comentarios**

Para una tabla de mortalidad, devuelve la probabilidad de que la persona muera entre las edades *[Edad] y [Edad+t]*; para una tabla de invalidez, devuelve la probabilidad de invalidarse, etc.

#### **Ejemplo:**

- En la celda A1 se introduce la siguiente función "=tqx(35,7,6)" dando como resultado la probabilidad de que una persona de edad "35" sea afectada por la contingencia de la tabla 7 dentro de los siguientes 6 años.
- Estilo referenciado

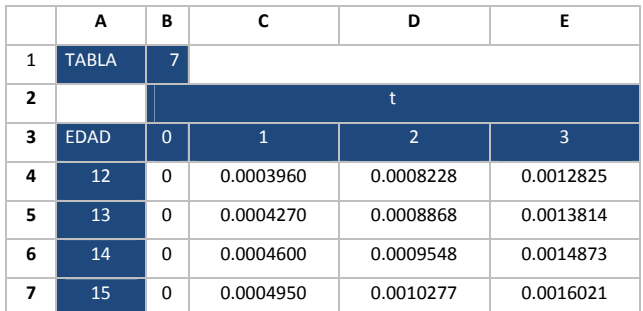

En la celda B4 se introduce la fámula =tqx(\$A4,\$B\$1,B\$3) , y se arrastra al resto de la matriz.

### **tpx**

Devuelve la probabilidad de que una persona de edad *[Edad]* **No** sea afectada por la contingencia dentro de los siguientes a [*t*] años, dada una tabla demográfica *[Tabla]*.

#### **Sintaxis**

=tpx(*Edad, Tabla, t*)

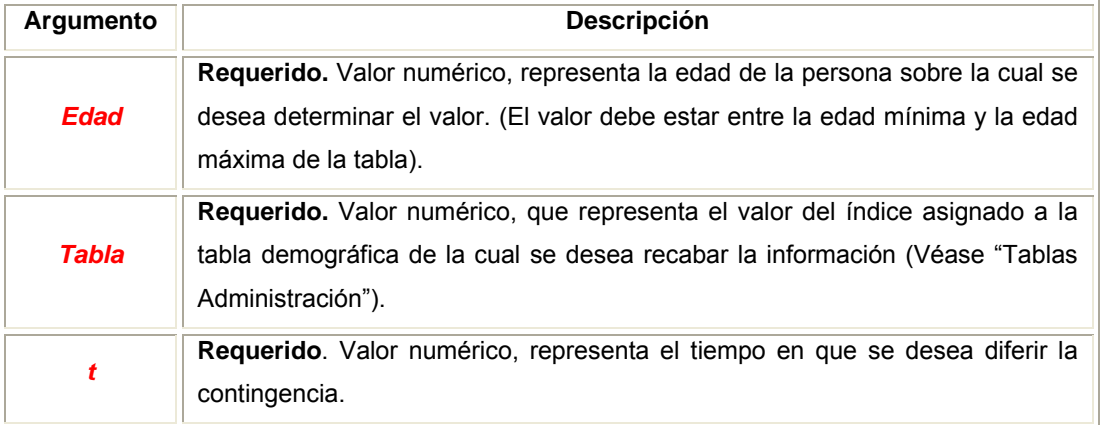

#### **Comentarios**

Para una tabla de mortalidad, devuelve la probabilidad de que la persona llegue con vida a *[Edad+t]*; para una tabla de invalidez, devuelve la probabilidad de invalidarse, etc.

#### **Ejemplo:**

- En la celda A1 se introduce la siguiente función "=tpx(35,7,6)" dando como resultado la probabilidad de que una persona de edad "35" **No** sea afectada por la contingencia de la tabla 7 dentro de los siguientes 6 años.
- Estilo referenciado

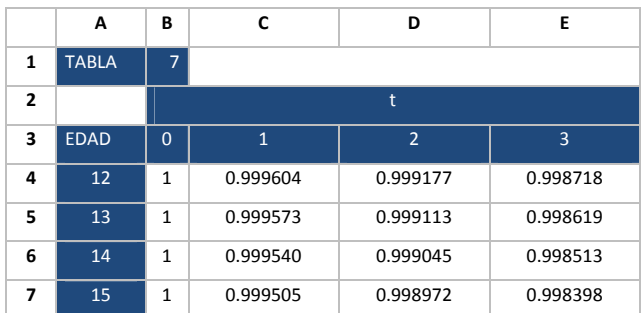

En la celda B4 se introduce la fámula =tpx(\$A4,\$B\$1,B\$3) , y se arrastra al resto de la matriz.

### **s/tqx**

Devuelve la probabilidad de que una persona de edad *[Edad]* **No** sea afectada por la contingencia, dentro de los primeros *[s]* y sea afectada dentro de los siguientes *[t]* años, dada una tabla demográfica *[Tabla]*.

#### **Sintaxis**

=sDiftqx(*Edad, Tabla, t, s*)

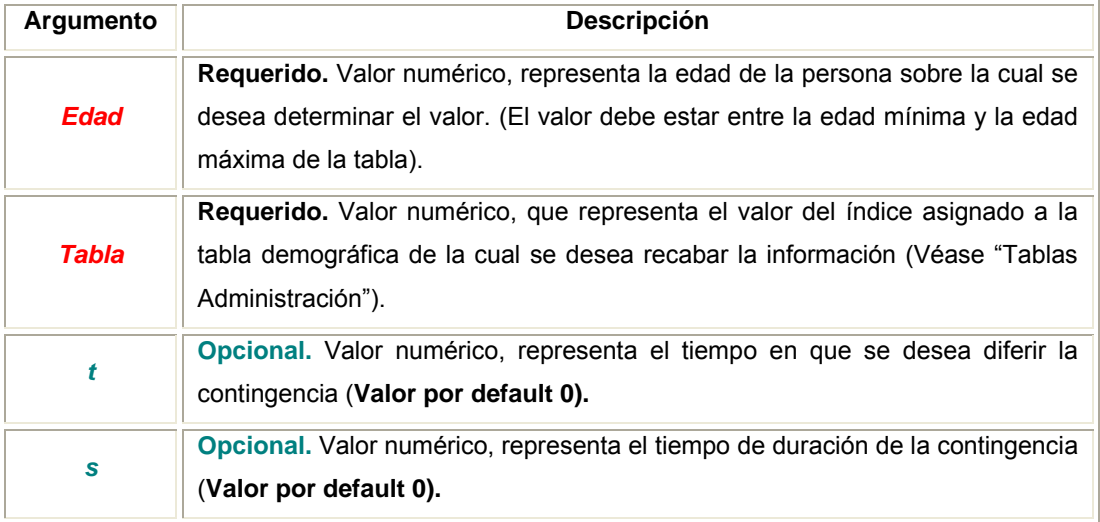

#### **Comentarios**

Para una tabla de mortalidad, devuelve la probabilidad de que la persona sobreviva a edad *[Edad+s] y* muera entre las edades *[Edad+s] y [Edad+s+t]*; para una tabla de invalidez, devuelve la probabilidad de invalidarse, etc.

Si se omite los valores *[s], [t]* toma sDiftqx=0, si se omite el valor *[s] y [t]* <>0 entonces sDiftqx=tqx

#### **Ejemplo:**

• En la celda A1 se introduce la siguiente función "=sDiftqx(35,7,6,2)" dando como resultado la probabilidad de que una persona de edad "35" No sea afectada por la contingencia de la tabla 7 dentro de los siguientes 2 años, y sea afectada dentro de los siguientes 6 años posteriores a los 2 primeros.

#### • Estilo referenciado

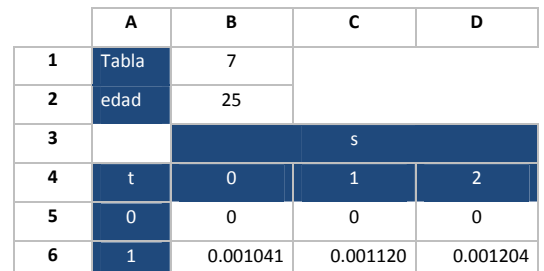

En la celda B5 se introduce la fámula =(\$B\$2,\$B\$1,\$A5,B\$4), y se arrastra al resto de la matriz.

### **Lx**

Devuelve el tiempo de exposición a la causa de salida de la tabla de demográfica *[Tabla]*, entre las edades *[Edad] y [Edad+1],* dado un número inicial *[Radix]* de personas al inicio de la tabla.

#### **Sintaxis**

= L\_x(*Edad*, *Tabla, Radix*)

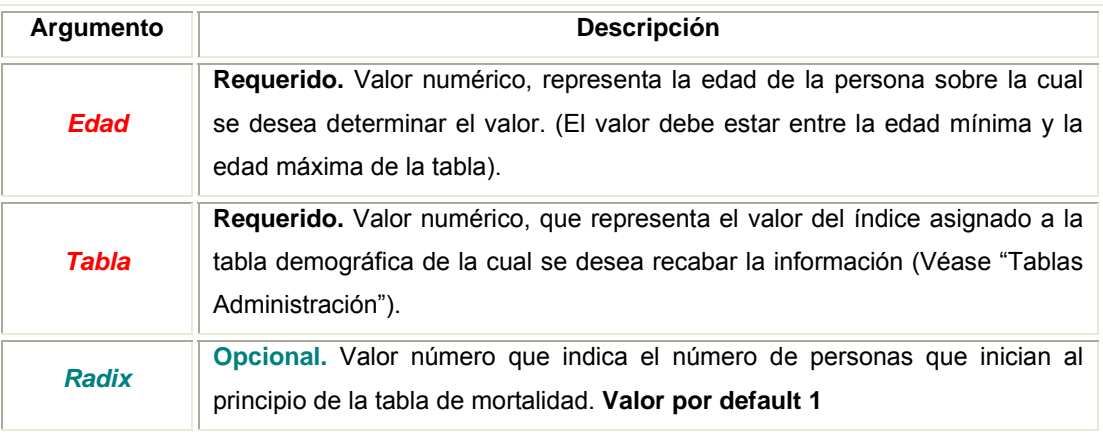

#### **Ejemplo:**

En la celda A1 se introduce la siguiente función "=L\_x(35,7,10,000)" Devuelve el tiempo de exposición a la causa de salida de la tabla de demográfica 7, entre las edades 36 y 36 dado un número inicial 10,000 de personas al inicio de la tabla.

En la celda A1 se introduce la siguiente función "=L\_x(35,7)" Devuelve el tiempo de exposición a la causa de salida de la tabla de demográfica 7, entre las edades 36 y 36, dado que se omitió el valor del rádix, se toma por default rádix =1.

• Estilo referenciado:

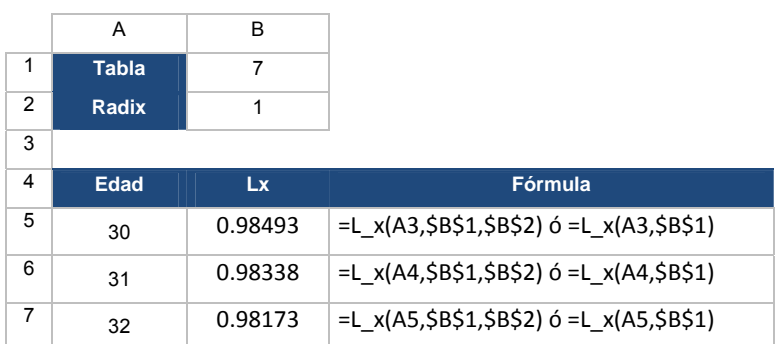

### $m_x$

Tasa central de contingencia de una tabla demográfica.

Devuelve la probabilidad de que una persona de edad entre *[Edad] y [Edad+1],* **sea** afectada por la contingencia de una tabla demográfica *[Tabla]*. Dado un número inicial *[Radix]* de personas al inicio de la tabla.

#### **Sintaxis**

= mx(*Edad*, *Tabla, Radix*)

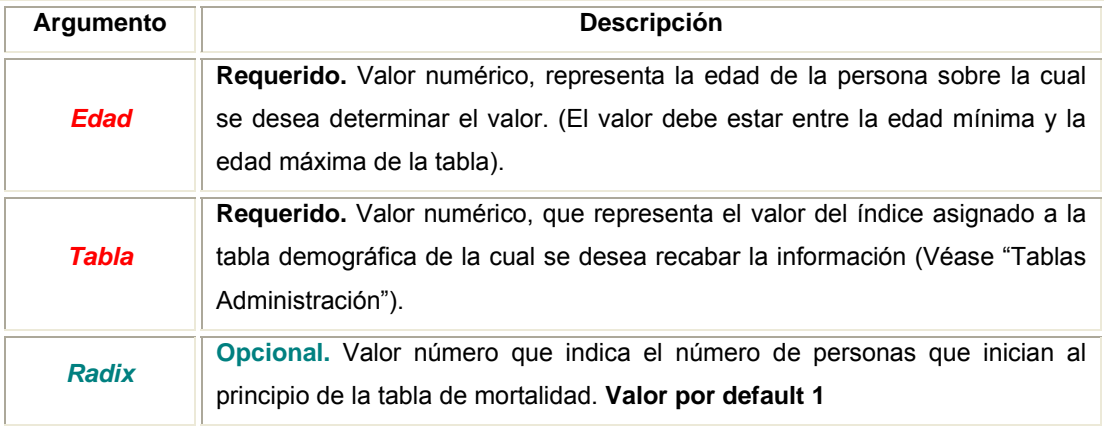

#### **Comentarios**

Para una tabla de mortalidad, devuelve la tasa central de mortalidad; la probabilidad de que la persona muera teniendo una edad entre *[Edad] y [Edad+1]*; para una tabla de invalidez, devuelve la tasa central de invalidarse, etc.

- En la celda A1 se introduce la siguiente función "=mx(35,7,10,000)" dando como resultado la probabilidad que una persona de edad entre 35 y 36 años, sea afectada por la contingencia de la tabla 7, dado un rádix inicial de 10,000.
- En la celda A1 se introduce la siguiente función "=mx(35,7)" dando como resultado la probabilidad que una persona de edad entre 35 y 36 años, sea afectada por la contingencia de la tabla 7, dado que se omitió el valor de la variable rádix, se toma por default rádix =1.
- Estilo referenciado:

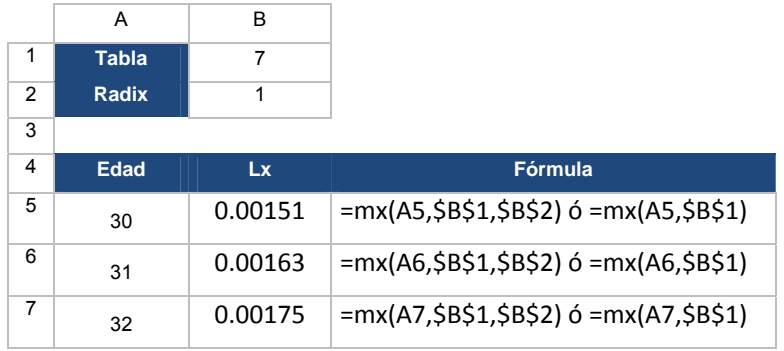

 $e_{x}$ ,  $e_{x}$ 

Esperanza de la contingencia de la tabla *[Tabla]* de la persona con edad alcanzada *[Edad],* si *[r]=0* suponiendo que ha sido afectada por la contingencia al inicio de su aniversario (abreviada); si *[r]=1* considerando que la edad promedio de la persona es de *[Edad+1/2]* (completa).

#### **Sintaxis**

=ex(*Edad*,*Tabla,r*)

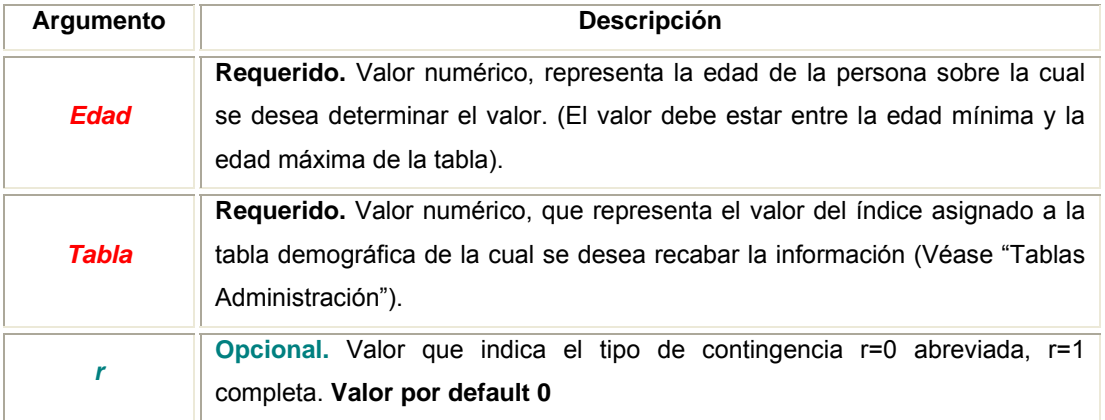

**Comentarios "**Para una tabla de mortalidad"

Si r=0 **Vida media abreviada**, medida de esperanza de vida de la persona que tiene edad alcanzada *[Edad],* suponiendo que fallece al inicio de su aniversario.

Si r=1 **Vida media completa**, medida de esperanza de vida de las personas que tiene edad alcanzada *[Edad*], considerando que la edad promedio de la persona es de *[Edad+1/2]*.

- En la celda A1 se introduce la siguiente función "=ex(35,7,1)" dando como resultado la esperanza de la contingencia de la tabla 7, considerando que la edad promedio de la persona es 35+1/2.
- En la celda A1 se introduce la siguiente función "=ex(35,7)" dando como resultado la esperanza de la contingencia de la tabla 7, dado que se omitió el valor de la variable r, se toma por default r =0; por lo que se supone que ha sido afectada por la contingencia al inicio de su aniversario.

#### **3.2.1.2 VALORES CONMUTADOS**

# **Dx**

Devuelve el valor conmutado Dx de la edad *[Edad]*, de una tabla demográfica *[Tabla]*, con una tasa de interés *[i]* y dado un número inicial *[Radix]* de personas al inicio de la tabla. Se determina mediante la siguiente función:

$$
D_x = l_x v^x
$$
 donde  $v^x = (1+i)^{-x}$ 

#### **Sintaxis**

= D\_x(*Edad*, *Tabla, i, Radix*)

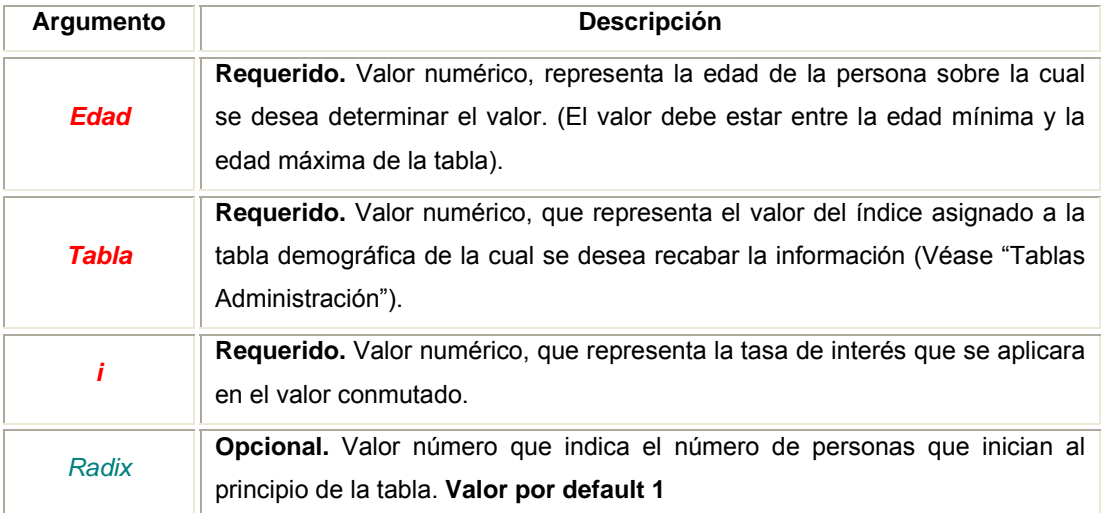

- En la celda A1 se introduce la siguiente función "= $D_x(35,7,5.5\%,10,000)$ " dando como resultado el valor conmutado de la edad 35 al 5.5% de la tabla 7, dado un rádix inicial de 10,000.
- En la celda A1 se introduce la siguiente función "= $D_x(35,7,5.5\%)$ " dando como resultado el valor conmutado de la edad 35 al 5.5% de la tabla 7, dado que se omitió el valor de la variable rádix, se toma por default rádix =1.
#### • Estilo referenciado:

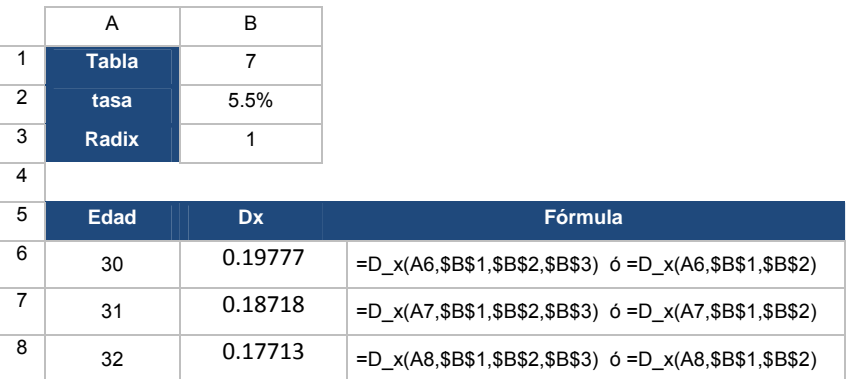

# **Nx**

Devuelve el valor conmutado Nx de la edad *[Edad]*, de una tabla demográfica *[Tabla]*, con una tasa de interés *[i]* y dado un número inicial *[Radix]* de personas al inicio de la tabla. Se determina mediante la siguiente función:

$$
N_x = \sum_{t=0}^{\omega - X - 1} l_{x+t} v^{x+t} \quad \text{donde } v^{x+t} = (1+i)^{-(x+t)}
$$

#### **Sintaxis**

$$
= N_x
$$
 (*Edad, Tabla, i, Radix*)

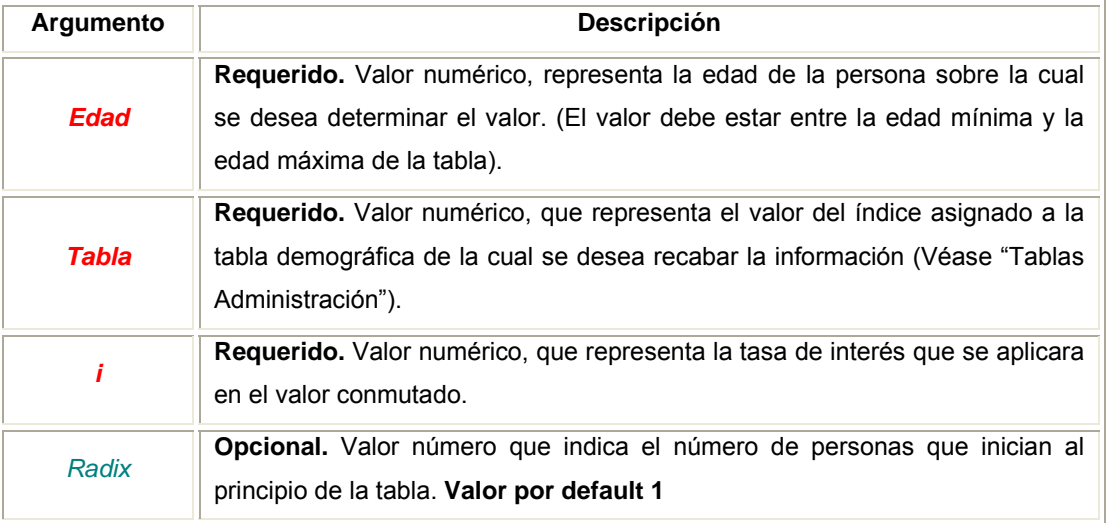

#### **Ejemplo:**

- En la celda A1 se introduce la siguiente función "=N\_x(35,7,5.5%,10000)" dando como resultado el valor conmutado de la edad 35 al 5.5% de la tabla 7, dado un rádix inicial de 10,000.
- En la celda A1 se introduce la siguiente función "=N\_x(35,7,5.5%)" dando como resultado el valor conmutado de la edad 35 al 5.5% de la tabla 7, dado que se omitió el valor de la variable rádix, se toma por default rádix =1.
- Estilo referenciado:

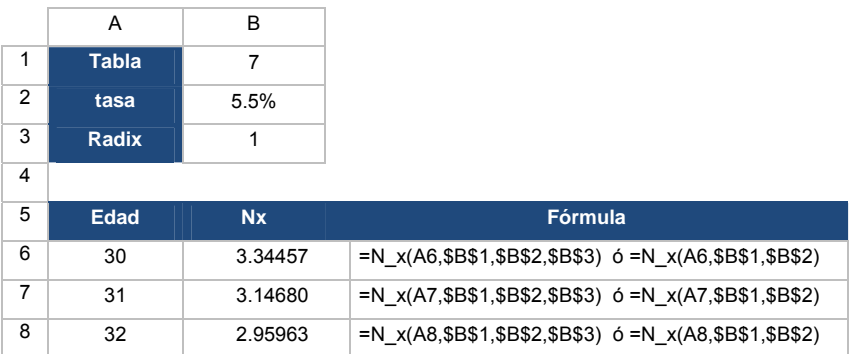

# **Sx**

Devuelve el valor conmutado Sx de la edad *[Edad]*, de una tabla demográfica *[Tabla]*, con una tasa de interés *[i]* y dado un número inicial *[Radix]* de personas al inicio de la tabla. Se determina mediante la siguiente función:

$$
S_x = \sum_{t=0}^{\omega - X - 1} (1 + t) l_{x+t} v^{x+t} \quad \text{donde } v^{x+t} = (1 + i)^{-(x+t)}
$$

**Sintaxis** 

= S\_x( *Edad*, *Tabla, i, Radix*)

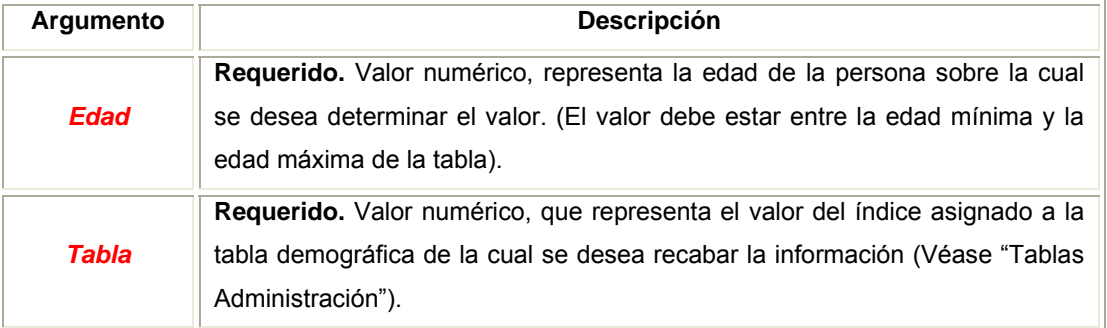

DESCRIPCIÓN CAPTÍTULO III FUNCIONES PERZONALIZADAS 
and a series of the series of the series of the series of the series of the series of the series of the series of the series of the series of the series of the series of the series of the series o

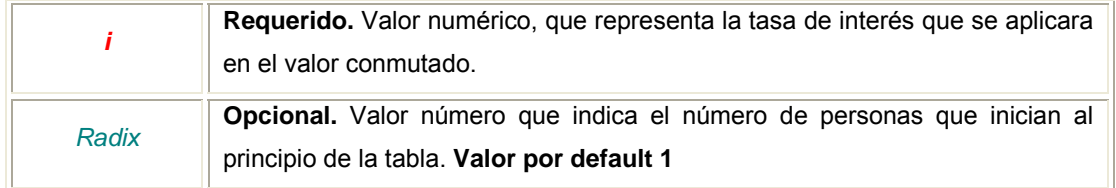

#### **Ejemplo:**

- En la celda A1 se introduce la siguiente función "=S\_x(35,7,5.5%,10000)" dando como resultado el valor conmutado de la edad 35 al 5.5% de la tabla 7, dado un rádix inicial de 10,000.
- En la celda A1 se introduce la siguiente función "=S\_x(35,7,5.5%)" dando como resultado el valor conmutado de la edad 35 al 5.5% de la tabla 7, dado que se omitió el valor de la variable rádix, se toma por default rádix =1.
- Estilo referenciado:

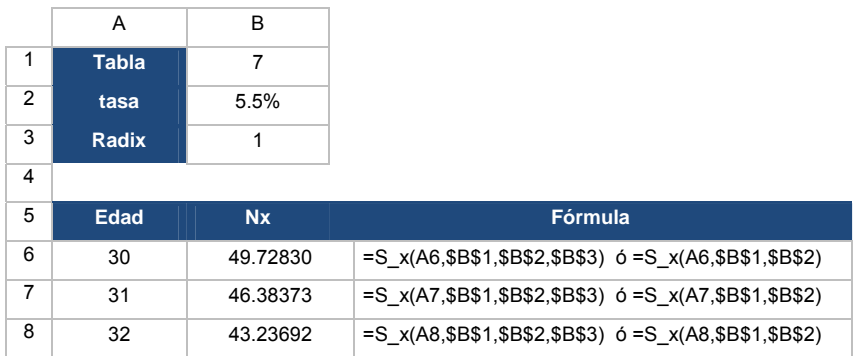

# **Cx**

Devuelve el valor conmutado Cx de la edad *[Edad]*, de una tabla demográfica *[Tabla]*, con una tasa de interés *[i]* y dado un número inicial *[Radix]* de personas al inicio de la tabla. Se determina mediante la siguiente función:

$$
C_x = v^{x+1}(l_{x+1} - l_x)
$$
 donde  $v^{x+1} = (1+i)^{-(x+1)}$ 

#### **Sintaxis**

= C\_x( *Edad*, *Tabla, i, Radix*)

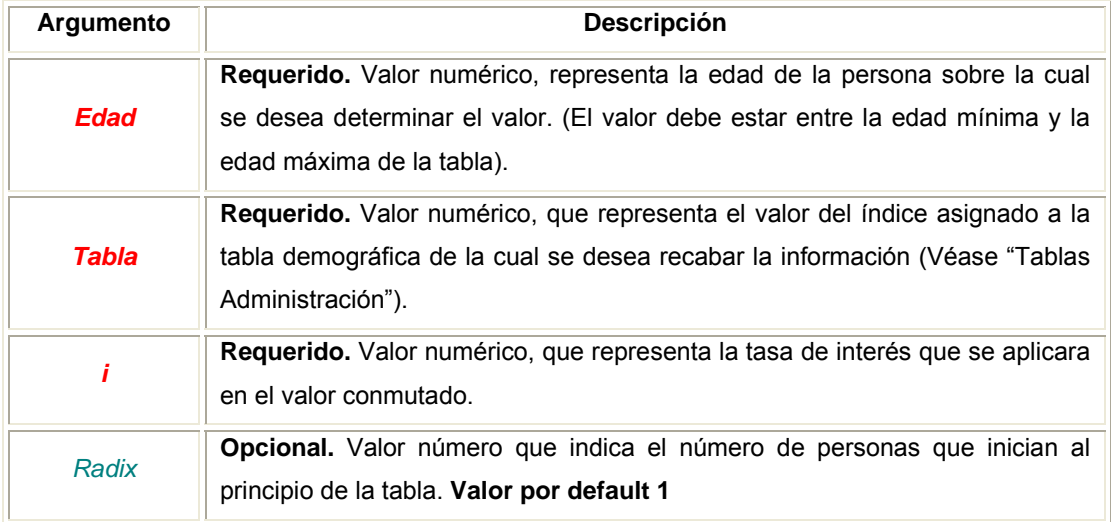

#### **Ejemplo:**

- En la celda A1 se introduce la siguiente función "=C\_x(35,7,5.5%,10000)" dando como resultado el valor conmutado de la edad 35 al 5.5% de la tabla 7, dado un rádix inicial de 10,000.
- En la celda A1 se introduce la siguiente función "=C\_x(35,7,5.5%)" dando como resultado el valor conmutado de la edad 35 al 5.5% de la tabla 7, dado que se omitió el valor de la variable rádix, se toma por default rádix =1.
- Estilo referenciado:

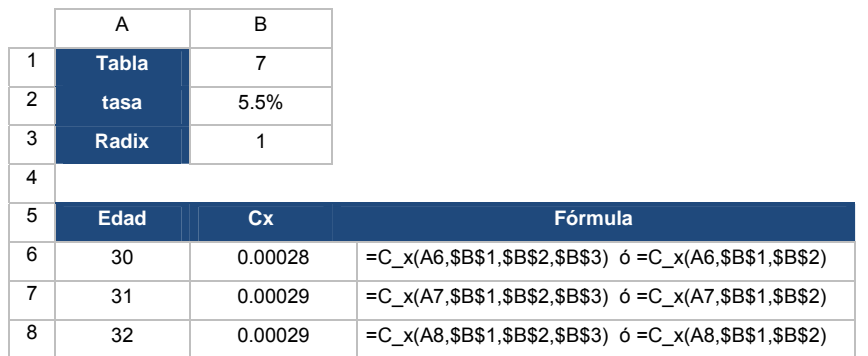

# $M_{x}$

Devuelve el valor conmutado Mx de la edad *[Edad]*, de una tabla demográfica *[Tabla]*, con una tasa de interés *[i]* y dado un número inicial *[Radix]* de personas al inicio de la tabla. Se determina mediante la siguiente función:

$$
M_{x} = \sum_{t=0}^{\omega - X - 1} v^{x+1+t} (l_{x+1+t} - l_{x+t}) \quad \text{donde } v^{x+1+t} = (1+i)^{-(x+1+t)}
$$

#### **Sintaxis**

= M\_x( *Edad*, *Tabla, i, Radix*)

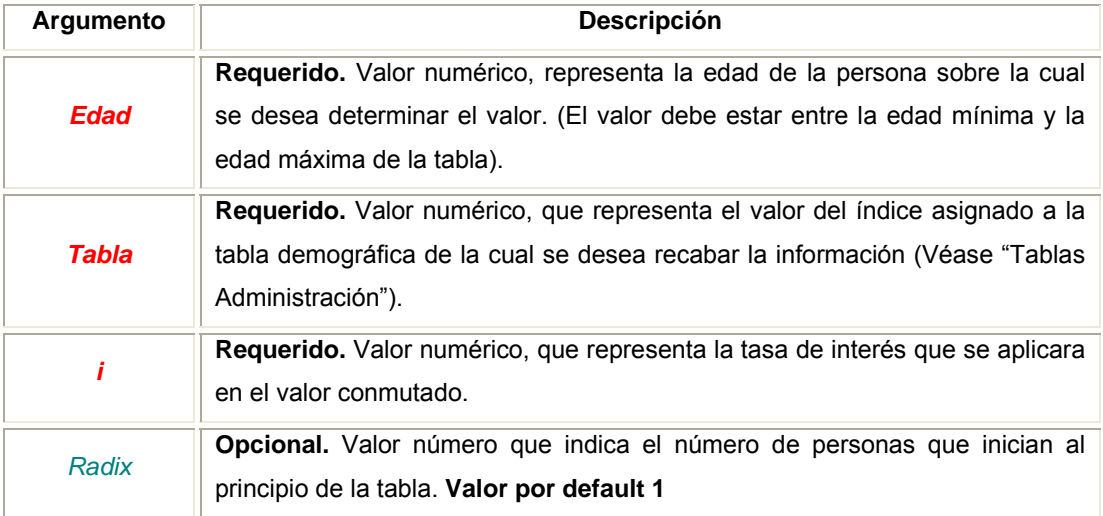

#### **Ejemplo:**

- En la celda A1 se introduce la siguiente función "=M\_x(35,7,5.5%,1000)" dando como resultado el valor conmutado de la edad 35 al 5.5% de la tabla 7, dado un rádix inicial de 10,000.
- En la celda A1 se introduce la siguiente función "=M\_x(35,7,5.5%)" dando como resultado el valor conmutado de la edad 35 al 5.5% de la tabla 7, dado que se omitió el valor de la variable rádix, se toma por default rádix =1.

#### • Estilo referenciado:

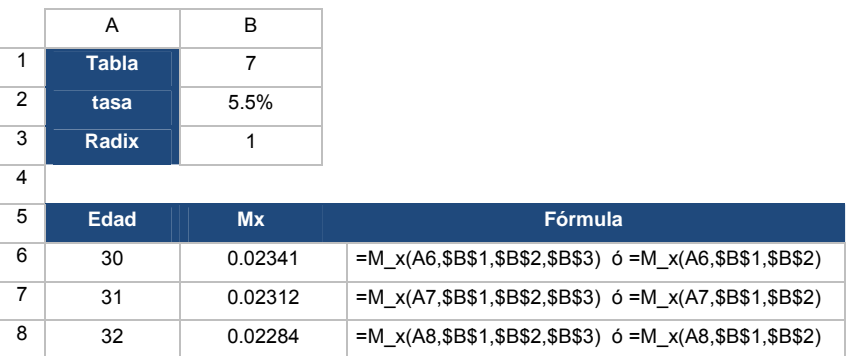

# **Rx**

Devuelve el valor conmutado Sx de la edad *[Edad]*, de una tabla demográfica *[Tabla]*, con una tasa de interés *[i]* y dado un número inicial *[Radix]* de personas al inicio de la tabla. Se determina mediante la siguiente función:

$$
R_{x} = \sum_{t=0}^{\omega - X - 1} (1 + t) v^{x + 1 + t} (l_{x + 1 + t} - l_{x + t}) \quad \text{donde } v^{x + 1 + t} = (1 + i)^{-(x + 1 + t)}
$$

#### **Sintaxis**

=R\_x(*Edad*, *Tabla, i, Radix*)

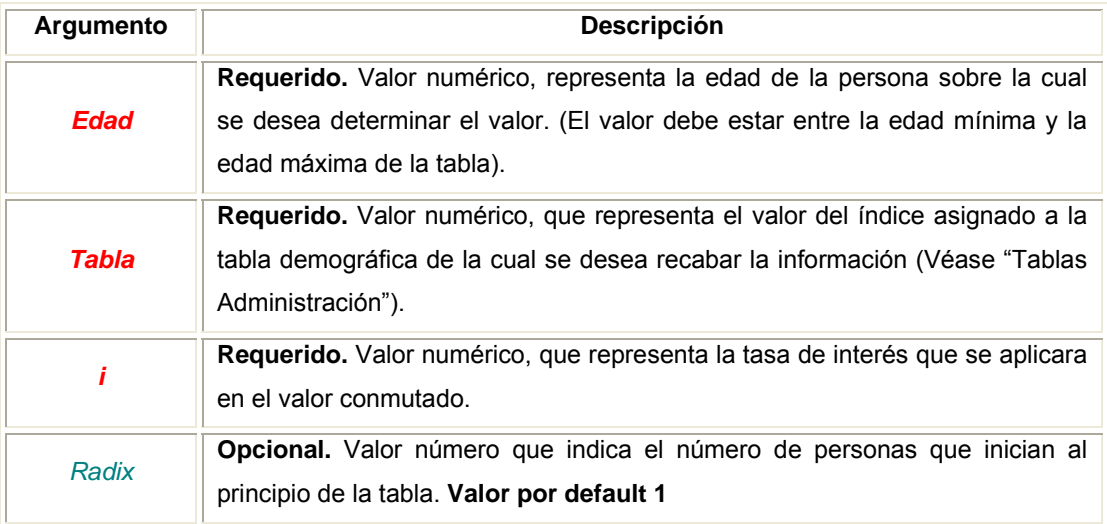

#### **Ejemplo:**

- En la celda A1 se introduce la siguiente función "=R\_x(35,7,5.5%,10000)" dando como resultado el valor conmutado de la edad 35 al 5.5% de la tabla 7, dado un rádix inicial de 10,000.
- En la celda A1 se introduce la siguiente función "=R\_x(35,7,5.5%)" dando como resultado el valor conmutado de la edad 35 al 5.5% de la tabla 7, dado que se omitió el valor de la variable rádix, se toma por default rádix =1
- Estilo referenciado:

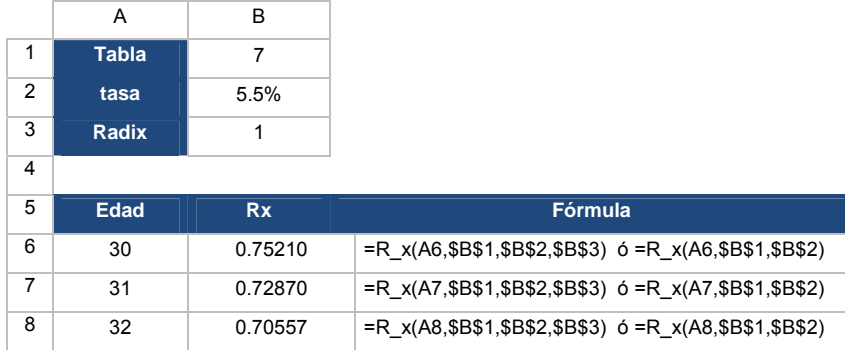

#### **3.2.1.3 ANUALIDADES**

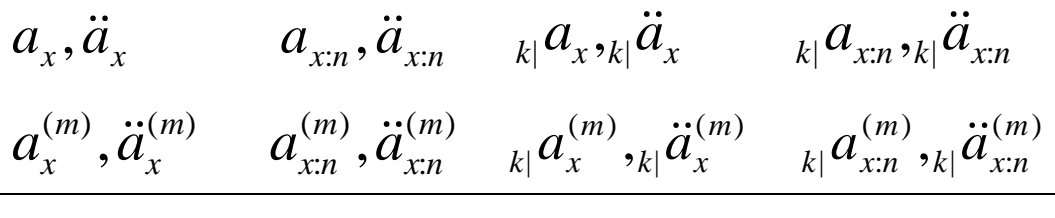

Devuelve el valor de la anualidad contingente dada por los argumentos ingresados.

#### **Sintaxis**

=ax(*Edad*, *Tabla, i, ind, tipo, n, k, m*)

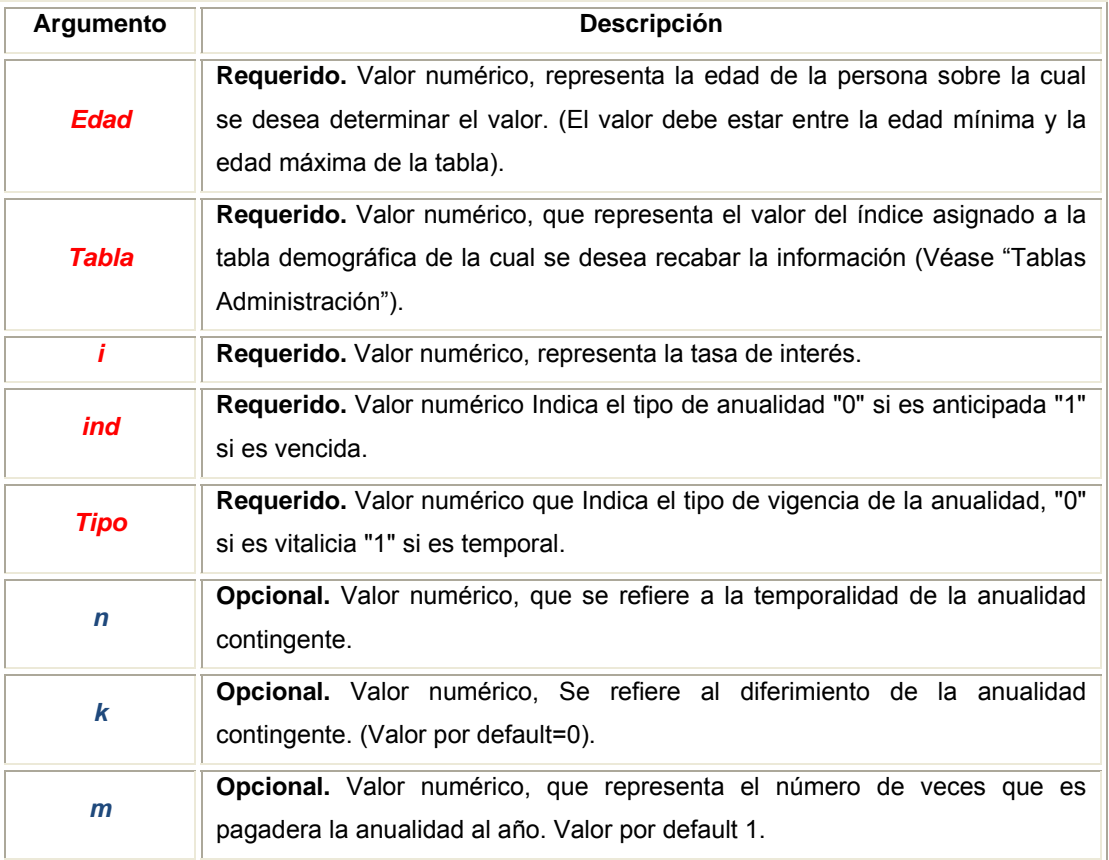

Los Valores opcionales pueden ser omitidos.

A continuación se describe la sintaxis por cada tipo de anualidad contingente:

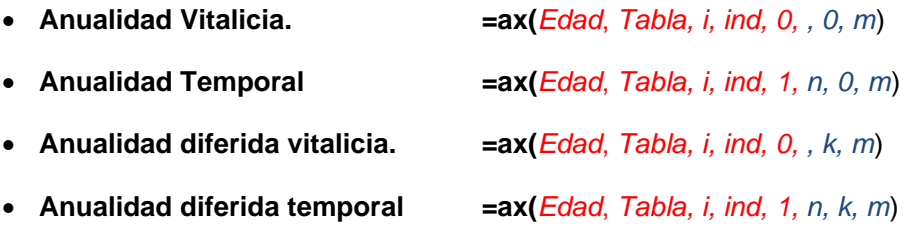

#### **Anualidad Vitalicia**

$$
a_x, \ddot{a}_x \qquad a_x^{(m)}, \ddot{a}_x^{(m)}
$$

Devuelve el valor de la anualidad contingente vitalicia de la edad *[Edad]*, de una tabla demográfica *[Tabla]*, con una tasa de interés *[i]*; si *[indicador]*=0, devuelve una anualidad vitalicia anticipada (pagadera al inicio del año); si *[indicador]*=0, devuelve una anualidad vitalicia vencida (pagadera al final del año), *[Tipo]*=0 y *[k]*=0, se determina mediante la siguiente función:

$$
a_x = \sum_{k=1}^{\omega-1} v^k{}_k p_x \quad \ddot{a}_x = \sum_{k=0}^{\omega-1} v^k{}_k p_x
$$

Si *[m]*>1 se determina una anualidad vitalicia pagadera m veces al año. Se determina mediante la siguiente aproximación:

$$
\ddot{a}_x^{(m)} \cong \ddot{a}_x - \frac{m-1}{2m} \quad a_x^{(m)} \cong a_x + \frac{m-1}{2m}
$$

#### **Anualidad Temporal**

$$
a_{x:n}, \ddot{a}_{x:n}
$$
  $a_{x:n}^{(m)}, \ddot{a}_{x:n}^{(m)}$ 

Devuelve el valor de la anualidad contingente de la edad *[Edad]* temporal a *[n]* años*,*  de una tabla demográfica *[Tabla]*, con una tasa de interés *[i]*. Si *[indicador]*=0, devuelve una anualidad temporal anticipada (pagadera al inicio del año); si *[indicador]*=0, devuelve una anualidad temporal vencida (pagadera al final del año), *[Tipo]*=1 y *[k]*=0, se determina mediante la siguiente función:

$$
a_{x:n} = \sum_{k=1}^{n} v^k{}_k p_x \quad \ddot{a}_{x:n} = \sum_{k=0}^{n-1} v^k{}_k p_x
$$

Si *[m]*>1 se determina una anualidad temporal, pagadera m veces al año. Se determina mediante la siguiente aproximación:

$$
\ddot{a}_{xn}^{(m)} \cong \ddot{a}_{xn} - \frac{m-1}{2m}(1_{-n}E_x) \quad a_{xn}^{(m)} \cong a_{xn} + \frac{m-1}{2m}(1_{-n}E_x)
$$

#### **Anualidad diferida vitalicia**

$$
_{k|}a_{x\boldsymbol{\cdot} k|}\ddot{a}_{x} \qquad _{k|}a_{x}^{(m)}\boldsymbol{\cdot} _{k|}\ddot{a}_{x}^{(m)}
$$

Devuelve el valor de la anualidad contingente vitalicia de la edad *[Edad]* diferida *[k]* años, de una tabla demográfica *[Tabla]*, con una tasa de interés *[i]*. Si *[indicador]*=0, devuelve una anualidad diferida vitalicia anticipada; si *[indicador]*=0, devuelve una anualidad diferida vitalicia vencida. *[Tipo]*=0, se determina mediante la siguiente función:

$$
_{n}/a_{x} = \sum_{k=n+1}^{\omega-1} v_{k}^{k} p_{x} \quad _{n}/\ddot{a}_{x} = \sum_{k=n}^{\omega-1} v_{k}^{k} p_{x}
$$

Si *[m]*>1 se determina una anualidad diferida vitalicia, pagadera m veces al año. Se determina mediante la siguientes aproximación:

$$
{}_{n} / \ddot{a}_{x}^{(m)} \cong {}_{n} / \ddot{a}_{x} - \frac{m-1}{2m} {}_{n} E_{x} \bigg|_{n} / a_{x}^{(m)} \cong {}_{n} / a_{x} + \frac{m-1}{2m} {}_{n} E_{x}
$$

#### **Anualidad diferida temporal**

$$
_{k|}a_{x:n},_{k|}\ddot{a}_{x:n} \qquad _{k|}a_{x:n}^{(m)},_{k|}\ddot{a}_{x:n}^{(m)}
$$

Devuelve el valor de la anualidad contingente de la edad *[Edad],* temporal *[n]* años, diferida *[k]* años, de una tabla demográfica *[Tabla]*, con una tasa de interés *[i]*. Si *[indicador]*=0, devuelve una anualidad diferida temporal anticipada; si *[indicador]*=0, devuelve una anualidad diferida temporal vencida *[Tipo]*=1. Se determina mediante la siguiente función:

$$
_{n}/a_{x:m} = \sum_{k=n+1}^{n+m} v^{k}{}_{k} p_{x}{}_{n}/\ddot{a}_{x:m} = \sum_{k=n}^{n+m-1} v^{k}{}_{k} p_{x}
$$

Si *[m]*>1 se determina una anualidad diferida temporal, pagadera m veces al año. Se determina mediante la siguiente aproximación:

$$
\int_{n} d^{(m)}_{x,k} \approx_{n} d^{(m)}_{x} \approx \int_{n+k} d^{(m)}_{x} \approx \frac{m-1}{2m} ( {}_{n}E_{x} - {}_{n+k}E_{x})
$$
\n
$$
\int_{n} d^{(m)}_{x,k} \approx_{n} d^{(m)}_{x} \approx \int_{n+k} d^{(m)}_{x} \approx \frac{m-1}{2m} ( {}_{n}E_{x} - {}_{n+k}E_{x})
$$

#### **3.2.1.4 SEGUROS**

*A x A*  $\alpha$ :*n*' *A x*':*n A* ,  $A_{x:\overline{n}|}, A_{x':\overline{n}|}, A_{x:\overline{n}}$ 

Devuelve el valor de la obligación de un seguro contingente, estipulado por los argumentos ingresados.

#### **Sintaxis**

#### =SAx\_n(*Edad*, *Tabla, i, Tipo, n*)

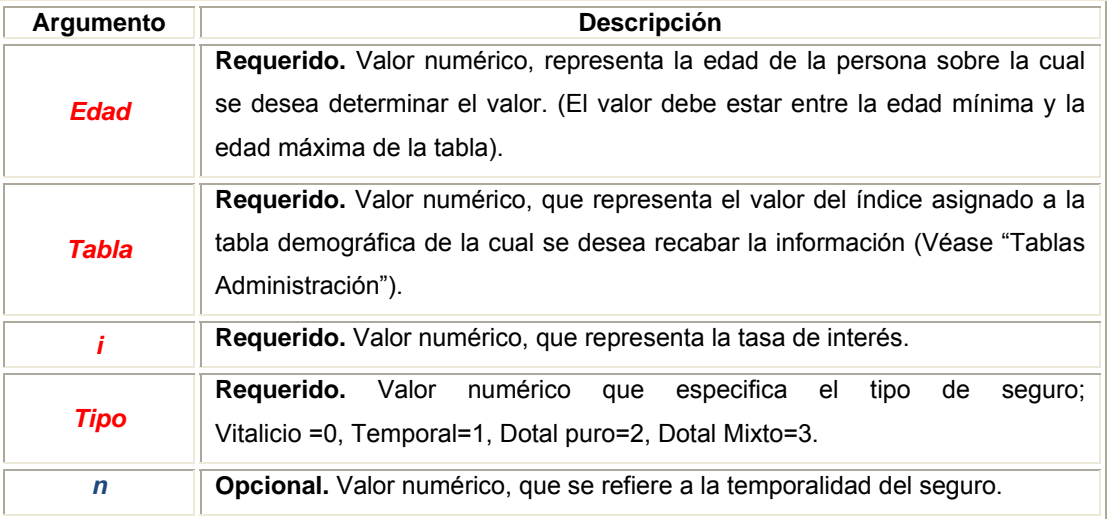

A continuación se describe la sintaxis por cada tipo de seguro:

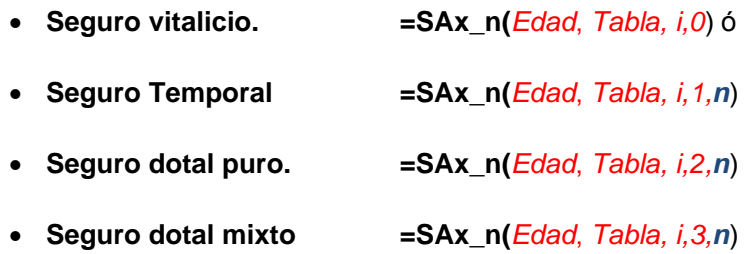

#### **Seguro Vitalicio**

*Ax*

Devuelve el valor de la obligación de un seguro vitalicio contratado a la edad *[Edad]*, de una tabla demográfica *[Tabla]*, con una tasa de interés *[i]*; si *[tipo]*=0, se determina mediante la siguiente función:

$$
A_x = \sum_{t=0}^{w-1} v^{t+1} \, p_x q_{x+t}
$$

**Seguro temporal** 

$$
A_{x:n}
$$

Devuelve el valor de la obligación de un seguro la cual se paga 1UM en caso de que la persona de edad *[Edad]*, muera en el transcurso de los siguientes *[n]* años, dada una tabla demográfica *[Tabla]*, con una tasa de interés *[i]*; si *[tipo]*=1, se determina mediante la siguiente función:

$$
A_{xn} = \sum_{t=0}^{n-1} v^{t+1}{}_t p_x q_{x+t}
$$

**Seguro dotal puro** 

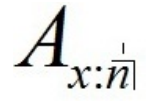

Devuelve el valor de la obligación de un seguro el cual se paga en caso de que la persona de edad *[Edad]*, sobreviva *[n]* años, dada una tabla demográfica *[Tabla]*, con una tasa de interés *[i]*; si *[tipo]*=2, se determina mediante la siguiente función:

$$
A_{x:n} = v^n{}_n p_x
$$

#### **Seguro dotal mixto**

$$
A_{x:n}
$$

Devuelve el valor de la obligación de un seguro la cual se paga en caso de que la persona de edad *[Edad]*, muera en el transcurso de los siguientes *[n]* años o sobreviva a ellos, dada una tabla demográfica *[Tabla]*, con una tasa de interés *[i]*; si *[tipo]*=1, se determina mediante la siguiente función:

$$
A_{x:n} = \sum_{t=0}^{n-1} v^{t+1} P_x q_{x+t} + v^n P_x
$$

Para esta fórmula se supone que la suma asegurada por muerte es igual a la suma asegurada por sobrevivencia.

En caso de sumas aseguradas diferentes, SA1 para muerte y SA2 por sobrevivencia, se puede determinar cómo:

**=**SA1**\* SAx\_n(***Edad*, *Tabla, i,1,n*) + SA2 \***SAx\_n(***Edad*, *Tabla, i,2,n*) Seguro temporal + Seguro dotal puro

#### **3.2.1.6 DECREMENTOS MÚLTIPLES**

# **qXdm**

Devuelve la probabilidad de decremento asociada a la tasa de decremento de la tabla *[Indicador];* si *[Indicador]=4* devuelve la probabilidad de decremento múltiple global.

#### **Sintaxis**

=qxdm (*Edad, indicador, Tabla1, Tabla2, Tabla3*)

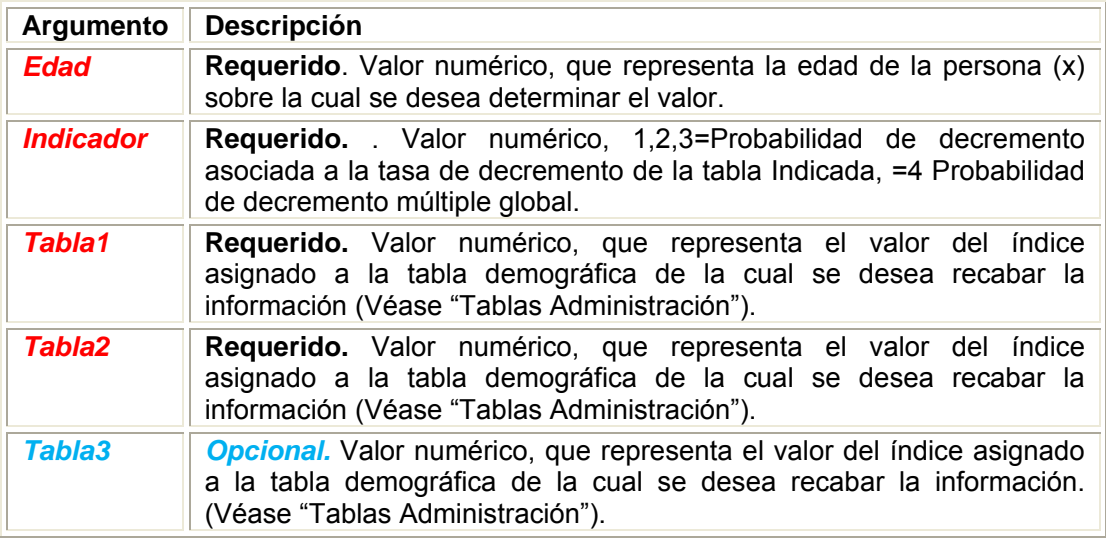

A continuación se describe la sintaxis por el número de decrementos que se aplicará:

#### • **Decremento múltiple sobre dos tablas.**

 **=qxdm(***Edad*, (1,2,4), *Tabla1, Tabla2*)

En este caso el argumento *Indicador*, no puede tomar el valor 3, ya que este valor solo es aplicable a la aproximación de decrementos múltiples sobre tres tablas.

#### • **Decremento múltiple sobre tres tablas**

 **= qxdm(***Edad*, (1,2,3,5), *Tabla1, Tabla1, Tabla3*)

En este caso el argumento *Indicador*, no puede tomar el valor 4, ya que este valor solo es aplicable a la aproximación de decrementos múltiples sobre dos tablas.

#### **Aproximación decremento múltiple sobre dos tablas**

(Ejemplo mortalidad e invalidez)

Devuelve la probabilidad de decremento asociada a la tasa de decremento de la tabla *[Indicador];* en este caso (Aproximación decremento múltiple sobre dos tablas**)** se debe dejar vacio el argumento *[Tabla3]*

Se determina mediante la siguiente función:

$$
q_x^{(e1)} = q_x^{'(e1)} * (1 - \frac{1}{2} q_x^{'(e2)}), \quad q_x^{(\tau)} = q_x^{(e1)} + q_x^{(e2)}
$$

#### **Aproximación decremento múltiple sobre tres tablas**

(Ejemplo mortalidad, invalidez y desempleo)

Devuelve la probabilidad de decremento asociada a la tasa de decremento de la tabla *[Indicador];* en este caso (Aproximación decremento múltiple sobre dos tablas**)** se debe indicar la clave de las tres tablas argumentos [*Tabla1], [Tabla2], [Tabla3].*

Se determina mediante la siguiente función:

$$
q_x^{(e1)} = q_x^{(e1)} * (1 - \frac{1}{2} (q_x^{(e2)} + q_x^{(e3)}) + \frac{1}{3} (q_x^{(e2)} * q_x^{(e3)}))
$$

$$
q_x^{(\tau)} = q_x^{(e1)} + q_x^{(e2)} + q_x^{(e3)}
$$

Donde

*ei*, Es el evento i.

 $q_x^{(\tau)}$ Es la probabilidad de salida por todas las causas, (sin considerar las intersecciones entre ellas).

#### **3.2.1.6 VIDAS MÚLTIPLES**

# **nqxy**

Devuelve la probabilidad de que el estatus de vidas conjuntas dadas dos personas (x,y) de edades [*Edadx*] y [*Edady*], se **interrumpa** hasta el año [*n*], dada las tablas [*Tablax*] y [*Tablay*] para cada persona respectivamente, es decir, que ya sea la persona de edad *[Edadx]* o la persona de edad *[Edady]* o ambas personas, sean afectadas respectivamente por la contingencia de la tabla [*Tablax*] y [*Tablay*], dentro de los siguientes [*n*] años.

Se determina mediante la siguiente función:

$$
{}_{n}q_{xy} = (1 - {}_{n}p_{x}) {}_{n}p_{y} + (1 - {}_{n}p_{y}) {}_{n}p_{x} + (1 - {}_{n}p_{x})(1 - {}_{n}p_{y}) = 1 - {}_{n}p_{xy}
$$

#### **Sintaxis**

#### = nqxy (*Edad,Tabla1, Tabla2, indicador*)

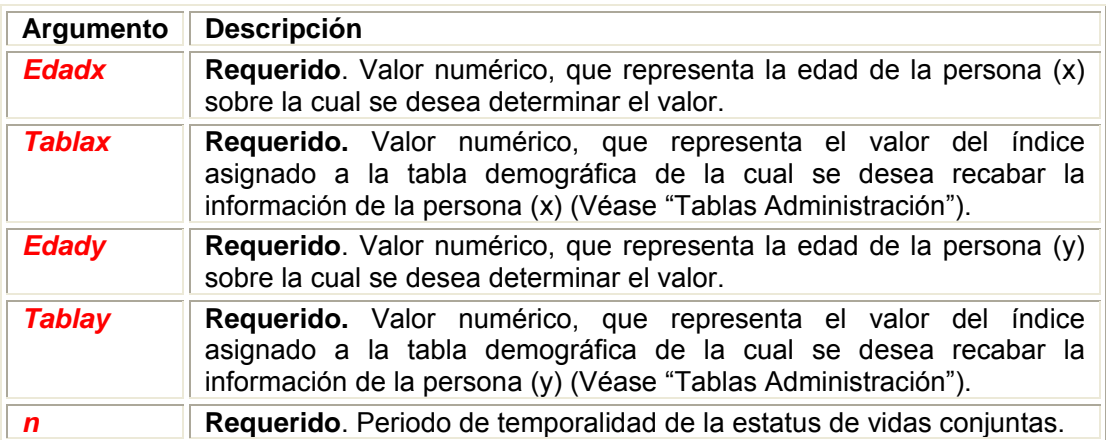

#### **Ejemplo:**

• En la celda A1 se introduce la siguiente función "=nqxy(25,7,30,7,5)" dando como resultado, la probabilidad de que la persona de edad 25, la persona de edad 30, o ambas sean afectadas, por la contingencia de la tabla 7, dentro de los siguientes 5 años.

# **npxy**

Devuelve la probabilidad de que el estatus de vidas conjuntas dadas dos personas (x,y) de edades [*Edadx*] y [*Edady*], se **preserve** hasta el año [*n*], dada las tablas [*Tablax*] y [*Tablay*] para cada persona respectivamente, es decir, que ni la persona de edad *[Edadx]* o la persona de edad *[Edady]* sea afectada respectivamente, por la contingencia de la tabla *[Tablax]* y *[Tablay]*, dentro de los siguientes [*n*] años.

Se determina mediante la siguiente función:

$$
{}_{n}p_{xy} = {}_{n}p_{x} * {}_{n}p_{y} = \frac{l_{x+n}}{l_{x}} * \frac{l_{y+n}}{l_{y}} = \frac{l_{x+n} * l_{y+n}}{l_{x} * l_{y}}
$$

**Sintaxis** 

=npxy (*Edad,Tabla1, Tabla2, indicador*)

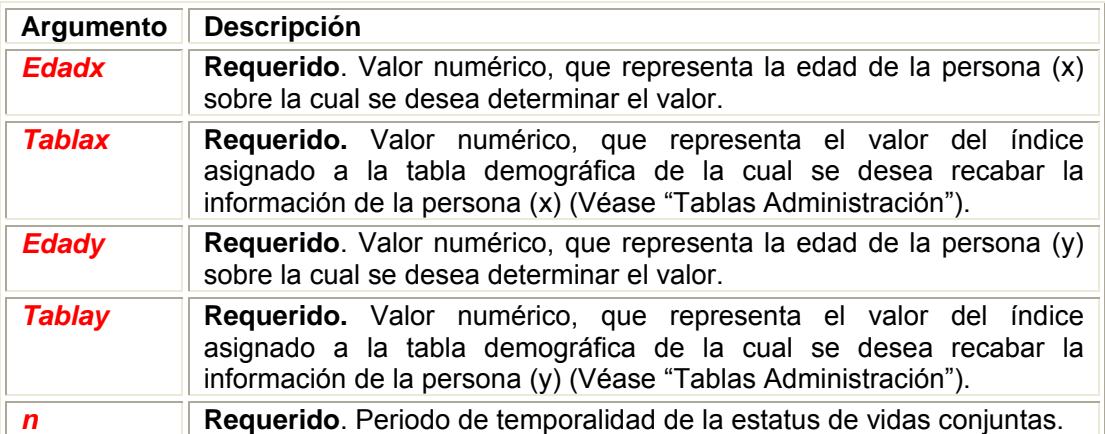

#### **Ejemplo:**

• En la celda A1 se introduce la siguiente función "=npxy(25,7,30,7,5)" dando como resultado, la probabilidad de que ni la persona de edad 25 o la persona de edad 30, sean afectadas por la contingencia de la tabla 7, dentro de los siguientes 5 años.

# **nqxy**

Devuelve la probabilidad de que el estatus de último sobreviviente dadas dos personas (x,y) de edades [*Edadx*] y [*Edady*], se **interrumpa** hasta el año [*n*], dada las tablas [*Tablax*] y [*Tablay*] para cada persona respectivamente, es decir, la probabilidad de que ambas personas sean afectadas respectivamente por la contingencia de las tablas [*Tablax*] y [*Tablay*] durante los siguientes [*n*] años.

Se determina mediante la siguiente función:

$$
{}_{n}q_{\bar{x}\bar{y}} = {}_{n}q_{x n}q_{y} = (1 - {}_{n}p_{x})(1 - {}_{n}p_{y})
$$

$$
{}_{n}q_{\bar{x}\bar{y}} = 1 - {}_{n}p_{\bar{x}\bar{y}}
$$

#### **Sintaxis**

= nq\_xy (*Edad,Tabla1, Tabla2, indicador*)

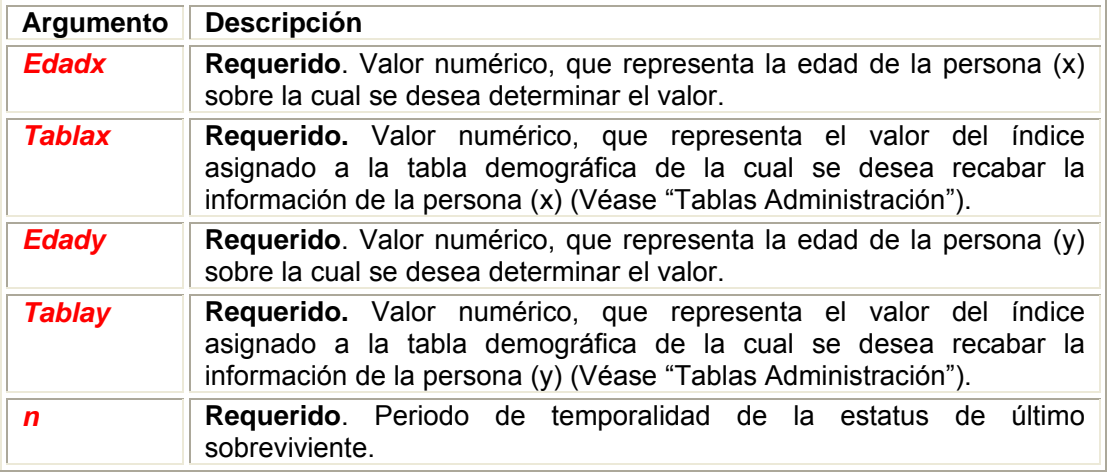

#### **Ejemplo:**

• En la celda A1 se introduce la siguiente función "=nq  $xy(25,7,30,7,5)$ " dando como resultado, la probabilidad de que tanto la persona de edad 25 y la persona de edad 30, sean afectadas por la contingencia de la tabla 7, dentro de los siguientes 5 años.

# **npxy**

Devuelve la probabilidad de que el estatus de último sobreviviente dadas dos personas (x,y) de edades [*Edadx*] y [*Edady*], se **preserve** hasta el año [*n*], dada las tablas [*Tablax*] y [*Tablay*] para cada persona respectivamente, es decir, la probabilidad de que al menos alguna de las personas no sea afectada (respectivamente) por la contingencia de las tablas [*Tablax*] y [*Tablay*] durante los siguientes [*n*] años.(Al menos una sobreviva)

Se determina mediante la siguiente función:

$$
{}_{n}p_{\bar{xy}} = {}_{n}p_{x} + {}_{n}p_{y} - {}_{n}p_{xy}
$$

$$
{}_{n}p_{\bar{xy}} = {}_{n}p_{x} + {}_{n}p_{y} - ({}_{n}p_{x})({}_{n}p_{y})
$$

#### **Sintaxis**

= np\_xy (*Edad,Tabla1, Tabla2, indicador*)

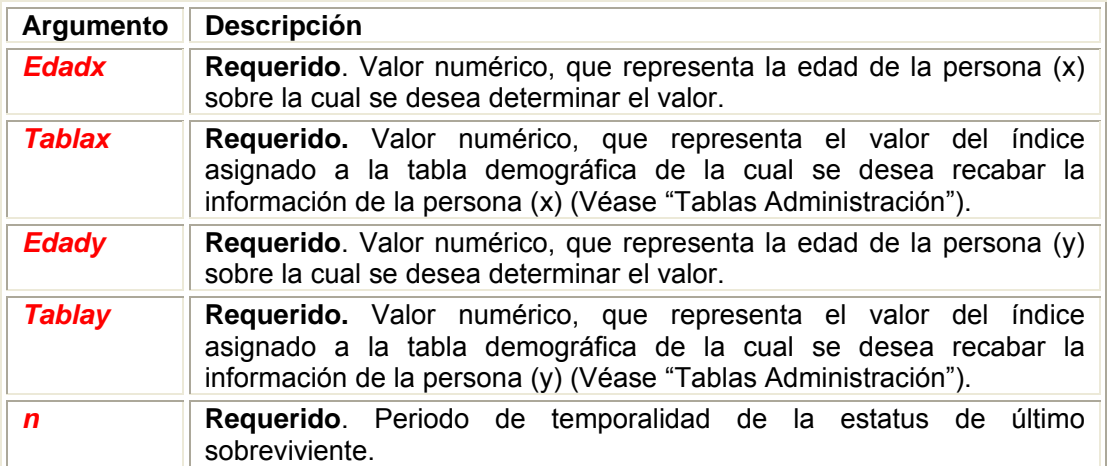

#### **Ejemplo:**

• En la celda A1 se introduce la siguiente función "=nq\_xy(25,7,30,7,5)" dando como resultado, la probabilidad al menos alguna de las personas de edades 25 y 30, no sean afectadas por la contingencia de la tabla 7, dentro de los siguientes 5 años. (al menos una sobreviva).

### **3.2.2 TABLAS DEMOGRAFICAS**

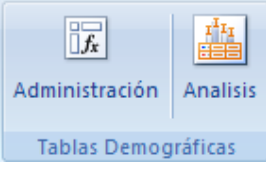

Otra categoría que el complemento instala, es el módulo de "Tablas Demográficas", en el cual el usuario podrá administrar o analizar una tabla demográfica.

### **3.2.2.1 ADMINISTRACIÓN**

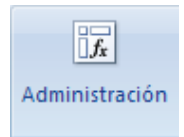

Dentro del menú de Tablas Demográficas del complemento, se establece la opción para la administración, La ventana que se presenta al activar este módulo es la siguiente.

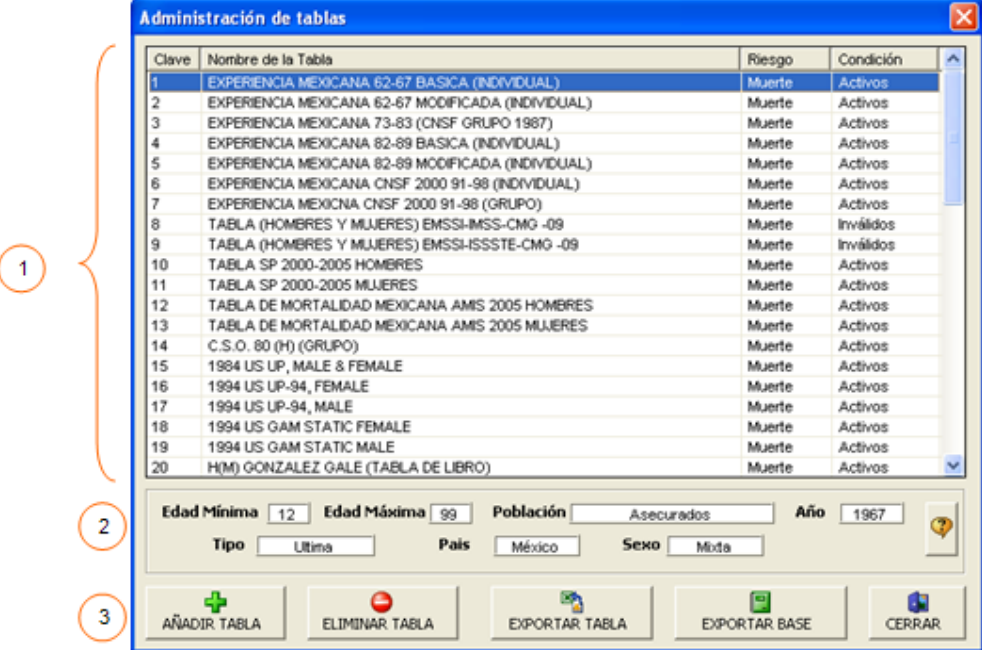

Los partes son las siguientes:

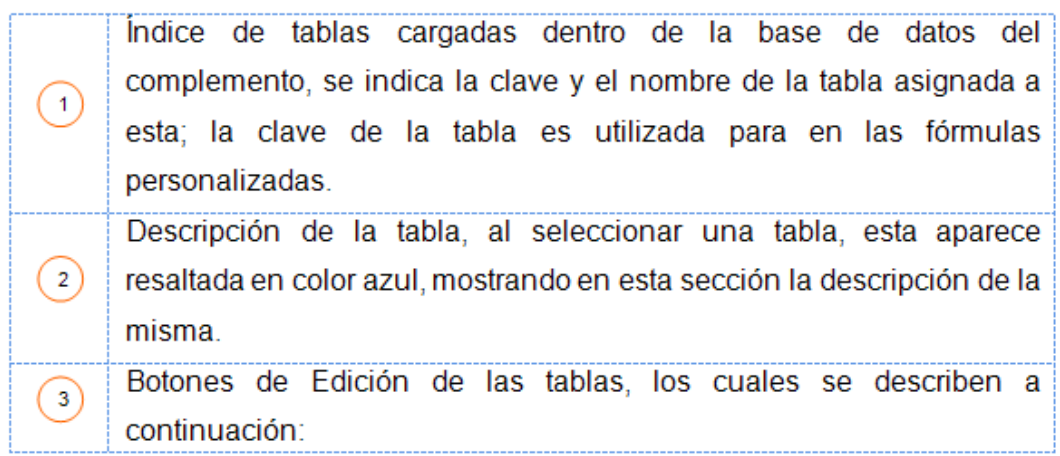

#### **ADICIÓN DE TABLAS**

En esta opción, se permite la adición de nuevas tablas ቍ AÑADIR TABLA demográficas (mortalidad, invalidez, sobrevivencia, etc.) a la base de datos, al oprimir este botón se despliega el siguiente cuadro de diálogo.

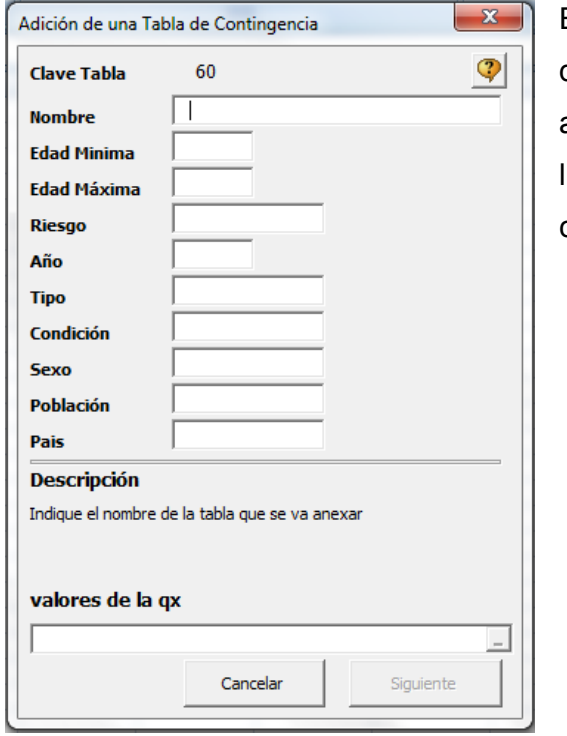

En este formulario se debe ingresar la descripción de la tabla que se va anexar. Esta descripción consiste en lenar los campos que se describen a continuación.

- Clave Tabla
- Nombre
- Edad mínima
- Edad máxima
- Riesgo
- Año
- Tipo
- Condición
- Sexo
- Población
- País
- $\bullet$  Los valores de q<sub>x</sub>
- **Clave Tabla** Es la clave asignada a la tabla demográfica, y con la cual se utiliza en las funciones personalizadas, al añadir una nueva tabla este campo se da por default.
- **Nombre** Corresponde al nombre de la tabla, ejemplo (EXPERIENCIA MEXICANA CNSF 2000 91-98 «INDIVIDUAL»).
- **Edad mínima** Corresponde a un valor numérico entero, el cual corresponde a la primera edad en la cual se presentan datos para la probabilidad  $q_x$ . (Dato obligatorio).

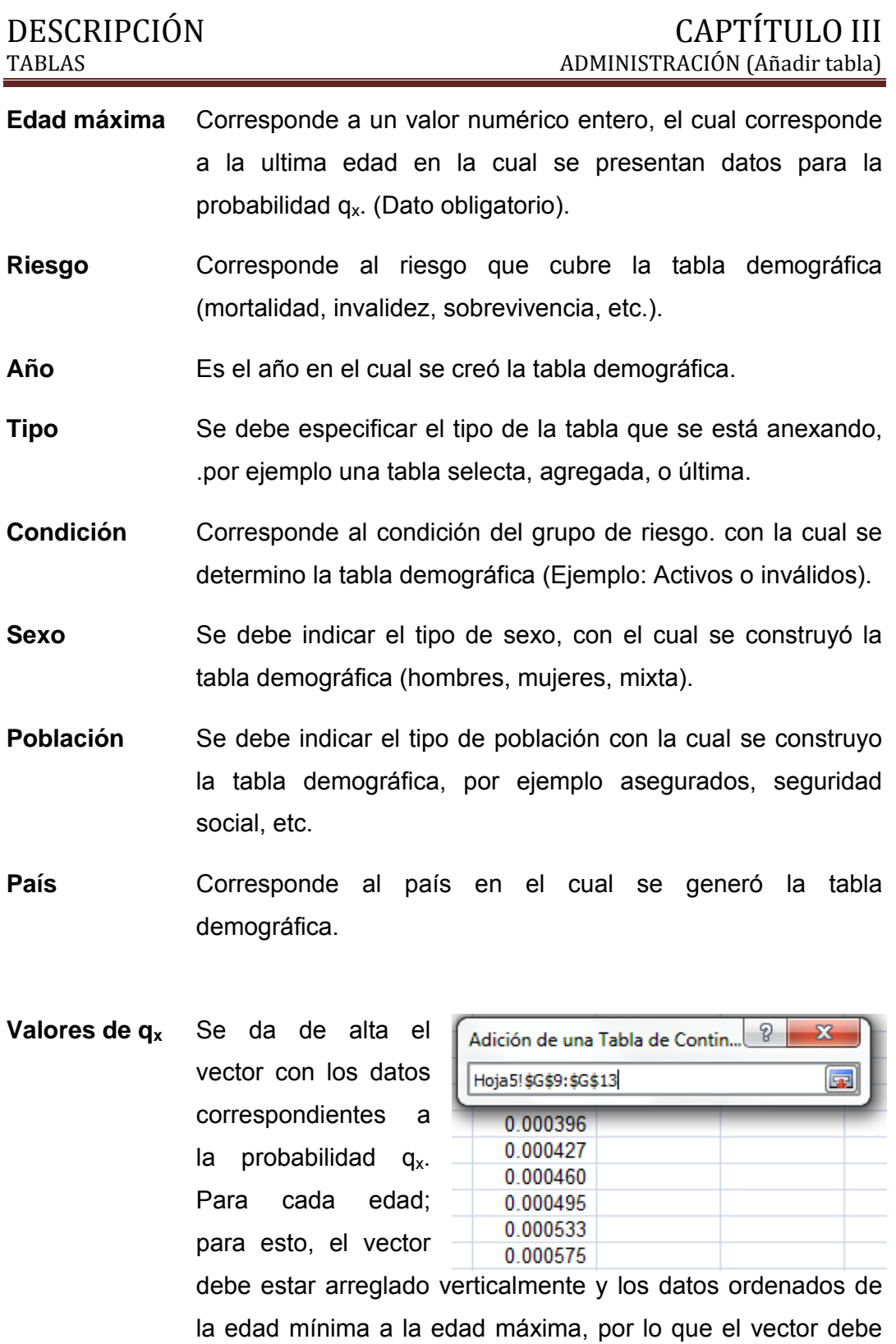

contener [Edad máxima]-[Edad Mínima] valores. **Nota:** Los valores del vector q<sub>x</sub> deben estar en función por

cada persona.

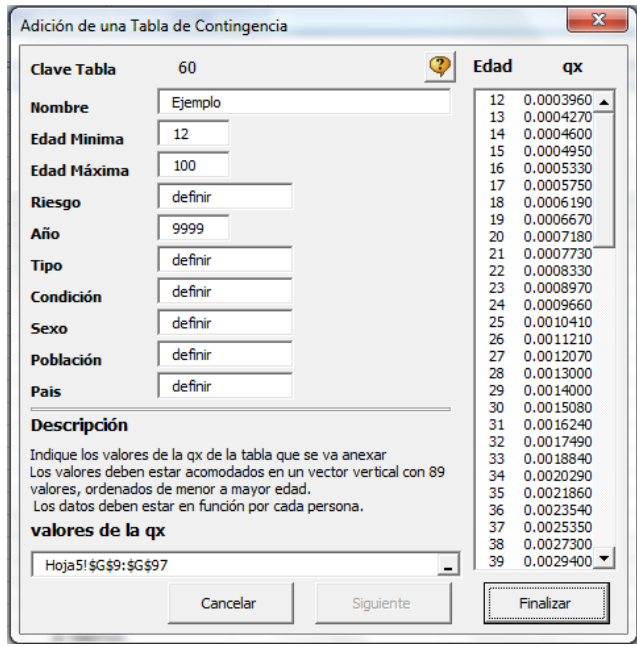

Una vez cargados estos campos se oprime en el botón "Siguiente", dando la opción de visualizar el vector de los valores de la  $q_x$  asignados a cada edad.

En caso de querer corregir los datos del vector q<sub>x</sub>, sólo se debe seleccionar el campo de "valores de la  $q_x$ " y seleccionar el vector con los datos correctos.

Una vez que se tengan los datos correctos se oprime el botón "Finalizar", para anexar la nueva tabla, a lo cual nos desplegará la hoja de análisis y visualización de tablas, como se muestra en la siguiente imagen.

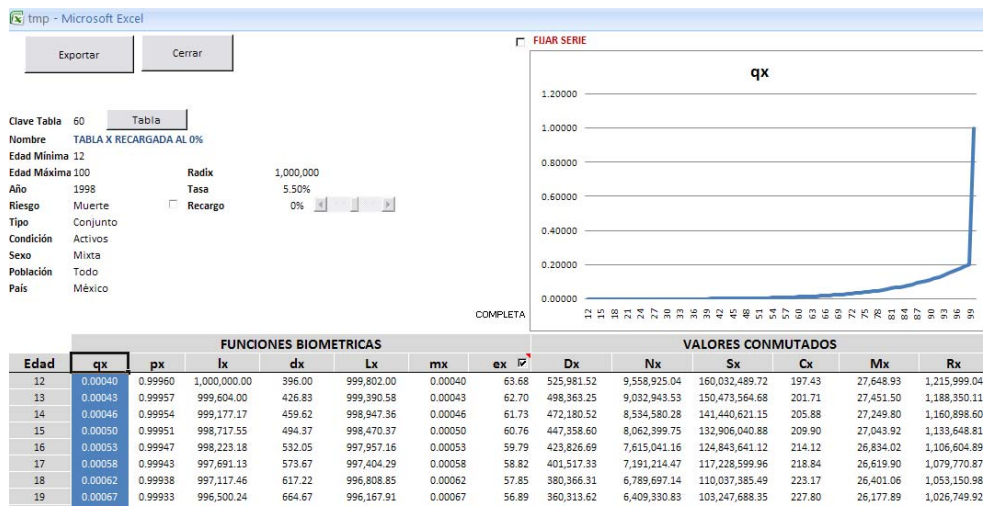

La utilización de esta opción de "análisis de tablas de mortalidad", se describe más adelante.

#### **ELIMINAR UNA TABLA**

Para eliminar una tabla demográfica de la base de datos, solo ô ELIMINAR TABLA hace falta selección la tabla que se va a eliminar, dentro del cuadro de diálogo "administración de tablas" y oprimir el botón "ELIMINAR TABLA" a lo cual se desplegará el siguiente cuadro de advertencia.

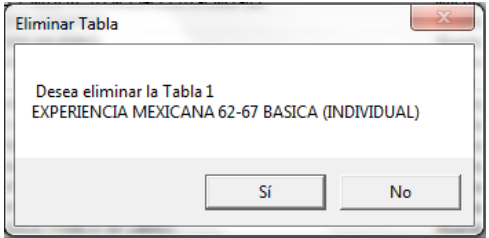

Seleccionado la acción procedente.

#### **EXPORTAR BASE**

Otra opción que se puede realizar, es la de exportar 汩 EXPORTAR BASE los campos descriptivos de las tablas demográficas que conforman la base de datos, para esto solo se debe oprimir oprimir el botón "Exportar base", a lo cual se desplegará el siguiente cuadro de advertencia.

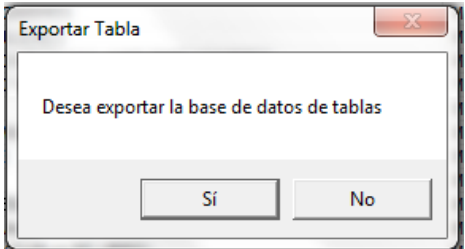

Seleccionado afirmativamente, se adicionará la hoja "BASE TABLAS" en el libro activo como se muestra en la siguiente imagen.

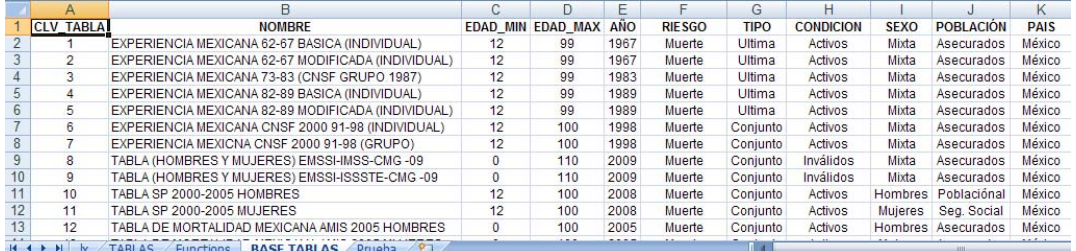

#### **EXPORTAR TABLA**

Se utiliza para exportar a una hoja de Excel la tabla que se 嚕 EXPORTAR TABLA encuentre seleccionada; La ventana que se presenta al activar

este módulo es la siguiente.

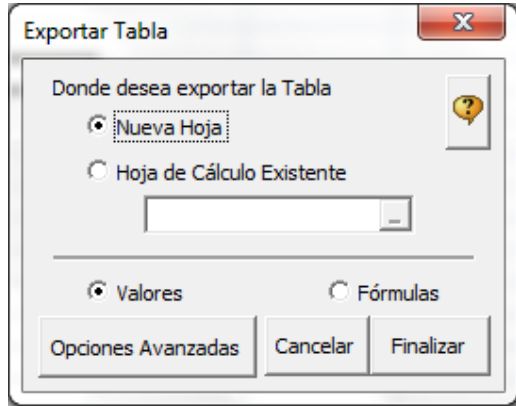

En esta ventana se deberá seleccionar en donde se desea exportar la tabla seleccionada, ya sea en una nueva hoja o en la hoja de cálculo existente, así como indicar si se desea exportar la tabla como valores o con fórmulas (formulas actuariales personalizadas, las cuales son objeto de esta tesis)

Al seleccionar "finalizar", se adicionará en nuestro libro activo los datos de la  $q_x$  de la tabla seleccionada así como sus campos descriptivos.

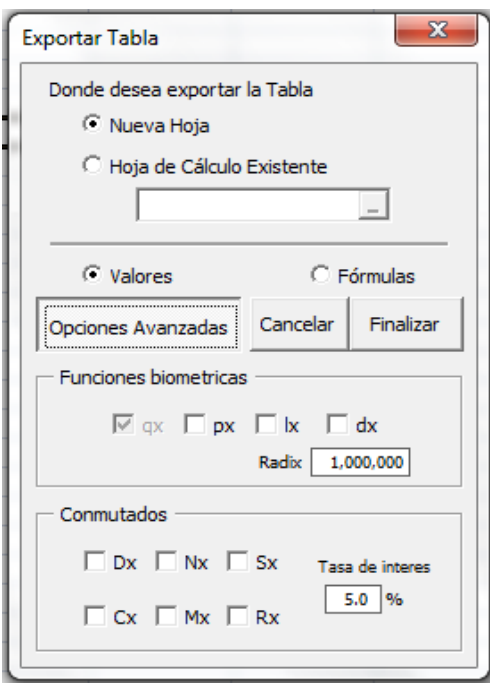

una tasa de interés del 5.0%.

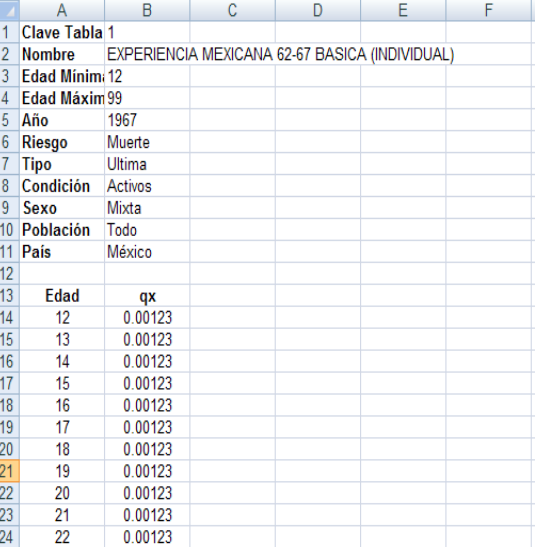

En caso de requerir las demás funciones biométricas y valores conmutados, se deben seleccionar en el botón "Opciones Avanzadas", así como indicar el rádix y tasa de interés.

Por defecto, siempre se exhibe el valor de la función  $q_x$ , un rádix de 1,000,000 y

Al seleccionar "finalizar", se adicionarán en nuestro libro los valores de los campos seleccionados, así como los campos descriptivos de la tabla seleccionada.

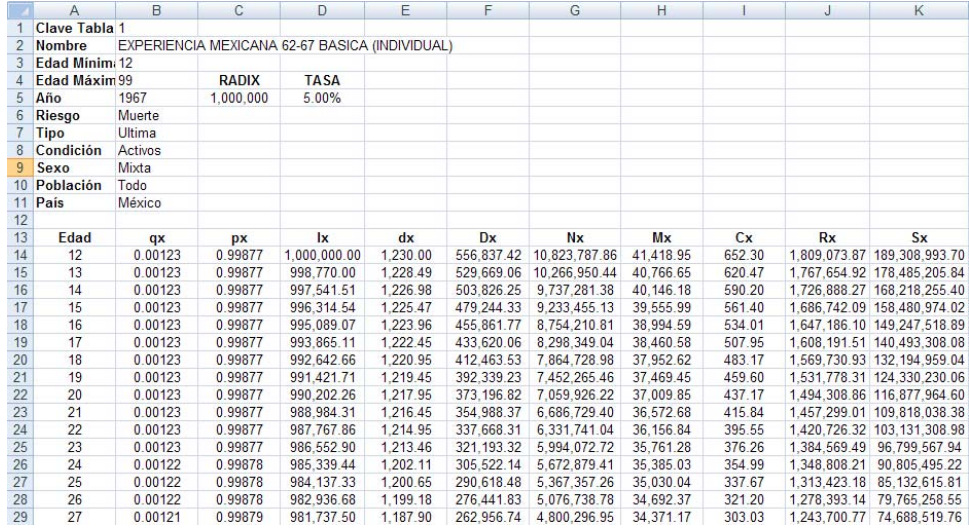

#### **CERRAR**

GS. Se utiliza para cerrar la ventana de dialogo "Administración de CERRAR Tablas".

#### **AYUDA**

Se utiliza para acceder a la ayuda de la ventana de dialogo "Administración de Tablas".

### DESCRIPCIÓN CAPTÍTULO III ANALISIS DE TABLAS DE CONTINGENCIA

### **3.2.2.2 ANÁLISIS DE TABLAS DEMOGRAFICAS**

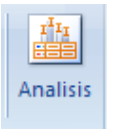

Otras de las opciones que se establece dentro del menú de tablas, es el análisis de tablas, el libro que se presenta al activar este módulo es la siguiente:

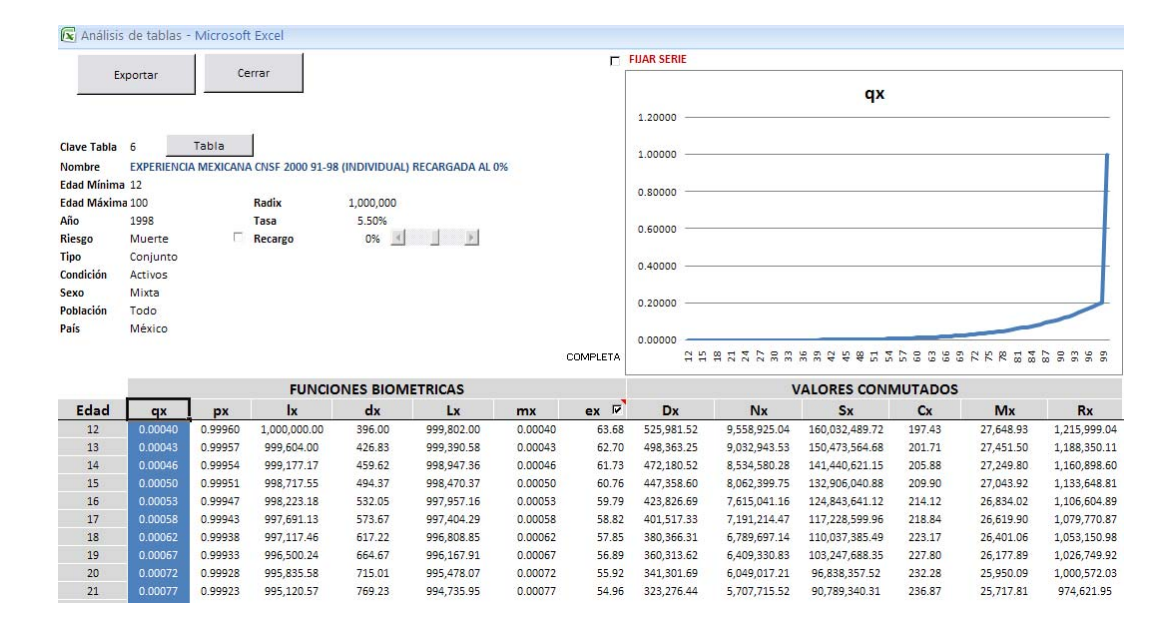

En este libro, se puede realizar el análisis y visualización gráfica de algunas funciones biométricas y valores conmutados de una tabla demográfica, adicionalmente se puede realizar la comparación entre tablas de contingencia, o la comparación de una tabla contra ella misma con la aplicación de un recargo o descuento.

Para hacer la visualización grafica de las funciones, solo hace falta oprimir las teclas "←" o "→" del teclado, observando que en la grafica se visualizan los valores de la función seleccionada en ese momento.

En el caso de la función "ex" (esperanza de vida), se presenta una casilla de selección, la cual en caso de estar seleccionada, presenta los valores de la esperanza de vida completa, en caso contrario muestra los valores de la esperanza de vida abreviada.

### DESCRIPCIÓN CAPTÍTULO III ANALISIS DE TABLAS DE CONTINGENCIA

### Tabla

**Seleccionar una tabla demográfica**

Para seleccionar una tabla demográfica se oprime el botón "Tabla", y se selecciona la tabla desde el menú desplegable.

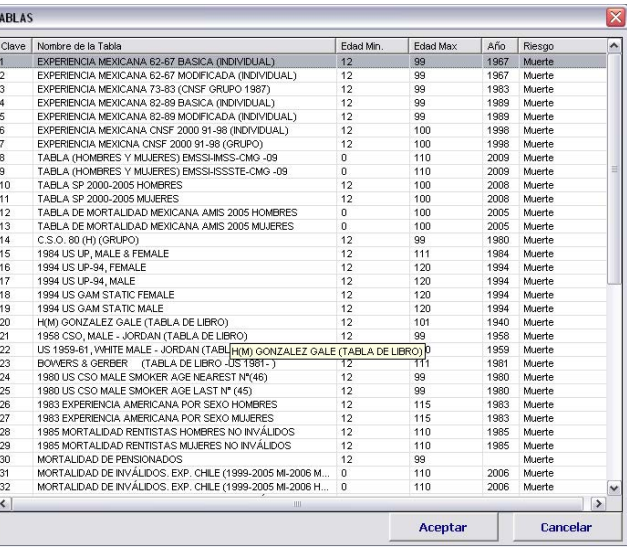

**Recargo o descuento de la tabla demográfica.** 

0% | | | | | | Como se mencionó, una de las opciones Recargo que se tiene, es el análisis de tablas demográficas con la aplicación de un recargo o descuento, para esto, se debe  $\Box$  Recargo  $\blacksquare$  $0%$   $4$ seleccionar la casilla "Recargo", a lo cual A la tasa de mortalidad se desplegará las opciones por tipo de cala fuerza de mortalidad recargo ya sea "A la tasa de mortalidad" o "A la fuerza de mortalidad".

Seleccionado por defecto, se encuentra el recargo "**A la tasa de mortalidad**", este recargo se hace la aplicación directa del recargo o descuento a la probabilidad *qx* (tasa de mortalidad), es decir:

$$
q_x = q_x(1+\alpha)
$$

Donde "α" es el recargo o descuento seleccionado.

Si se selecciona el recargo o descuento "**A la fuerza de mortalidad**", se hace la aplicación a la fuerza de mortalidad:

Dado como resultado

$$
q_x^{\prime} = 1 - (p_x)^{(1+\alpha)}
$$

### DESCRIPCIÓN CAPTÍTULO III ANALISIS DE TABLAS DE CONTINGENCIA

#### **Comparativo entre tablas demográficas**

Otra de las funciones que se puede realizar, es el comparativo entre tablas demográficas, seleccionando la casilla "**FIJAR SERIE**".

#### $\Box$  FIJAR SERIE

Una vez seleccionada esta casilla se visualizará el nombre y recargo de la tabla que se encontraba seleccionada antes de oprimir la casilla, observándose que en la grafica se añade una serie de color rojo

T EXPERIENCIA MEXICANA CNSF 2000 91-98 (INDIVIDUAL) RECARGADA AL 0%

Para realizar el comparativo contra otra tabla demográfica, se debe seleccionar la tabla demográfica a comparar dentro del botón "Tabla", observándose que en la grafica se presentan dos series, una de color azul, y una de color roja correspondientes a las tablas con mismo color, como se muestra a continuación.

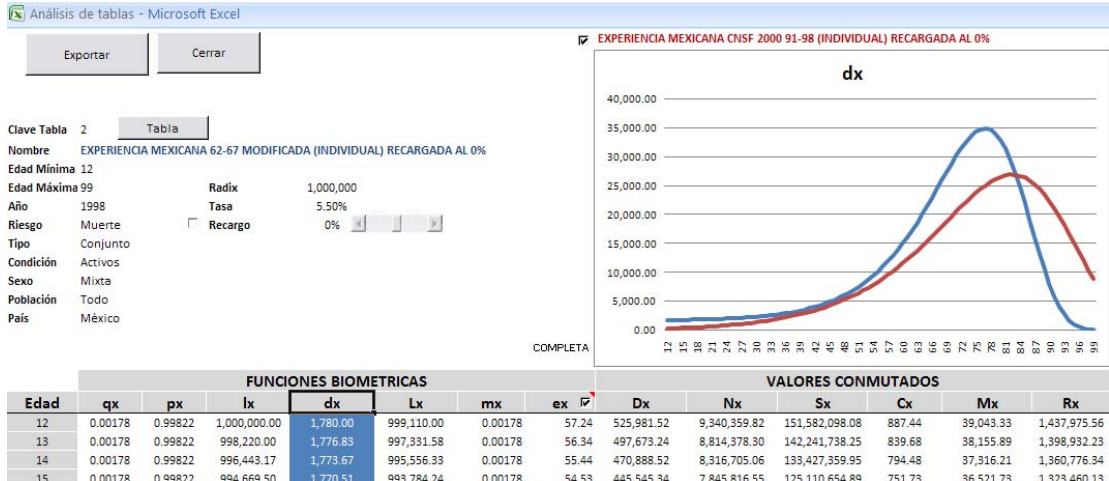

Oprimiendo las teclas "←" o "→" se puede realizar el comparativo entre las dos tablas para cada función biométrica o valor conmutado.

También se puede realizar la comparación de una tabla contra ella misma con la aplicación de un recargo o descuento, para eso solo hace falta seleccionar el recargo o descuento deseado, fijar la serie para que esta serie quede en color rojo, y desactivar la casilla de recargo o descuento para que en color azul quede la serie de la tabla sin recargo o descuento alguno.

Exportar

**Exportar**- Se utiliza exportar los datos de la tabla demográfica seleccionada con las modificaciones realizadas

por recargo o descuento, a continuación se presenta un ejemplo:

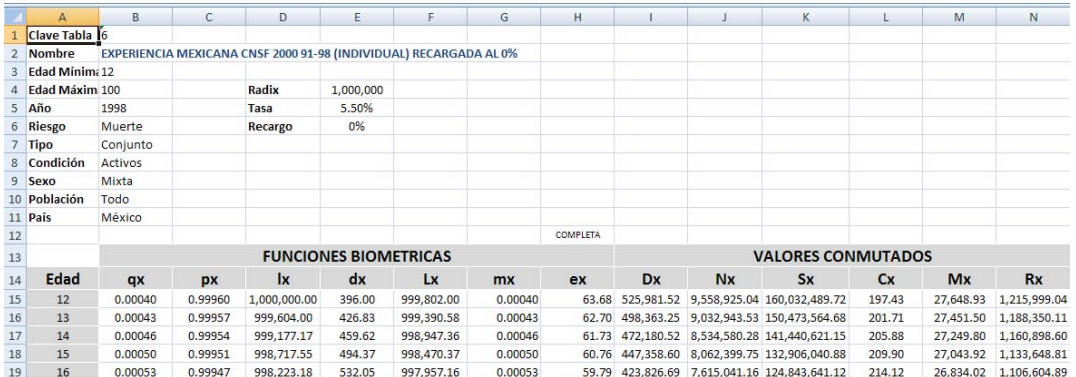

Cerrar

**Cerrar**- Se utiliza para cerrar el libro "Análisis de tablas" y regresar activo antes de oprimir el botón "análisis".

### **3.2.3 AYUDA**

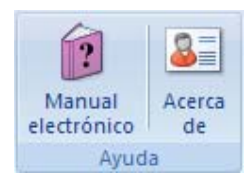

La última categoría que el complemento instala el módulo de "Ayuda", en el cual el usuario podrá accesar al archivo de ayuda "tpx.chm"

#### **3.2.3.1 MANUAL ELECTRÓNICO**

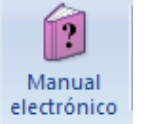

Al seleccionar el botón "Manual

electrónico", se ejecutará el archivo "tpx.chm", visualizándose una imagen como la que se encuentra a la derecha.

En este archivo se puede visualizar la ayuda para cada módulo contenido en esta tesis, y la sintaxis para la ejecución de las fórmulas personalizadas.

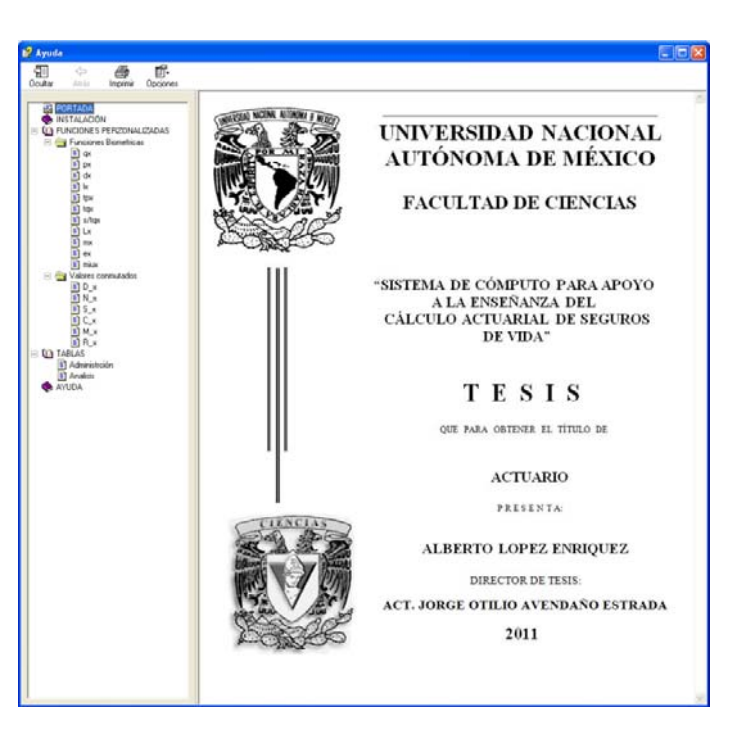

#### **3.2.3.2 ACERCA DE**

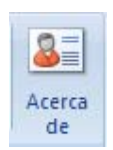

Por último dentro de las aplicaciones se suele anexar una ventana "Acerca de" o "About", en la cual se indica la versión del archivo o programa y datos del programador. Al seleccionar este botón, se

despliega la siguiente ventana:

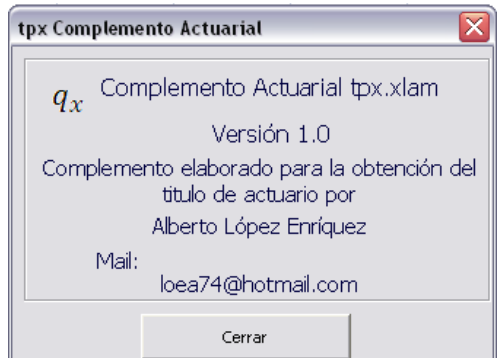

# **CONCLUSIONES**

Como se mencionó al inicio de este trabajo, el objetivo de esta tesis es la construcción de una herramienta fácil de usar y de manejo cotidiano; la cual proporcione fórmulas y módulos personalizados para el cálculo y análisis del comportamiento de las funciones actuariales de los seguros de vida.

Dicho objetivo se concreta con la construcción del complemento de Excel "tpx.xlam", objeto de esta tesis, dado que Excel es la hoja de datos de mayor uso en las computadoras PC, por lo cual puede ser un complemento de uso cotidiano; asimismo, la incorporación del archivo "tpx.chm" facilita el uso de dicho complemento.

El alcance de este complemento dependerá del usuario, el cual, en el caso de actuarios profesionales, puede usarse desde el análisis de tablas demográficas, hasta la valuación y/o simulación de primas y reservas de una póliza y/o carteras completas.

Desde el punto de vista académico, se puede usar para la implantación de procesos que permitan la descripción de tópicos académicos, así como una herramienta de rápida comprobación de resultados de fórmulas, cuya realización requiere de abundantes cálculos matemáticos.

Como se pude observar, el alcance de la utilización de este complemento está sujeto a la imaginación y necesidades del usuario, sin embargo, en esta tesis se dieron las herramientas básicas para la optimización y expansión de los alcances del complemento, ya que, como se puede observar con la utilización de este complemento, la hoja de datos Excel es una fuerte herramienta para el cálculo y análisis de funciones actuariales no sólo de los seguros de vida, si no también en otros tipos de seguros, matemáticas financieras u otras ramas de las matemáticas que impliquen cálculos extensivos.

# **BIBLIOGRAFIA Y REFERNCIAS**

## **CÁLCULO ACTUARIAL.**

### **Aguilar Beltrán, Pedro, 2011.**

Actuaría Matemática Manual de Fórmulas y Procedimientos, edición 2011

### **Aranda Martínez, Oscar Castillo García, Nadia Araceli**

Matemáticas Actuariales I, Vínculos matemáticos No. 43 2006, Facultad de Ciencias.

Matemáticas Actuariales II, Vínculos matemáticos No. 50 2006, Facultad de Ciencias.

#### **Arriaga Parra, Mario y Sánchez Chibrás, Jose Antonio**.

*Elementos de cálculo actuarial*. Universidad Nacional Autónoma de México, Escuela Nacional de Estudios Profesionales Acatlan,

## **Bowers, Newton L., GERBER, Hans U., HICKMAN, James C., JONES, Donald A. y NESBITT, Cecil J. 1986.**

*Actuarial Mathematics.* Society of Actuaries, Itasca, Illinois. **1997.** *Actuarial Mathematics,* 2da. edición. Society of Actuaries, Itasca, Illinois.

#### **Jordan, Chester W. 1967.**

*Life Contingencies***.** Society of Actuaries, Chicago, Illinois.

#### **Gonzalez Galé, José:**

*Elementos del Cálculo Actuarial*, Editorial Macchi, Buenos Aires, 1979

## **EXCEL Y PROGRAMACIÓN EN VBA**

Fundamentos de la programación. Algoritmos y estructuras de datos Cap. 4 y 5 Ed. McGraw Hill

#### **López Escorcia, José Luis**.

P*ropuesta de un libro electrónico para consulta en internet y en PC*. Tesis profesional. Universidad Nacional Autónoma de México.

# **BIBLIOGRAFIA Y REFERNCIAS**

### **REFERENCIAS DE INTERNET.**

#### **Foro de discusión de exceluciones. En**

http://www.exceluciones.com/portal/forum.php?c=2&sid=9c2a95f4ecd3e40d118 b0de5ef6a4dd2

#### **Pagina ExcelTips. En**

http://www.andrewsexceltips.com/index.htm

#### **Pagina Pearson Software Consulting, LLC. En**

http://www.cpearson.com/excel/ExcelPages.htm

**Pagina x-cell (Solutions pour Excel 97-2003 et VBA). En**  http://xcell05.free.fr/

**Pagina el guille (Help Workshop Sistema de ayuda basado en HTML (.chm)). En** 

http://www.elguille.info/vb/HHW/indice.htm

**La Resolución de Problemas utilizando la computadora Lissette Alvarez. En**

http://prof.usb.ve/mvillasa/compcient/resolucion.pdf

# **La resolución de problemas con computadoras y las herramientas de programación. En**

Tomado de http://enriquebarrueto0.tripod.com/algoritmos/cap02.pdf

**PROGRAMACIÓN 10 Prof. Dolores Cuiñas H. APUNTES Nº 1. En http://ceidis.ula.ve/cursos/ingenieria/pd\_10/clases/Apunt\_1.pdf**

#### **REFERENCIAS DE SISTEMAS AUTOMATIZADOS**

**Microsoft Corporation.** *Sistema de ayuda de Excel*

**Microsoft Corporation.** *MSDN Library Visual Studio*

**Microsoft Corporation.** *Html Help Workshop*

**Código XML para la elaboración de la cinta de herramientas en Excel denominada "Actuarial"** 

```
<!--RibbonX Visual Designer 1.92 for Microsoft Excel 12.0. XML Code produced on 2010/10/15--> 
<customUI xmlns="http://schemas.microsoft.com/office/2006/01/customui" > 
       <ribbon >  <tabs >  <tab id="Tab1"label="Actuarial">  <group 
                              id="Group2"
                              label="Tablas Demográficas"> 
                               <button id="Button29"imageMso="PivotTableFormulasMenu"
                                     label="Administración"
                                    size="large"
                                    supertip="Administración de tablas demográficas"
                                    onAction="abrir2"/> 
                               <separator id="Separator6" /> 
                               <button id="Button30"imageMso="ChartMoreElement"
                                    label="Analisis"size="large"
                                    supertip="Análisis de tablas demográficas"
                                    onAction="abrir3"/> 
                         </group > 
                         <group 
                              id="Group1"
                               label="Funciones Actuariales Personalizadas"> 
                               <menu id="Menu1"image="qx"
                                    itemSize="normal"
```

```
label="Funciones Biometricas"size="large"> 
                                     <menuSeparator 
                                          id="Menuseparator3"
                                          title="Anuales"/> 
                                     <button id="Button1"label="qx"
                                          screentip="=qx( Edad, Tabla )"
                                          supertip="Devuelve la probabilidad anual de que una persona de edad [Edad] 
sea afectada por la contingencia de una tabla demográfica [Tabla] dada."
                                          onAction="fqx"/> 
                                     <button id="Button2"label="px"
                                          screentip="=px( Edad, Tabla )"
                                          supertip="Devuelve la probabilidad anual de que una persona de edad [Edad] 
NO sea afectada por la contingencia de una tabla demográfica [Tabla] dada."
                                          onAction="fpx"/> 
                                     <button id="Button3"label='l'x"screentip="=lx( Edad, Tabla, [radix] )"
                                          supertip="Devuelve el número de personas de edad [Edad] que NO han sido 
afectadas por la contingencia de una tabla demográfica [Tabla] dada, y un número inicial [Radix] de personas al 
inicio de la tabla"onAction="flx"/> 
                                     <button id="Button24"label='dx"screentip="=dx( Edad, Tabla, [radix] )"
                                          supertip="Devuelve el número de personas de edad [Edad] que han sido 
afectadas por la contingencia, de una tabla demográfica [Tabla] dada y un número inicial [Radix] de personas al 
inicio de la tabla"onAction="fdx"/> 
                                     <menuSeparator
```
id="Menuseparator4"

title="Multianuales"/> <button id="Button22"label="tqx" screentip="=tqx( Edad, Tabla, t)" supertip="Devuelve la probabilidad de que una persona de edad [Edad] sea afectada por la contingencia dentro de los siguientes a [t] años, dada una tabla demográfica [Tabla]." onAction="ftqx"/> <button id="Button23"label="tpx" screentip="=tpx( Edad, Tabla, t)" supertip="Devuelve la probabilidad de que una persona de edad [Edad] NO sea afectada por la contingencia dentro de los siguientes a [t] años, dada una tabla demográfica [Tabla]." onAction="ftpx"/> <button id="Button25"label="s/tqx" screentip="=sDiftqx( Edad, Tabla, t)" supertip="Devuelve la probabilidad de que una persona de edad [Edad] No sea afectada por la contingencia, dentro de los primeros [s] y sea afectada dentro de los siguientes [t] años, dada una tabla demográfica Tabla]." onAction="fsDiftqx"/> <menuSeparator id="Menuseparator5" title="Otras"/> <button id="Button26"label="Lx"screentip="=L\_x( Edad, Tabla, [radix])" supertip="Devuelve el número de personas de edad [Edad], que en promedio no han sido afectadas por la contingencia de una tabla demográfica [Tabla], dado un número inicial [Radix] de personas al inicio de la tabla."onAction="fL\_x"/> <button  $id="Bultton27"$ 

label="mx"
screentip="=mx( Edad, Tabla, [radix])" supertip="Tasa central de contingencia de una tabla demográfica
Devuelve la probabilidad de que una persona de edad entre [Edad] y [Edad+1], sea afectada por la contingencia de una tabla demográfica [Tabla]. Dado un número inicial [Radix] de personas al inicio de la tabla." onAction="fmx"/> <button id="Button28"label="ex"screentip="=ex( Edad, Tabla, [r])" supertip="Esperanza de la contingencia de la tabla [Tabla] de la persona con edad alcanzada [Edad]
si [r]=0 suponiendo que ha sido afectada por la contingencia al inicio de su aniversario (abreviada) 
 si [r]=1 considerando que la edad promedio de la persona es de [Edad+1/2] (completa)." onAction="fex"/> </menu > <menu id="Menu2"image="Dx" itemSize="normal"label="Valores Conmutados"size="large"> <menuSeparator id="Menuseparator2" title="Vida"/> <button id="Button4"description="=D\_x()" label="Dx"screentip="=D\_x( Edad, Tabla, i, [radix] )" supertip="Devuelve el valor conmutado Dx de la edad [Edad], de una tabla demográfica [Tabla], con una tasa de interés [i] y dado un número inicial [Radix] de personas al inicio de la tabla."onAction="fD\_x"/> <button id="Button5"label="Nx"

screentip="=N\_x( Edad, Tabla, i, [radix] )"

```
supertip="Devuelve el valor conmutado Nx de la edad [Edad], de una tabla 
demográfica [Tabla], con una tasa de interés [i] y dado un número inicial [Radix] de personas al inicio de la 
tabla."onAction="fN_x"/> 
                                     <button id="Button6"label="Sx"screentip="S_x( Edad, Tabla, i, [radix] )"
                                          supertip="Devuelve el valor conmutado Sx de la edad [Edad], de una tabla 
demográfica [Tabla], con una tasa de interés [i] y dado un número inicial [Radix] de personas al inicio de la 
tabla."onAction="fS_x"/> 
                                     <menuSeparator 
                                          id="Menuseparator1"
                                          title="Muerte"/> 
                                    \epsilonbutton
                                          id="Button7"label="Cx"screentip="=C_x( Edad, Tabla, i, [radix] )"
                                          supertip="Devuelve el valor conmutado Cx de la edad [Edad], de una tabla 
demográfica [Tabla], con una tasa de interés [i] y dado un número inicial [Radix] de personas al inicio de la 
tabla."onAction="fC_x"/> 
                                     <button id="Button8"label="Mx"screentip="=M_x( Edad, Tabla, i, [radix] )"
                                          supertip="Devuelve el valor conmutado Mx de la edad [Edad], de una tabla 
demográfica [Tabla], con una tasa de interés [i] y dado un número inicial [Radix] de personas al inicio de la 
tabla."onAction="fM_x"/> 
                                     <button id="Button9"label="Rx"
```

```
screentip="=R_x( Edad, Tabla, i, [radix] )"
                                         supertip="Devuelve el valor conmutado Rx de la edad [Edad], de una tabla 
demográfica [Tabla], con una tasa de interés [i] y dado un número inicial [Radix] de personas al inicio de la tabla.
```

```
onAction="fR_x"/> 
 </menu > 
 <menu id="Menu3"image="a_x"
      itemSize="normal"label="Anualidades Contingentes"
      size="large"> 
       <menu id="Menu8"itemSize="normal"label="Discretas">  <menuSeparator 
                  id="Menuseparator9"
                  title="Anticipadas"/> 
             <button id="Button10"label="äx"screentip="=ax(Edad, Tabla, i, 0, 0, 0, 1)"
                  supertip="Devuelve la anualidad anticipada ordinaria."
                  onAction="fax"/> 
             <button id="Button11"label="k/äx"
                  screentip="=ax(Edad, Tabla, i, 0, 0, k, 1)"
                  supertip="Devuelve la anualidad anticipada diferida k años."
                  onAction="fkax"/> 
             <menuSeparator 
                  id="Menuseparator10"
                  title="Vencidas"/> 
             <button id="Button12"label="ax"
```
n años."

```
screentip="=ax(Edad, Tabla, i, 1, 0, 0, 1)"
           supertip="Devuelve la anualidad vncida ordinaria."
           onAction="f_ax"/> 
       <button id="Button13"label="k/ax"
           screentip="=ax(Edad, Tabla, i, 1, 0, k, 1)"
           supertip="Devuelve la anualidad vencida diferida k años."
           onAction="f_kax"/> 
 </menu > 
 <menu id="Menu11"itemSize="normal"
     label="Discretas Temporales"> 
       <menuSeparator 
           id="Menuseparator11"
           title="Anticipadas"/> 
       <button id="Button47"label="äx:n"screentip="=ax(Edad, Tabla, i, 0, n, 0, 1)"
           supertip="Devuelve la anualidad anticipada temporal n años."
           onAction="faxn"/> 
       <button id="Button48"screentip="ax(Edad, Tabla, i, 0, n, k, 1)"
           label="k/äx:n"
            supertip="Devuelve la anualidad anticipada diferida k años y temporal 
           onAction="fkaxn"/> 
       <menuSeparator 
           id="Menuseparator12"
           title="Vencidas"/> 
       <button id="Button49"label="ax:n"screentip="=ax(Edad, Tabla, i, 1, n, 0, 1 )"
```
años."

veces al año."

```
supertip="Devuelve la anualidad vencida temporal k años."
                                                onAction="f_axn"/> 
                                           <button id="Button52"label="k/ax:n"
                                                screentip="=ax(Edad, Tabla, i, 1, n, k, 1 )"
                                                supertip="Devuelve la anualidad vencida diferida k años y temporal n 
                                                onAction="f_kaxn"/> 
                                     </menu > 
                                     <menuSeparator id="Menuseparator8" /> 
                                     <menu id="Menu12"itemSize="normal"label="Fraccionadas (m)"> 
                                           <menuSeparator 
                                                id="Menuseparator13"
                                                title="Anticipadas"/> 
                                           <button id="Button53"label = \ddot{a}x(m)screentip="=ax(Edad, Tabla, i, 0, 0, 0, m)"
                                                supertip="Devuelve la anualidad anticipada ordinaria, pagadera (m) 
                                                onAction="fax_m"/> 
                                           <button id="Button54"label="rk/ax(m)"
                                                screentip="=ax(Edad, Tabla, i, 0, 0, k, m)"
                                                supertip="Devuelve la anualidad anticipada diferida k años, pagadera 
(m) veces al año."
                                                onAction="fkax_m"/> 
                                           <menuSeparator 
                                                id="Menuseparator14"
                                                title="Vencidas"/> 
                                           <button id="Button55"
```
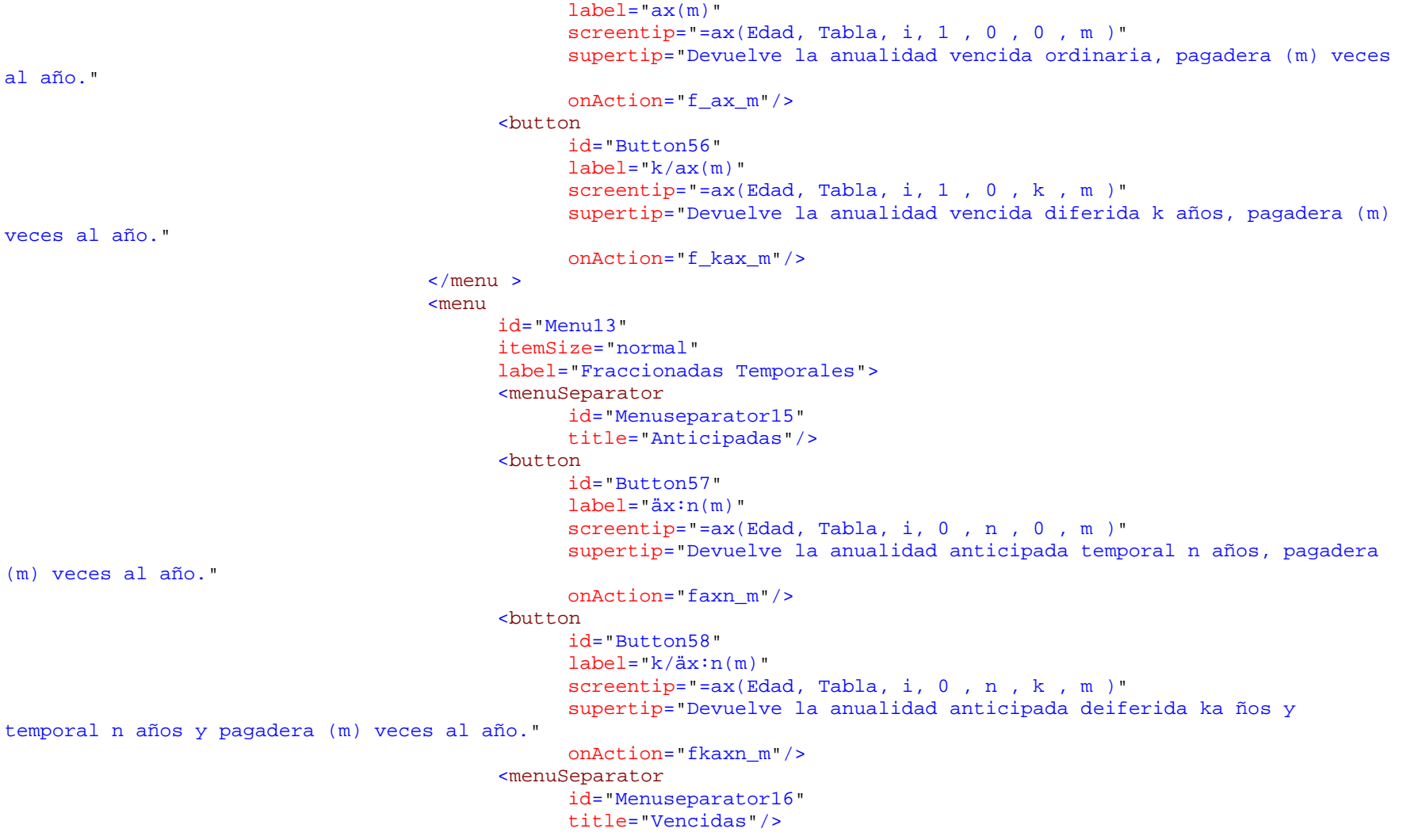

```
 <button id="Button59"label="max:n(m)"
                                                                                              screentip="=ax(Edad, Tabla, i, 1, 0, n, m)"
                                                                                              supertip="Devuelve la anualidad vencida temporal n años, pagadera (m) 
veces al año."onAction="f_axn_m"/> 
                                                                                    <button id="Button60"label="="right" style="font-family: monospace;">\nlabel="right" style="font-family: monospace;">\nlabel="right" style="font-family:screentip="=ax(Edad, Tabla, i, 1 , n , k , m )"
                                                                                               supertip="Devuelve la anualidad vencida deiferida ka ños y temporal n 
años y pagadera (m) veces al año."
                                                                                              onAction="f_kaxn_m"/> 
                                                                        </menu > 
                                                            </menu > 
                                                            <menu id="Menu4"
                                                                       image="Ax"
                                                                       itemSize="normal"label="Primas únicas"size="large"> 
                                                                        <button id="Button14"label="Ax"screentip="SAx( Edad, Tabla, i, )"
                                                                                  supertip="Ordinario"
                                                                                  onAction="FSAx_n"/> 
                                                                        <button id="Button15"label="Ax:n'"screentip="SAx( Edad, Tabla, i, )"
                                                                                  supertip="Dotal puro"
                                                                                  onAction="FSAx_n1"/> 
                                                                        <button id="Button16"label="Ax':n"
```

```
screentip="SAx( Edad, Tabla, i, )"
            supertip="Temporal"
            onAction="FSAx1_n"/> 
       <button id="Button17"
            label="Ax:n"screentip="SAx( Edad, Tabla, i, )"
            supertip="Dotal mixto."
            onAction="FS1Ax_n"/> 
 </menu > 
 <separator id="Separator4" /> 
 <button id="Button35"
      image="pnx"
      label="Primas Niveladas"
      size="large"
      supertip="Cálculo de primas niveladas de seguros"
      onAction="abrir4"/> 
 <button id="Button38"image="Vx"
      label="Reservas"size="large"
      supertip="Cálculo de reservas de seguros"
      onAction="abrir5"/> 
 <button id="Button39"image="ast"
      label="Asstes Shares"size="large"
      supertip="Descripción del calulo de Assets Shares"
      onAction="abrir6"/> 
 <separator id="Separator5" /> 
 <separator id="Separator8" /> 
 <menu id="Menu5"image="qxt"
```
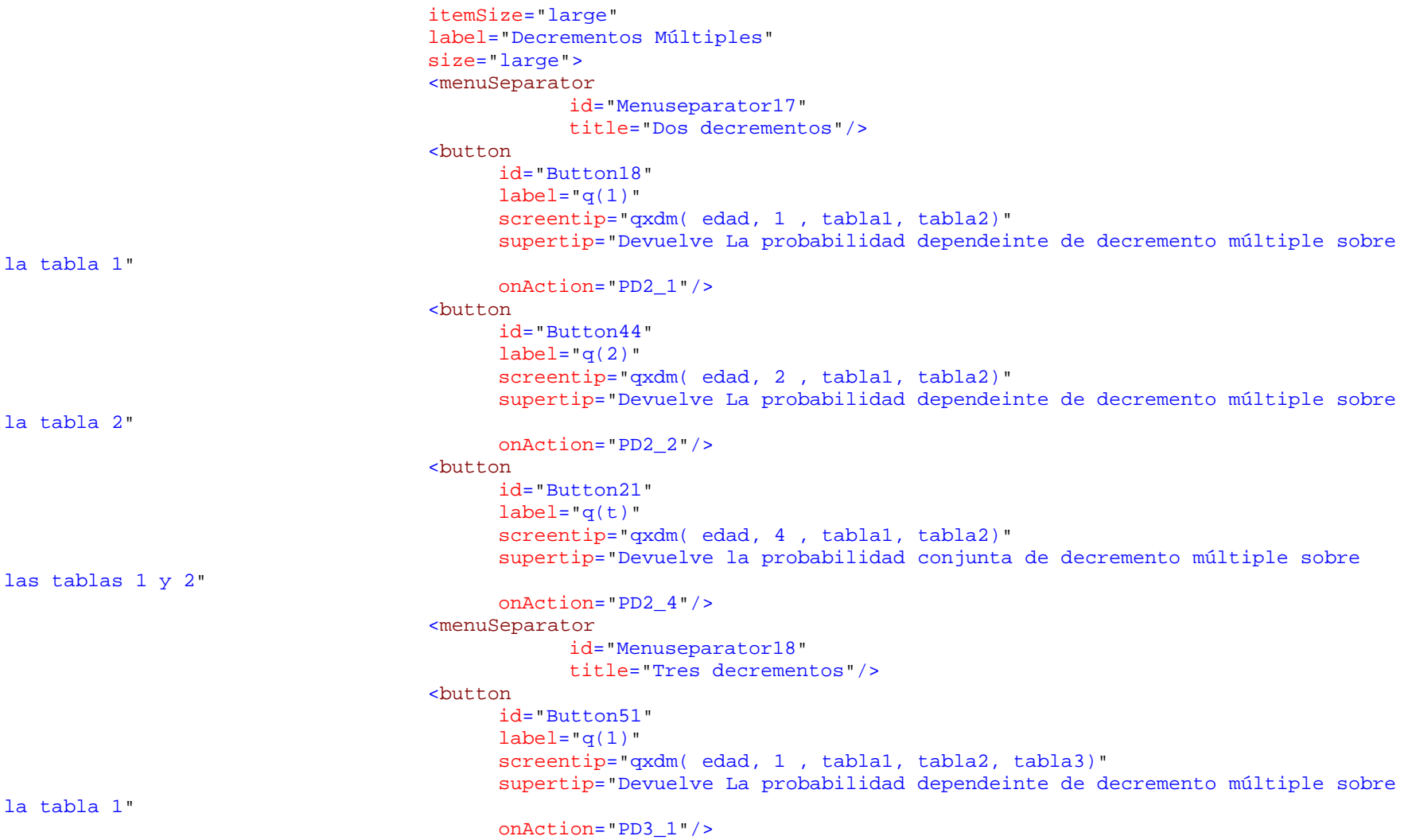

```
 <button id="Button61"label="math>label="mathcal{A}'screentip="qxdm( edad, 2 , tabla1, tabla2, tabla3)"
                                             supertip="Devuelve La probabilidad dependeinte de decremento multiple sobre 
la tabla 2"onAction="PD3_2"/> 
                                        <button id="Button62"
                                             label="math>label="mathcal{A}'</math>screentip="qxdm( edad, 3 , tabla1, tabla2, tabla3)"
                                             supertip="Devuelve La probabilidad dependeinte de decremento multiple sobre 
la tabla 3"onAction="PD3_3"/> 
                                        <button id="Button50"label="math>left:1abel="math>q(t)"screentip="qxdm( edad, 4 , tabla1, tabla2, tabla3)"
                                             supertip="Devuelve la probabilidad conjunta de decremento múltiple sobre 
todas las tablas"onAction="PD3_4"/> 
                                 </menu > 
                                 <menu id="Menu6"image="qxy"
                                       itemSize="large"
                                       label="Vidas Múltiples"
                                       size="large"> 
                                        <menuSeparator 
                                             id="MS_Vidas_conjuntas"
                                             title="Vidas conjuntas"/> 
                                        <button id="Button33"label="nqxy"
                                             screentip="nqxy( Edadx, Tablax, Edady, Tablay, n )"
```

```
supertip="Devuelve la probabilidad de que el estatus de vidas conjuntas 
dadas dos personas (x,y) de edades [Edadx] y [Edady], se interrumpa hasta el año [n], dada las tablas [Tablax] y 
[Tablay] para cada persona respectivamente"
                                          onAction="fnqxy"/> 
                                     <button id="Button34"label="npxy"
                                          screentip="npxy( Edadx, Tablax, Edady, Tablay, n )"
                                          supertip="Devuelve la probabilidad de que el estatus de vidas conjuntas 
dadas dos personas (x,y) de edades [Edadx] y [Edady], se preserve hasta el año [n], dada las tablas [Tablax] y 
[Tablay] para cada persona respectivamente"
                                          onAction="fnpxy"/> 
                                     <menuSeparator 
                                          id="MS_Ultimo_sov"
                                          title="Ultimo Sobreviviente"/> 
                                     <button id="Button36"label="np_xy"
                                          screentip="np_xy( Edadx, Tablax, Edady, Tablay, n )"
                                          supertip="Devuelve la probabilidad de que el estatus de ultimo 
sobreviviente dadas dos personas (x,y) de edades [Edadx] y Edady], se preserve hasta el año [n], dada las tablas 
[Tablax] y [Tablay] para cada persona respectivamente."
                                          onAction="fnp_xy"/> 
                                     <button id="Button37"label="nq_xy"
                                          screentip="nq_xy( Edadx, Tablax, Edady, Tablay, n )"
                                          supertip="Devuelve la probabilidad de que el estatus de último 
sobreviviente dadas dos personas (x,y) de edades [Edadx] y Edady], se interrumpa en el año [n], dada las tablas 
[Tablax] y [Tablay] para cada persona respectivamente."
                                          onAction="fnq_xy"/> 
                              \langle/menu >
                               </group > 
                         <group 
                              id="Group3"
                              label="Ayuda"> 
                               <button
```

```
id="Button31"
imageMso="FunctionsLogicalInsertGallery"
                                      label="Manual electrónico"size="large"
                                      onAction="abrir"/> 
                                <separator id="Separator7" /> 
                                <button id="Button32"imageMso="NewContact"
                                      label="Acerca de"
                                      onAction="acercade"size="large"/> 
                          </group > 
                   \langle /tab >
            \langle /tabs >
       </ribbon > 
</customUI >
```
#### **REQUERIMIENTOS**

- Windows XP o Superior
- Excel 2007 o Superior

### **INSTALACIÓN**

Para la instalación del complemento que viene en el disco anexo a esta tesis; se debe copiar la carpeta "tpx" con todos los archivos comprendidos en ésta, en un disco local ("C", "D", "E" etc). Los archivos que se encuentran en esta carpeta son:

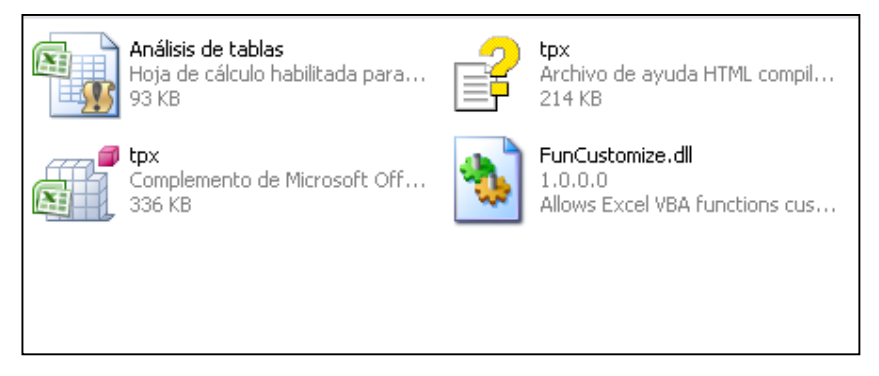

Es importante que se copien en el mismo directorio todos los archivos comprendidos en esta carpeta, ya que para el funcionamiento del complemento "tpx.xlam", estos archivos deben estar en la misma ruta que el complemento.

Para realizar l**a** instalación del complemento "tpx.xlam", se deben seguir los pasos que se indican a continuación:

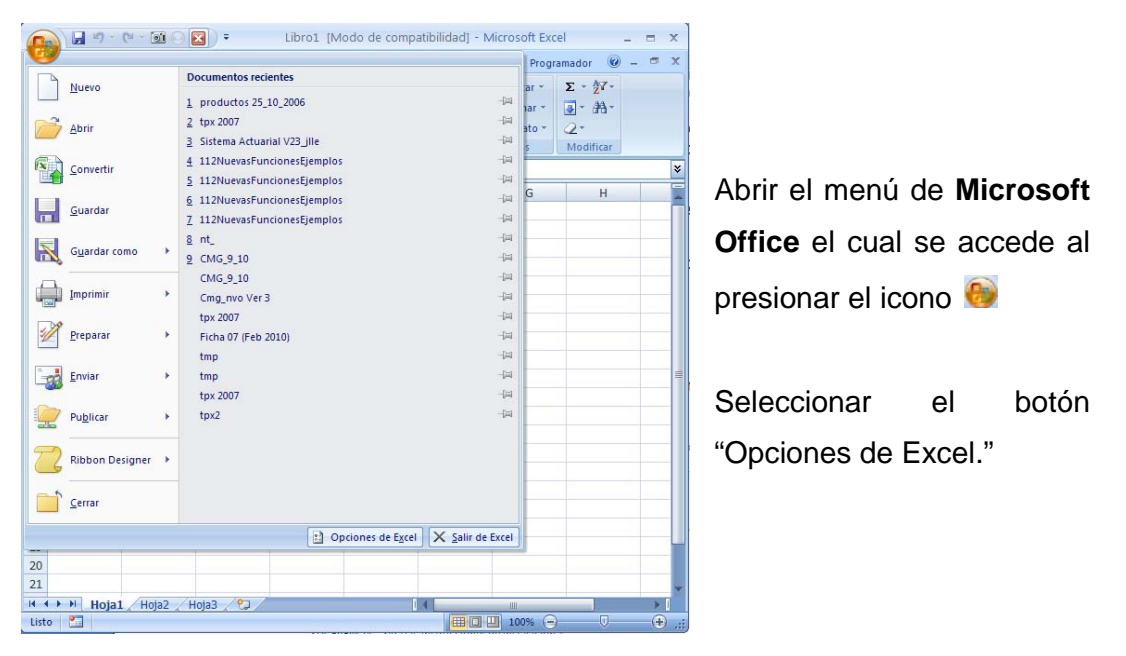

Al realizar esto, se desplegará el cuadro de diálogo "Opciones de Excel" dentro de éste se debe elegir la categoría "Complementos", en la sección "Administrar" "complementos de Excel", seleccionar el botón "Ir"

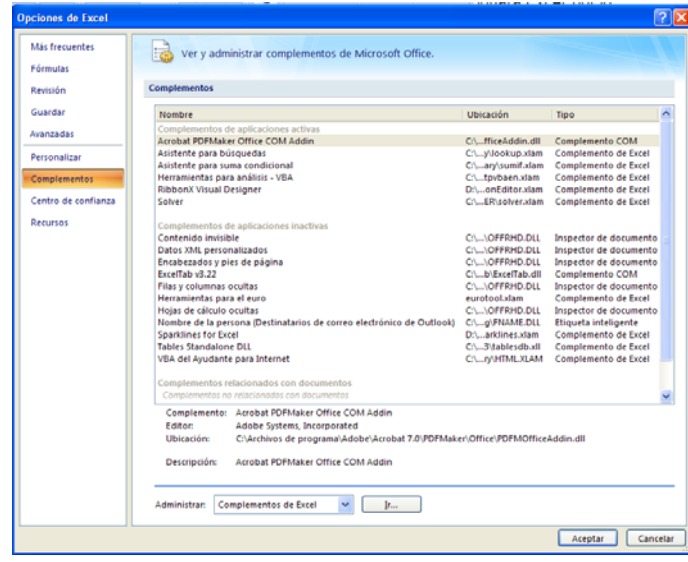

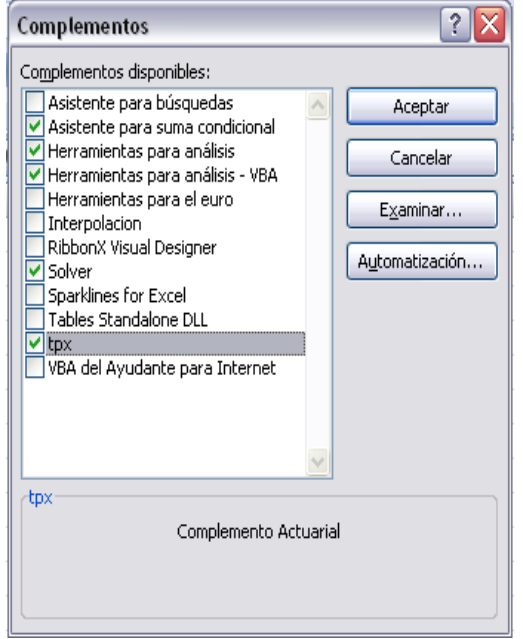

Realizado lo anterior, se visualizará el cuadro de diálogo "Complementos" el cual indica los complementos disponibles para activar; si es la primera vez que se instala el complemento "tpx.xlam", no se visualizará dentro las opciones de complementos disponibles,

Para poder visualizarlo, se debe seleccionar utilizando el botón "Examinar" y buscar el complemento dentro de la carpeta donde se haya guardado, seguido esto aparecerá en el

cuadro de complementos disponibles el complemento "tpx", como se muestra en la imagen, para finalizar sólo hace falta dar click en el botón Aceptar.

Es recomendable cerrar el Excel y volverlo a abrir, para que se reinicie el código dentro del complemento.

Para descargar un complemento de Excel, sólo hace falta desactivar la casilla correspondiente en la ventana "Complementos", o eliminar o mover el archivo "tpx.xlam"

### **DESCRIPCION**

Si se instaló correctamente el complemento, en la barra de menús se adicionará el menú "Actuarial".

Al seleccionar este menú, se desplegará la siguiente barra de herramientas.

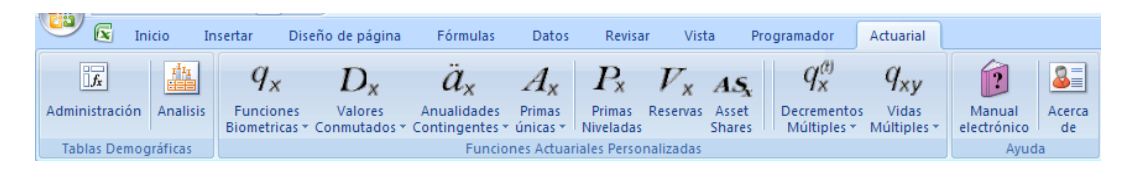

Este menú, está dividido en tres subgrupos, los cuales se describen en las secciones siguientes:

- 1. Tablas Demográficas
- 2. Funciones Actuariales Personalizadas
- 3. Ayuda